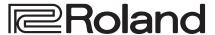

#### **MULTI-FORMAT VIDEO MIXER**

## **V-02HD**

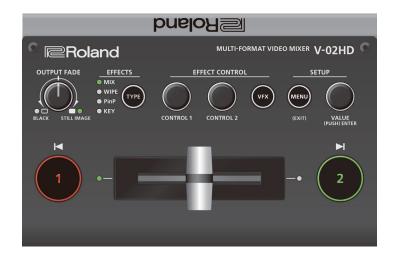

## Use the "V-02HD Utility" dedicated software to back up and restore settings

You can use the "V-02HD Utility" dedicated software to back up the settings of the V-02HD to a USB-connected computer, and restore backed-up settings when needed.

You can download "V-02HD Utility" from the Roland website.

#### https://proav.roland.com/

\* For details on operation, refer to the Owner's Manual included with V-02HD Utility.

### Contents

| Operating Guide (Panel Description)                | 2  |
|----------------------------------------------------|----|
| Front Panel                                        | 2  |
| Rear Panel                                         | 4  |
| Connecting a Footswitch                            | 6  |
| Basic Operations                                   | 7  |
| Turning the Power On/Off                           | 7  |
| Operating the Menu                                 | 7  |
| Video Input/Output Settings                        | 8  |
| List of Compatible Video Formats                   | 8  |
| Setting the Output Format                          | 8  |
| Specifying the Input Format (EDID)                 | 9  |
| Adjusting Output Video                             | 9  |
| Adjusting the Input Video                          | 10 |
| Outputting the Program Video from                  |    |
| the PREVIEW OUT Connector                          | 10 |
| Inputting Copy-Protected (HDCP) Video              | 11 |
| Video Operations                                   | 12 |
| Using Mix/Wipe to Switch Video (MIX/WIPE)          | 12 |
| Using Picture-In-Picture to Composite Video (PinP) | 13 |
| Using a Key to Composite Video (KEY)               | 14 |
| Compositing a Logo or Image (Luminance Key)        | 14 |
| Compositing a Subject and Background (Chroma Key)  | 16 |
| Applying a Visual Effect to the Video (VFX)        | 18 |
| Applying a Fade to the Program Output Video        |    |
| (Output Fade)                                      | 19 |
| Using a Captured Still Image                       | 20 |
| Audio Operations                                   | 22 |
| Adjusting the Volume Level                         | 22 |
| Applying Effects to Input Audio                    | 23 |
| Applying Effects to Output Audio                   | 24 |
| Silencing Only Specific Audio (Mute)               | 24 |
| Interlinking Audio Output to Video Switching       |    |
| (Audio Follow)                                     | 25 |

| Other Features                                    | 26 |
|---------------------------------------------------|----|
| Saving/Recalling Settings (Preset Memory)         | 26 |
| Using a Footswitch                                | 27 |
| Using an Expression Pedal                         | 28 |
| Preventing Unintended Operation (Panel Lock)      | 29 |
| Returning to the Factory Settings (Factory Reset) | 29 |
| Menu List                                         | 30 |
| 1: VIDEO INPUT                                    | 30 |
| 2: VIDEO OUTPUT                                   | 31 |
| 3: TRANSITION TIME                                | 32 |
| 4: MIX/WIPE                                       | 32 |
| 5: PinP                                           | 32 |
| 6: KEY                                            | 33 |
| 7: VFX                                            | 34 |
| 8: AUDIO INPUT                                    | 36 |
| 9: AUDIO OUTPUT                                   | 38 |
| 10: AUDIO FOLLOW                                  | 39 |
| 11: PRESET MEMORY                                 | 39 |
| 12: CTL/EXP                                       | 40 |
| 13: CAPTURE IMAGE                                 | 41 |
| 14: SYSTEM                                        | 41 |
| MIDI Implementation                               | 43 |
| Appendix                                          | 55 |
| Troubleshooting                                   | 55 |
| Block Diagram                                     | 57 |
| Main Specifications                               | 58 |
| Dimensions                                        | 59 |
|                                                   |    |

## Operating Guide (Panel Description)

### **Front Panel**

#### ■ Fading video and audio in or out (p. 19)

#### Outputting a captured still image (p. 20)

#### [OUTPUT FADE] knob

#### Turn counterclockwise from the center

The program output video and audio fade in/out simultaneously. The video fades to a black screen.

# Fade-in de-out

#### Turn clockwise from the center

If you turn the knob all the way clockwise, the captured still image is output to preview/program as a cut (instant switching).

#### Center

Normal output.

• The settings described above are the factory defaults. You can also assign other functions to the [OUTPUT FADE] knob.

| The indicators located at the left and right of the [OUTPUT FADE] knob show the status. |                              |  |
|-----------------------------------------------------------------------------------------|------------------------------|--|
| Left indicator                                                                          |                              |  |
| Blinking red                                                                            | Fading in/out                |  |
| Lit red                                                                                 | Fade-out completed           |  |
| Right indicator                                                                         |                              |  |
| Lit green                                                                               | Unit contains still image    |  |
| Lit red                                                                                 | Still image is being output  |  |
| Dark                                                                                    | Unit contains no still image |  |

#### ■ Selecting a Video Effect

#### [TYPE] button

You can select the effect that's applied to the video. The video effect is switched each time you press the button. The indicator of the selected video effect is lit.

#### Transition effects (p. 12)

| MIX                                                            | The two videos are mixed as the transition occurs.                                    |  |
|----------------------------------------------------------------|---------------------------------------------------------------------------------------|--|
| WIPE The next video moves across to replace the original video |                                                                                       |  |
| Composition effects (p. 13, 14, 16)                            |                                                                                       |  |
| Picture-in-<br>picture (PinP)                                  | The inset screen (a separate small screen) is shown on top of the background video.   |  |
| KEY                                                            | A portion of the video is made transparent, and composited with the background video. |  |

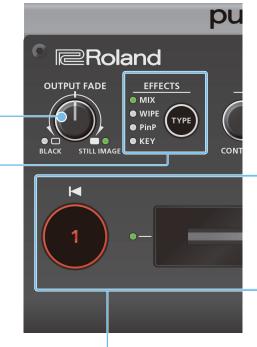

#### ■ Switching video (p. 12)

#### [1] [2] buttons, Video fader

#### [1] [2] buttons

Switch between the videos being input to INPUT 1 and 2, and send them to the program output.

| [1] [2] buttons | Status                               |
|-----------------|--------------------------------------|
| Lit red         | Program output video                 |
| Lit green       | Preview output video (standby video) |

#### Video fader

Manually switch between the videos being input to INPUT 1 and 2, and send them to the program output.

#### Transition indicators (both sides of the fader)

The lit indicator shows the video that is being output as the program.

#### ■ Compositing video (p. 13, 14, 16)

[1] [2] buttons, Video fader

#### [1] button (Lit yellow)/

#### Transition indicators (both sides of the fader)

Selects the background video when compositing video. A transition indicator (left or right) is lit to indicate the selected background video.

#### [2] button/Video fader

Outputs the resulting composited video as the program. The inset screen of picture-in-picture or the key video or image for key compositing is revealed or removed.

| [2] button | Status                                              |
|------------|-----------------------------------------------------|
| Lit red    | Outputting the composited result as the program     |
| Dark       | Outputting only the background video as the program |

## ■ Adjusting the video effect (p. 12–18) [CONTROL 1] [CONTROL 2] knobs

These adjust the video effect or visual effect (VFX).

• If the visual effect is on ([VFX] button lit), these knobs control the visual effect.

## ■ Applying a Visual Effect to the Video (p. 18) [VFX] button

Turns the visual effect on/off. When on, the [VFX] button is lit.

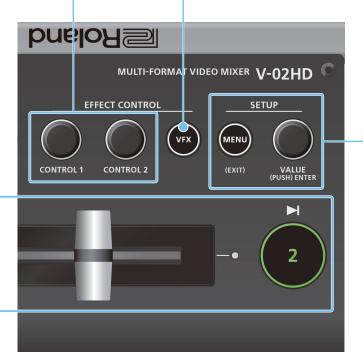

## Operating the Menu (p. 7) [MENU] button, [VALUE] knob

#### [MENU] button

Turning this button on (lit) makes a menu appear on the display that is connected to the PREVIEW OUT connector. If you've moved to a lower-level item of the menu, this button returns you to the next higher level. If the highest menu level is already shown, the button closes the menu.

#### [VALUE] knob

Turning: This selects a menu item or changes a setting value.

Pressing: This accepts the selected menu item or applies changes to a setting.

#### What is the program output?

This is the video output that reflects all processing such as video compositing and visual effects. It is output from the PROGRAM OUT connector.

This is the video that is seen by the people who are watching the live stream or presentation.

#### Tripod mounting socket (bottom panel)

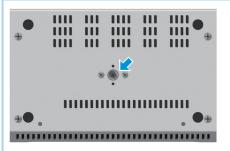

This is used when attaching the V-02HD to a commercially available camera tripod. The socket is threaded for a 1/4" screw.

### **Rear Panel**

\* To prevent malfunction and equipment failure, always turn down the volume, and turn off all the units before making any connections.

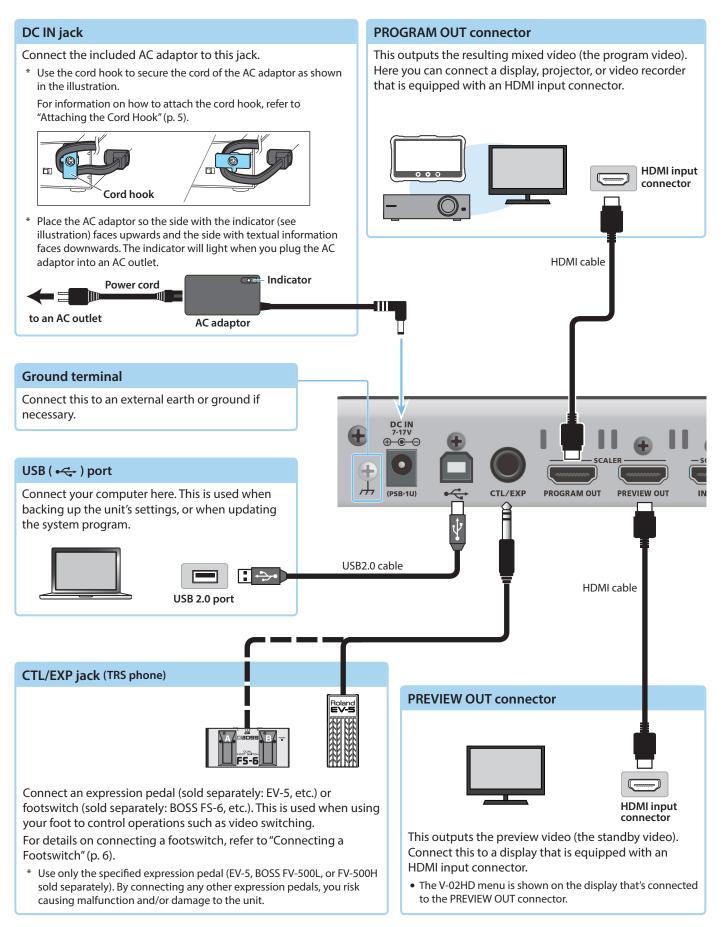

\* Do not block the ventilation openings (the slits located on the front and side panels, etc.). If the ventilation openings are blocked, the internal temperatures may rise, causing malfunctions due to excessive heat.

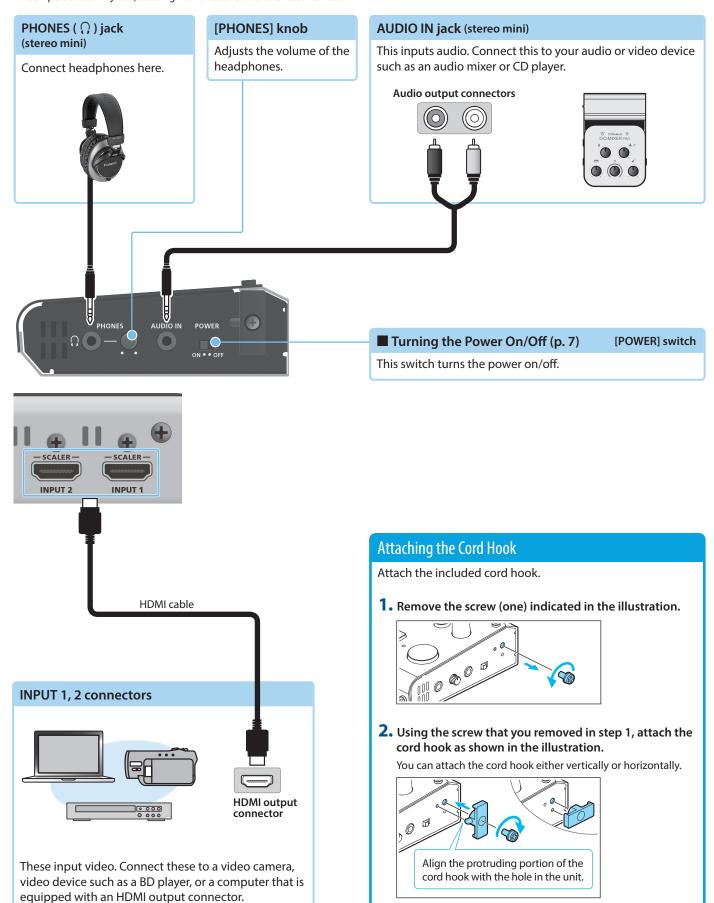

### Connecting a Footswitch

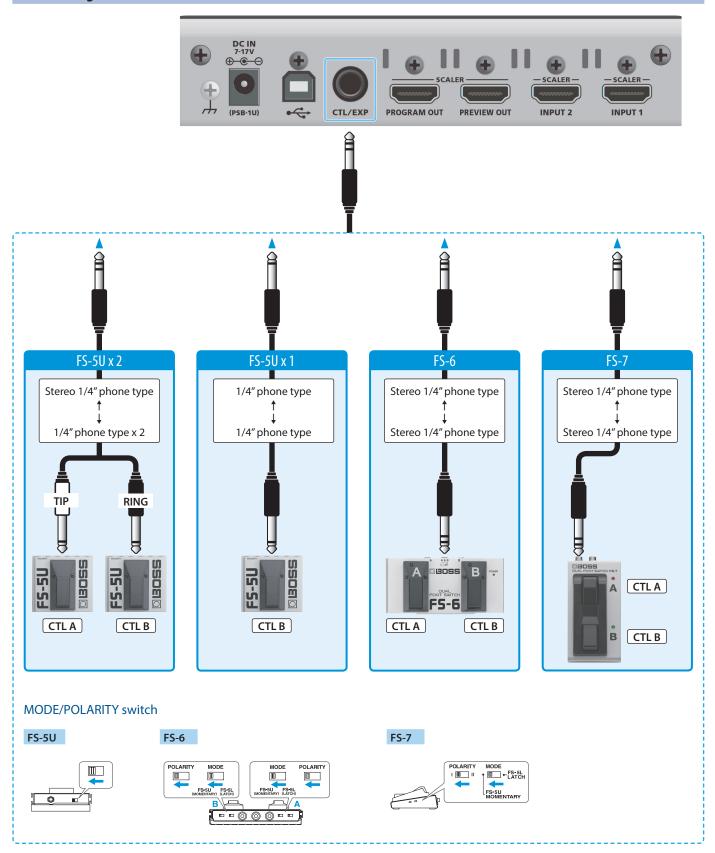

#### NOTE

The BOSS FS-6's A, B, and A&B jacks also act as the power switch. The power turns on when you insert a plug into the jack, and turns off when you remove the plug.

To prevent the batteries from running down, remove the plugs from the jacks when you're not using the BOSS FS-6.

## **Basic Operations**

## Turning the Power On/Off

\* Before turning the unit on/off, always be sure to turn the volume down. Even with the volume turned down, you might hear some sound when switching the unit on/off. However, this is normal and does not indicate a malfunction.

#### Turning the power on

- 1. Make sure that all devices are powered-off.
- 2. Turn on the V-02HD's [POWER] switch.

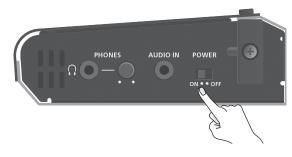

Turn on the power in the order of source devices → output devices.

#### Turning the power off

- Turn off the power in the order of output devices → source devices.
- 2. Turn off the V-02HD's [POWER] switch.

#### About the Auto Off function

The power to the V-02HD turns off automatically when all of the following states persist for 240 minutes (Auto Off function).

- No operation performed on the V-02HD
- No audio or video input
- No equipment is connected to the PROGRAM OUT/PREVIEW OUT connectors

If you do not want the power to be turned off automatically, disengage the Auto Off function. Press the [MENU] button → "SYSTEM" → set "AUTO OFF" to "OFF."

- \* Unsaved data is lost when the power turns off. Before turning the power off, save the data that you want to keep.
- \* To restore power, turn the power on again.

## Operating the Menu

Here's how to access the menu, and make video/audio settings and settings for the V-02HD itself. The menu is shown on the display that's connected to the PREVIEW OUT connector.

1. Press the [MENU] button to display the MENU screen.

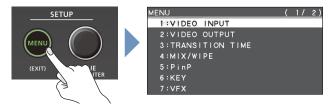

The menu is organized into functions.

2. Turn the [VALUE] knob to move the cursor to the menu item that you want to change, and then press the [VALUE] knob.

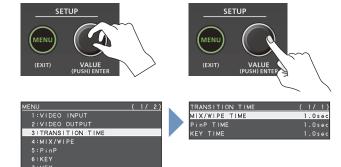

3. Repeat step 2 as needed.

Pressing the [MENU] button moves you back one level higher.

4. Turn the [VALUE] knob to change the setting value, and then press the [VALUE] knob to confirm.

#### MEMO

- By turning the [VALUE] knob while pressing it, you can change the value more greatly.
- Long-pressing the [VALUE] knob returns the current menu item you're setting to its default value.
- 5. Press the [MENU] button several times to close the menu.

## Video Input/Output Settings

## List of Compatible Video Formats

#### Input video formats

| Frame rate                |                           |  |
|---------------------------|---------------------------|--|
| When set to "59.94 Hz"    | When set to "50 Hz"       |  |
| 480/59.94i                | 576/50i                   |  |
| 720/59.94p                | 720/50p                   |  |
| 1080/59.94i               | 1080/50i                  |  |
| 1080/59.94p               | 1080/50p                  |  |
| VGA (640 x 480/60 Hz)     | VGA (640 x 480/60 Hz)     |  |
| SVGA (800 x 600/60 Hz)    | SVGA (800 x 600/60 Hz)    |  |
| XGA (1024 x 768/60 Hz)    | XGA (1024 x 768/60 Hz)    |  |
| WXGA (1280 x 800/60 Hz)   | WXGA (1280 x 800/60 Hz)   |  |
| FWXGA (1366 x 768/60 Hz)  | FWXGA (1366 x 768/60 Hz)  |  |
| SXGA (1280 x 1024/60 Hz)  | SXGA (1280 x 1024/60 Hz)  |  |
| SXGA+ (1400 x 1050/60 Hz) | SXGA+ (1400 x 1050/60 Hz) |  |
| UXGA (1600 x 1200/60 Hz)  | UXGA (1600 x 1200/60 Hz)  |  |
| WUXGA (1920 x 1080/60 Hz) | WUXGA (1920 x 1080/60 Hz) |  |

Audio input format HDMI: Linear PCM, 24 bits/48 kHz, 2 ch

#### **Output video formats**

| Frame rate                |                           |
|---------------------------|---------------------------|
| When set to "59.94 Hz"    | When set to "50 Hz"       |
| 480/59.94p                | 576/50p                   |
| 720/59.94p                | 720/50p                   |
| 1080/59.94i               | 1080/50i                  |
| 1080/59.94p               | 1080/50p                  |
| SVGA (800 x 600/60 Hz)    | SVGA (800 x 600/75 Hz)    |
| XGA (1024 x 768/60 Hz)    | XGA (1024 x 768/75 Hz)    |
| WXGA (1280 x 800/60 Hz)   | WXGA (1280 x 800/75 Hz)   |
| FWXGA (1366 x 768/60 Hz)  | FWXGA (1366 x 768/75 Hz)  |
| SXGA (1280 x 1024/60 Hz)  | SXGA (1280 x 1024/75 Hz)  |
| SXGA+ (1400 x 1050/60 Hz) | SXGA+ (1400 x 1050/75 Hz) |
| UXGA (1600 x 1200/60 Hz)  | UXGA (1600 x 1200/60 Hz)  |
| WUXGA (1920 x 1080/60 Hz) | WUXGA (1920 x 1080/60 Hz) |

Audio input format HDMI: Linear PCM, 24 bits/48 kHz, 2 ch

## Setting the Output Format

Here's how to specify the output format as appropriate for the device that's connected.

#### NOTE

If the display does not support the V-02HD's output format, the image might not be shown correctly.

1. [MENU] button → "VIDEO OUTPUT" → select "SCALING."

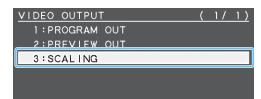

2. Use the [VALUE] knob to select "FORMAT."

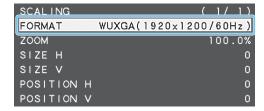

- 3. Use the [VALUE] knob to set the output format.
- **4.** Press the [VALUE] knob to confirm. The output format switches.
- **5.** Press the [MENU] button several times to close the menu.

## Specifying the Input Format (EDID)

With the factory settings, EDID is set to "INTERNAL" (the unit transmits EDID information for all formats that it is able to input).

Change this setting if you want EDID information for a specific input format to be sent to a source device.

#### What is EDID?

EDID is data that is transmitted from the V-02HD to the source device when the V-02HD is connected to a source device. EDID contains data such as the formats that can be input to the V-02HD (resolution, color space, color depth) and audio information. Based on the EDID information that the source device receives, it will output the most appropriate video format to the V-02HD.

 [MENU] button → "VIDEO INPUT" → select "INPUT 1" or "INPUT 2."

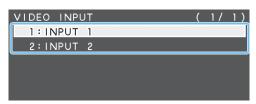

2. Use the [VALUE] knob to select "EDID."

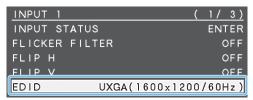

- 3. Use the [VALUE] knob to set the input format (EDID).
- **4.** Press the [VALUE] knob to confirm.

  The input format (EDID) switches.
- 5. Press the [MENU] button several times to close the menu.

## **Adjusting Output Video**

Here's how to adjust the output image appropriately for the device that's receiving the V-02HD's output.

 [MENU] button → "VIDEO OUTPUT" → select "PROGRAM OUT" or "PREVIEW OUT."

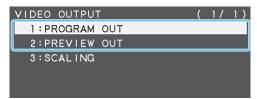

2. Use the [VALUE] knob to select a menu item.

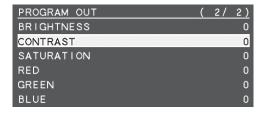

| Menu item         | Explanation                                                          |
|-------------------|----------------------------------------------------------------------|
| COLOR SPACE       | Specifies the color space (system for representing colors in video). |
| DVI-D/HDMI SIGNAL | Specifies the output mode for HDMI output.                           |
| BRIGHTNESS        | Adjusts the brightness.                                              |
| CONTRAST          | Adjusts the contrast.                                                |
| SATURATION        | Adjusts the saturation.                                              |
| RED               | Adjusts the red level.                                               |
| GREEN             | Adjusts the green level.                                             |
| BLUE              | Adjusts the blue level.                                              |

- 3. Use the [VALUE] knob to change the value, and press the [VALUE] knob to confirm.
- 4. Repeat steps 2–3 as necessary.
- 5. Press the [MENU] button several times to close the menu.

#### MEMO

You can output a test pattern, useful for adjusting the image quality of a display. Use the SYSTEM menu item "TEST PATTERN" to specify the test pattern that is output.

### Adjusting the Input Video

Here's how to adjust the character and scaling of the video that's input to INPUT 1 and 2.

 [MENU] button → "VIDEO INPUT" → select "INPUT 1" or "INPUT 2."

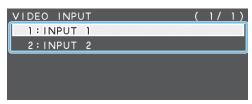

2. Use the [VALUE] knob to select a menu item.

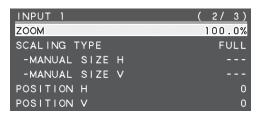

| Menu item          | Explanation                                                      |
|--------------------|------------------------------------------------------------------|
| FLICKER FILTER     | If this is "ON," flickering is reduced.                          |
| FLIP H             | If this is "ON," the video is input with left and right flipped. |
| FLIP V             | If this is "ON," the video is input with top and bottom flipped. |
| ZOOM               | Adjusts the zoom ratio.                                          |
| SCALING TYPE       | Specifies the scaling type.                                      |
| MANUAL SIZE H (*1) | Adjusts the horizontal size.                                     |
| MANUAL SIZE V (*1) | Adjusts the vertical size.                                       |
| POSITION H         | Adjusts the display position in the horizontal direction.        |
| POSITION V         | Adjusts the display position in the vertical direction.          |
| BRIGHTNESS         | Adjusts the brightness.                                          |
| CONTRAST           | Adjusts the contrast.                                            |
| SATURATION         | Adjusts the saturation.                                          |
| RED                | Adjusts the red level.                                           |
| GREEN              | Adjusts the green level.                                         |
| BLUE               | Adjusts the blue level.                                          |

- (\*1) This is valid when "SCALING TYPE" is set to "MANUAL."
- 3. Use the [VALUE] knob to change the value, and press the [VALUE] knob to confirm.
- 4. Repeat steps 2–3 as necessary.
- 5. Press the [MENU] button several times to close the menu.

# Outputting the Program Video from the PREVIEW OUT Connector

Here's how you can output the program video to the display that's connected to the PREVIEW OUT connector.

This can be useful in situations such as live distribution, since the same video as seen by the viewers can be shown on a different display that is used by the performers to monitor themselves.

 [MENU] button → "VIDEO OUTPUT" → select "PREVIEW OUT."

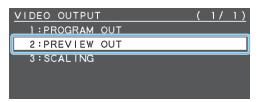

2. Use the [VALUE] knob to select "OUTPUT ASSIGN."

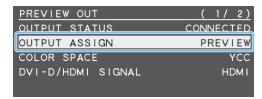

3. Use the [VALUE] knob to set it to "PROGRAM."

| Menu item | Explanation                               |
|-----------|-------------------------------------------|
| PROGRAM   | Output the program video.                 |
| PREVIEW   | Output the preview video (standby video). |

- 4. Press the [VALUE] knob to confirm.
- 5. Press the [MENU] button several times to close the menu.

## Inputting Copy-Protected (HDCP) Video

If you want to input HDCP-protected video from a BD player or other device, you can enable HDCP input.

\* If you want to output HDCP-protected video, connect an HDCP-capable display.

#### What's HDCP?

HDCP is copyright-protection technology that prevents unlawful copying of content by encoding the path when sending digital signals from a video playback device to a display monitor or other display equipment.

**1.** [MENU] button → "SYSTEM" → select "HDCP."

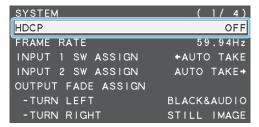

2. Use the [VALUE] knob to set it to "ON."

| Value | Explanation                                                             |
|-------|-------------------------------------------------------------------------|
| ON    | HDCP-protected video can be input. HDCP is applied to the output video. |
| OFF   | HDCP-protected video cannot be input.                                   |

- 3. Press the [VALUE] knob to confirm.
- 4. Press the [MENU] button several times to close the menu.

## **Video Operations**

## Using Mix/Wipe to Switch Video (MIX/WIPE)

Here's how to switch between input video while applying an effect, and output the program.

 Press the [TYPE] button several times to select the transition effect (MIX, WIPE).

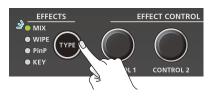

The MIX or WIPE indicator is lit.

| <b>Transition effects</b>                     | Explar | ati                        | on                        |   |   |  |
|-----------------------------------------------|--------|----------------------------|---------------------------|---|---|--|
| The two videos are mixed as the transition oc |        |                            | as the transition occurs. |   |   |  |
| MIX                                           | Α      | •                          | B                         | Þ | В |  |
| The next video moves across video.            |        | ss to replace the original |                           |   |   |  |
| 2                                             | Α      | Þ                          | A                         | Þ | В |  |

#### <Using the buttons to switch>

2. Press the button [1] or [2] that is lit green.

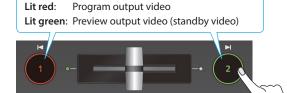

The button you press blinks red, and the video switches. When the video has switched completely, the lit state (red, green) of buttons [1] [2] is exchanged.

#### MEMO

#### • Video transition time

If you use the buttons to switch video, the transition occurs over a pre-specified time. To specify the video transition time, set the TRANSITION menu item "MIX/WIPE TIME."

#### • Functions of the [1] [2] buttons

You can assign other functions to the [1] [2] buttons, such as Cut (instant transition). To specify this, set the SYSTEM menu items "INPUT 1 SW ASSIGN" and "INPUT 2 SW ASSIGN."

 These settings are effectively only if mix/wipe are selected as the video effect.

#### <Using the fader to switch>

#### 2. Slide the video fader to the far left or far right.

The transition indicator for the video that is the program output is lit. Slide the fader toward the side that is not lit.

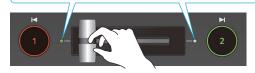

The video is switched according to the movement of the video fader.

When the video has switched completely, the lit state (red, green) of buttons [1] [2] is exchanged.

#### MEMO

Depending on the timing at which you switch the video effect, the position of the video fader might differ from the actual output. If you operate the video fader in this state, the output does not change until the position of the video fader matches the actual output.

#### Changing the mix/wipe pattern

You can use the MIX/WIPE menu to specify the pattern by which the mix/wipe occurs and the direction of the wipe.

| Menu item         | Explanation                                                           |
|-------------------|-----------------------------------------------------------------------|
| MIX TYPE          | Specifies the transition pattern for mix.                             |
| WIPETYPE          | Specifies the transition pattern for wipe.                            |
| WIPE DIRECTION    | Specifies the direction of wipe.                                      |
| WIPE BORDER COLOR | Specifies the color of the border added to the edge of the wipe area. |
| WIPE BORDER WIDTH | Specifies the width of the border added to the edge of the wipe area. |

You can also use the [CONTROL 1] [CONTROL 2] knobs to change the settings of the MIX/WIPE menu.

#### When mix is selected

[CONTROL 1] knob: Pattern of the mix transition

#### When wipe is selected

#### [CONTROL 1] knob

Turn: Pattern of the wipe transition

Turn while pressing: Color of the border added to the periphery of

the wipe

#### [CONTROL 2] knob

Turn: Direction of wipe

Turn while pressing: Width of the border added to the periphery of

the wipe

## Using Picture-In-Picture to Composite Video (PinP)

Here's how to composite an inset screen (a small separate screen) onto the background video.

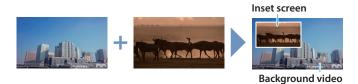

1. Press the [TYPE] button several times to select PinP.

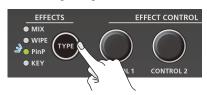

The PinP indicator is lit green, and the inset screen is shown in the preview output video (standby video).

You can check the position and size of the inset screen that will be composited before outputting the program.

2. Press the [1] button (lit yellow) to select the background video and the inset screen.

The transition indicator (left or right) of the selected background video is lit.

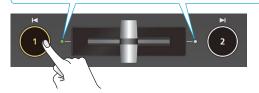

Each time you press the [1] button, the background video and the inset screen video that are output as the preview will alternate.

Use the [CONTROL 1] [CONTROL 2] knobs to adjust the inset screen.

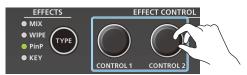

#### [CONTROL 1] knob

Turn: Horizontal display position of the inset screen Turn while pressing: Size of the inset screen (zoom)

#### [CONTROL 2] knob

Turn: Vertical display position of the inset screen Turn while pressing: Zoom ratio of the inset screen 4. Press the [2] button.

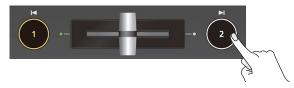

The inset screen is composited with the background video, and output as the program. The [2] button is lit red.

When you press the [2] button once again, the [2] button goes dark and the inset screen disappears.

#### MEMO

- The fade time over which the inset screen appears or disappears when you press the [2] button is specified by the setting of the TRANSITION menu item "PinP TIME."
- You can also use the video fader to show or hide the inset screen.
- If a video composited by PinP is being output as the program, the PinP indicator is lit red.
- You can make the composited result be immediately sent from program output when selecting PinP in step 1. Set the PinP menu item "PinP PROGRAM OUT MODE" to "AUTO."

### Making detailed settings for the inset screen

You can use the PinP menu to specify the shape and size of the inset screen, and the color of the border that is added to the inset screen.

| Menu item    | Explanation                                                                    |  |
|--------------|--------------------------------------------------------------------------------|--|
| WINDOW       | Use the following items to adjust the inset screen.                            |  |
| POSITION H   | Adjusts horizontal display position.                                           |  |
| POSITION V   | Adjusts vertical display position                                              |  |
| SIZE         | Adjusts the size (zoom).                                                       |  |
| CROPPING H   | Adjusts the horizontal size.                                                   |  |
| CROPPING V   | Adjusts the vertical size.                                                     |  |
| SHAPE        | Specifies the shape (rectangle, circle, diamond).                              |  |
| BORDER COLOR | Specifies the color of the border.                                             |  |
| BORDER WIDTH | Adjusts the width of the border.                                               |  |
| VIEW         | Use the following items to adjust the video that is shown in the inset screen. |  |
| POSITION H   | Adjusts the horizontal position.                                               |  |
| POSITION V   | Adjusts the vertical position.                                                 |  |
| ZOOM         | Adjusts the zoom.                                                              |  |

## Using a Key to Composite Video (KEY)

Here's how you can turn a portion of the video transparent and composite it with the background video. You can use luminance key with either a black or a white background, or a chroma key with either a blue or green background.

### Compositing a Logo or Image (Luminance Key)

You can cut out a logo or image by turning its black or white portion transparent, and then superimpose it on the background video.

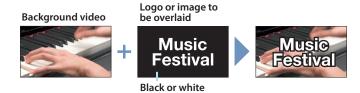

#### Specifying the source and key type for the logo or image

Specify the source of the logo or image that you want to superimpose, and specify the key type used for compositing.

 [MENU] butto → "KEY" → select "KEY SOURCE" or "KEY TYPE."

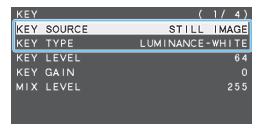

Use the [VALUE] knob to change the value, and press the [VALUE] knob to confirm.

#### **OKEY SOURCE**

Select the source of the logo or image that you want to superimpose.

| Value       | Explanation                    |  |
|-------------|--------------------------------|--|
| INPUT 1, 2  | The video of INPUT 1 or 2      |  |
| STILL IMAGE | A captured still image (p. 20) |  |

#### **OKEY TYPE**

Choose "LUMINANCE-WHITE" or "LUMINANCE-BLACK."

| Value               | Explanation                                                                              |
|---------------------|------------------------------------------------------------------------------------------|
| LUMINANCE-<br>WHITE | Composite using luminance key. Makes white portions transparent according to brightness. |
| LUMINANCE-<br>BLACK | Composite using luminance key. Makes black portions transparent according to brightness. |
| CHROMA              | Composite using chroma key. Makes the specified key color transparent according to hue.  |

3. Press the [MENU] button several times to close the menu.

#### Compositing using luminance key

Press the [TYPE] button several times to select KEY.

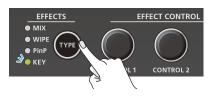

The KEY indicator is lit green, and the composition results is shown in the preview output video (standby video). You can check the key-composited logo or image before you output to program.

Press the [1] button to select the video of either INPUT 1 or 2 as the background.

The transition indicator (left or right) of the selected background video is lit.

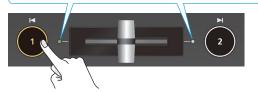

Each time you press the [1] button, the background video being output as the preview will switch.

3. Use the [CONTROL 1] [CONTROL 2] knobs to adjust the depth of the effect that is applied.

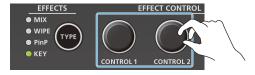

#### [CONTROL 1] knob

Adjusts the degree of extraction for the key.

#### [CONTROL 2] knob

Adjusts the degree of edge blur for the key.

4. Press the [2] button.

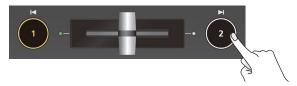

The composited result is output as the program. While it is output as the program, the [2] button and the KEY indicator are lit red. When you press the [2] button once again, the [2] button goes dark and the logo or image disappears.

#### MEMO

- The fade time over which the logo/image appears or disappears when you press the [2] button is specified by the setting of the TRANSITION menu item "KEY TIME."
- You can also use the video fader to show or hide the logo/image.
- You can make the composited result be immediately sent from program output when selecting KEY in step 1. Set the KEY menu item "KEY PROGRAM OUT MODE" to "AUTO."

### Modifying the logo or image

When using key compositing, you can fill-in the superimposed logo or image, or add an edge to it. Make these settings in the following KFY menu.

\* These settings are shared with chroma key.

| Menu item   | Explanation                                                                                      |  |
|-------------|--------------------------------------------------------------------------------------------------|--|
| FILLTYPE    | If this is set to "MATTE," the superimposed logo or image is filled-in with the specified color. |  |
| MATTE COLOR | The fill-in color is specified by "MATTE COLOR."                                                 |  |
| EDGE TYPE   | Specifies the type of edge.                                                                      |  |
| EDGE COLOR  | Specifies the color of the edge.                                                                 |  |
| EDGE WIDTH  | Specifies the width of the edge.                                                                 |  |

### Compositing a Subject and Background (Chroma Key)

You can cut out a video by turning its blue or green portion transparent, and then superimpose it on the background video. This lets you composite a subject that's photographed against a blue background or green background.

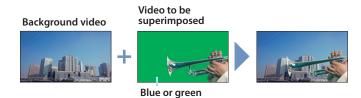

#### Specifying the source and key type for the video

Specify the source and key type for the video that you want to superimpose.

 [MENU] button → "KEY" → select "KEY SOURCE," "KEY TYPE," or "COLOR."

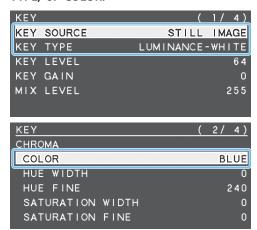

Use the [VALUE] knob to change the value, and press the [VALUE] knob to confirm.

#### **OKEY SOURCE**

Select the source of the video that you want to superimpose.

| Value       | Explanation                    |
|-------------|--------------------------------|
| INPUT 1, 2  | The video of INPUT 1 or 2      |
| STILL IMAGE | A captured still image (p. 20) |

#### **OKEY TYPE**

Set to "CHROMA."

| Value               | Explanation                                                                              |
|---------------------|------------------------------------------------------------------------------------------|
| LUMINANCE-<br>WHITE | Composite using luminance key. Makes white portions transparent according to brightness. |
| LUMINANCE-<br>BLACK | Composite using luminance key. Makes black portions transparent according to brightness. |
| CHROMA              | Composite using chroma key. Makes the specified key color transparent according to hue.  |

#### **OCOLOR**

Specify either "GREEN" or "BLUE" as the key color for chroma key (the color to be removed).

**3.** Press the [MENU] button several times to close the menu.

#### Compositing using chroma key

1. Press the [TYPE] button several times to select KEY.

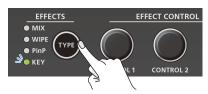

The KEY indicator is lit green, and the composition results is shown in the preview output video (standby video). You can check the key-composited video before you output to program.

2. Press the [1] button to select the video of either INPUT 1 or 2 as the background.

The transition indicator (left or right) of the selected background video is lit.

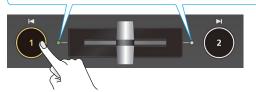

Each time you press the [1] button, the background video being output as the preview will switch.

3. Use the [CONTROL 1] [CONTROL 2] knobs to adjust the depth of the effect that is applied.

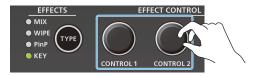

#### [CONTROL 1] knob

Adjusts the degree of extraction for the key.

#### [CONTROL 2] knob

Adjusts the degree of edge blur for the key.

4. Press the [2] button.

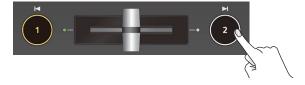

The composited result is output as the program. While it is output as the program, the [2] button and the KEY indicator are lit red. When you press the [2] button once again, the [2] button goes dark and the superimposed video disappears.

#### MEMO

- The fade time with which the video superimposed by the [2] button appears or disappears is specified by the TRANSITION menu item "KEY TIME."
- You can also reveal or hide the superimposed video by operating the video fader.
- You can make the composited result be immediately sent from program output when selecting KEY in step 1. Set the KEY menu item "KEY PROGRAM OUT MODE" to "AUTO."

#### Finely adjusting the key color (removed color)

You can use the following KEY menu to make fine adjustments to the key color (the color that is removed).

| M      | enu item         | Explanation                                                        |
|--------|------------------|--------------------------------------------------------------------|
| CHROMA |                  | Use the following items to make fine adjustments to the key color. |
|        | HUE WIDTH        | Adjusts the hue width.                                             |
|        | HUE FINE         | Adjusts the center position of the hue.                            |
|        | SATURATION WIDTH | Adjusts the saturation width.                                      |
|        | SATURATION FINE  | This adjusts the center position of saturation.                    |

#### Modifying the superimposed video

When using key compositing, you can fill-in the superimposed video, or add an edge to it. Make these settings in the following KEY menu.

\* These settings are shared with luminance key.

| Explanation                                                                              |  |
|------------------------------------------------------------------------------------------|--|
| If this is set to "MATTE," the superimposed video is filled-in with the specified color. |  |
| The fill-in color is specified by "MATTE COLOR."                                         |  |
| Specifies the type of edge.                                                              |  |
| Specifies the color of the edge.                                                         |  |
| Specifies the width of the edge.                                                         |  |
|                                                                                          |  |

## To specify a desired color as the key color (sampling marker)

You can specify the key color to be made transparent simply by sampling (detecting) a color from the video. (This is called the sampling marker function.) You can also specify a key color other than green or blue.

To use the sampling marker function, set the KEY menu item "KEY TYPE" to "CHROMA," and use the [TYPE] button to select "KEY."

 [MENU] button → "KEY" → select "SAMPLING MARKER."

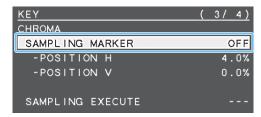

2. Use the [VALUE] knob to set it to "ON."

The sampling marker ( $\mathcal{S}$ ) for sampling (detecting) the key color appears in the preview output video.

- 3. Press the [VALUE] knob to confirm.
- **4.** Use the [CONTROL 1] [CONTROL 2] knobs to adjust the position of the sampling marker.

#### [CONTROL 1] knob

Adjusts the horizontal position.

#### [CONTROL 2] knob

Adjusts the vertical position.

5. Use the [VALUE] knob to select "SAMPLING EXECUTE."

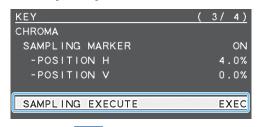

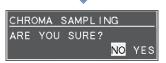

A recognition message appears.

If you want to cancel the operation, press the [MENU] button.

**6.** Use the [VALUE] knob to select "YES," and press the [VALUE] knob.

The key color is sampled.

The "HUE WIDTH," "HUE FINE," "SATURATION WIDTH," and "SATURATION FINE" settings are adjusted automatically.

Press the [MENU] button several times to close the menu.

## Applying a Visual Effect to the Video (VFX)

Here's how you can apply an effect to the entire video, such as varying the video's color or shape. You can apply a visual effect even while using picture-in-picture (p. 13) or key (p. 14, 16) to composite the video.

#### Selecting a visual effect

1. [MENU] button → "VFX" → select "VFX TYPE."

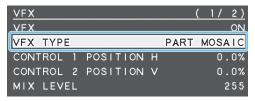

2. Use the [VALUE] knob to select the visual effect.

| Value                | Explanation                                                                                                    |
|----------------------|----------------------------------------------------------------------------------------------------|
| PART MOSAIC          | Applies a mosaic to the selected region.                                                                                     |
| BACKGROUND<br>MOSAIC | Applies a mosaic to the portion outside the selected region.                                                                 |
| FULL MOSAIC          | Applies a mosaic to the entire screen.                                                                                       |
| WAVE                 | Makes the video wavy.                                                                                                    |
| RGB REPLACE          | Exchanges the colors.                                                                                                    |
| COLORPASS            | Turns the video black and white while preserving a specific color.                                                           |
| NEGATIVE             | Inverts the brightness and colors.                                                                                           |
| COLORIZE             | Adds color to the video.                                                                                                    |
| POSTERIZE            | Changes the gradations in brightness.                                                                                        |
| SILHOUETTE           | Separates the video into light and dark areas, and makes the dark areas black and adds a different color to the light areas. |
| EMBOSS               | Adds a bas-relief effect to the video.                                                                                       |
| FIND EDGES           | Extracts contours.                                                                                                    |
| MONOCOLOR            | Turns the video monochrome.                                                                                                  |
| HUE OFFSET           | Changes the visual character by controlling the hue.                                                                         |
| SATURATION OFFSET    | Changes the visual character by controlling the saturation.                                                                  |
| VALUE OFFSET         | Changes the visual character by controlling the brightness.                                                                  |

- 3. Press the [VALUE] knob to confirm.
- 4. Press the [MENU] button several times to close the menu.

#### Applying visual effects

- Send the video on which you want to apply an effect to the program output.
- 2. Press the [VFX] button to turn on the visual effect (making the button light up).

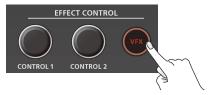

The visual effect is applied to the program output video.

Use the [CONTROL 1] or [CONTROL 2] knob to adjust the degree of effect applied.

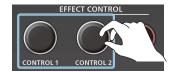

For "PART MOSAIC" and "BACKGROUND MOSAIC," you can adjust the following settings by turning the [CONTROL 1] or [CONTROL 2] knobs while pressing them.

[CONTROL 1] knob: Size of the selected region [CONTROL 2] knob: Mosaic detail (block size)

#### MEMO

Settings for the effect that is controlled by the [CONTROL 1] [CONTROL 2] knobs can be checked in the VFX menu.

To turn off a visual effect, press the [VFX] button once again.

# Applying a Fade to the Program Output Video (Output Fade)

Here's how to perform a fade-out from the program output video to a black screen, or a fade-in from a black screen to the program output video

You can insert a black screen into the program output video at times where you don't want to output a picture, such as at intervals in presentations or band performances.

\* The fade-in/out effect is applied only to the program output.

#### Applying a Fade-out

1. Turn the [OUTPUT FADE] knob fully counterclockwise.

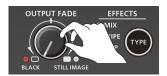

The program output video fades to a black screen. When fade is applied, the [OUTPUT FADE] knob indicator blinks red. When the fade-out is complete, the indicator is lit red.

#### Applying a Fade-in

Return the [OUTPUT FADE] knob to the center.

The [OUTPUT FADE] knob indicator goes dark, and program output begins.

#### MEMO

By changing the function that's assigned to the [OUTPUT FADE] knob, you can fade-in/out using a white screen. Make these settings in the SYSTEM menu items OUTPUT FADE ASSIGN "TURN LEFT" and "TURN RIGHT."

## Using a Captured Still Image

A still image captured from the input video can be output in the same way as the video. You can also use it as a source for key compositing (p. 14, 16).

#### Specifying how the still image is saved

The captured still image can be saved in either of two ways: saved in the unit or temporarily saved in the unit (and deleted when the power turns off). The captured resolution differs depending on the method of saving.

The method of saving the still image is specified by the CAPTURE IMAGE menu settings "SAVE TO INTERNAL STORAGE." Choose the save method as appropriate for the still image that you want to use.

| Value   | Explanation                                                                                                    |
|---------|----------------------------------------------------------------------------------------------------|
| DISABLE | The still image is captured at the actual resolution and temporarily saved in the unit. When you turn off the power, the captured still image is deleted.  This allows the image to be captured without impairing the image quality. It is suitable for still images that include a logo |
|         | or small characters.                                                                                                    |
| ENABLE  | The still image is captured at a reduced resolution of 640 x 360 and saved in the unit. Since the still image is expanded when it is output, the image quality might be impaired.                                                                                                    |

#### MEMO

- The unit can only save one still image (including temporary saving). If a still image is already saved, it is overwritten when you execute a new capture.
- If the still image output function is assigned to the [OUTPUT FADE] knob, the [OUTPUT FADE] knob indicator shows whether a still image exists.

| OUTPUT FADE       |     |
|-------------------|-----|
|                   | Lit |
|                   |     |
|                   | _   |
|                   | Dar |
| BLACK STILL IMAGE |     |

| Lit green/red | Unit contains still image<br>When lit red, the still image is<br>being output |
|---------------|-------------------------------------------------------------------------------|
| Dark          | Unit contains no still image                                                  |

The function of the [OUTPUT FADE] knob is specified by the SYSTEM menu settings OUTPUT FADE ASSIGN "TURN LEFT" and "TURN RIGHT."

• Regarding copy-protected (HDCP) video

If you capture a still image from copy-protected (HDCP) video, the resulting still image is treated in the same way as HDCP video. The still image is shown or not shown depending on whether HDCP is on or off (p. 11).

#### Capturing a still image

Here's how to capture a still image from the input video.

#### NOTE

- If the CAPTURE IMAGE menu item "SAVE TO INTERNAL STORAGE" is set to "ENABLE" (save still image to unit), it will take approximately 30 seconds for capture to be completed.
- Input stops for the video being captured.

#### < To capture by operating a button >

 Press the [TYPE] button several times to select the transition effect (MIX, WIPE).

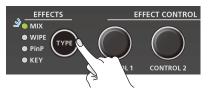

- \* You can capture by operating a button only if mix or wipe is selected as the video effect.
- According to the still image that you want to capture, long-press the [1] or [2] button (three seconds or longer).

Long-press (three seconds or longer)

The capture is executed. Input stops for the video that is being captured. When the normal output returns, capture is complete.

#### < To capture by operating the menu >

 [MENU] butto → "CAPTURE IMAGE" → select "CAPTURE SOURCE."

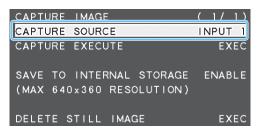

- Use the [VALUE] knob to select either "INPUT 1" or "INPUT 2" according to the still image that you want to capture.
- 3. Press the [VALUE] knob to confirm.
- 4. Use the [VALUE] knob to select "CAPTURE EXECUTE."

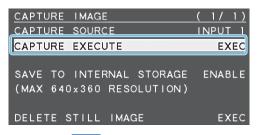

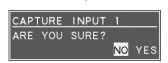

A recognition message appears.

If you want to cancel the operation, press the [MENU] button.

Use the [VALUE] knob to select "YES," and press the [VALUE] knob.

The capture is executed. Input stops for the video that is being captured.

When capture is complete, the message "COMPLETE" appears, and normal output returns.

- **6.** Press the [MENU] button to close the message.
- 7. Press the [MENU] button several times to close the menu.

#### Outputting a Still Image

1. Turn the [OUTPUT FADE] knob fully clockwise.

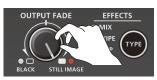

The [OUTPUT FADE] knob indicator is lit red, and the still image is output from preview/program.

- When outputting the still image, the transition occurs by a cut regardless of the transition effect that is selected.
- 2. To return to normal video output, return the [OUTPUT FADE] knob to the center.

#### MEMO

You can also assign other functions to the [OUTPUT FADE] knob. Make settings for the SYSTEM menu items OUTPUT FADE ASSIGN "TURN LEFT" or "TURN RIGHT."

#### Deleting a Still Image

Here's how to delete the still image that's saved in the unit.

 [MENU] button → "CAPTURE IMAGE" → select "DELETE STILL IMAGE."

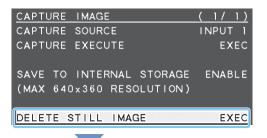

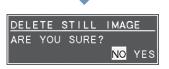

A recognition message appears.

If you want to cancel the operation, press the [MENU] button.

2. Use the [VALUE] knob to select "YES," and press the [VALUE] knob.

The still image is deleted. When the operation is finished, the message "COMPLETE" appears.

- 3. Press the [MENU] button to close the message.
- 4. Press the [MENU] button several times to close the menu.

## **Audio Operations**

## Adjusting the Volume Level

Here's how to adjust the volume of the audio input and audio output.

 [MENU] button → "AUDIO INPUT" → select "INPUT 1," "INPUT 2," or "AUDIO IN."

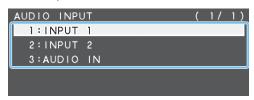

2. Use the [VALUE] knob to select "INPUT LEVEL."

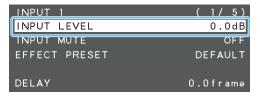

3. Use the [VALUE] knob to adjust the input volume.

Raise the volume level of audio you want to make more prominent, for example, an emcee microphone, and lower the volume level for other audio.

When no audio is input, and for audio that is unused, lower the volume level to minimum (-INF).

- 4. Press the [VALUE] knob to confirm.
- 5. Press the [MENU] button twice to return to the MENU screen.
- 6. Use the [VALUE] knob to select "AUDIO OUTPUT" → "OUTPUT LEVEL."

| AUDIO OUTPUT | (1/4)  |
|--------------|--------|
| OUTPUT LEVEL | 0.0dB  |
| OUTPUT MUTE  | OFF    |
| LIMITER      | OFF    |
| -THRESHOLD   | -6.0dB |

- 7. Use the [VALUE] knob to adjust the output volume.
- 8. Press the [MENU] button several times to close the menu.

#### Level meter indication

An audio level meter is shown at the lower right of the preview display. The level meter illumination lets you check whether the volume is adjusted appropriately.

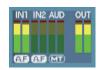

| Indicator                                   | Status                                    |
|---------------------------------------------|-------------------------------------------|
| Dod                                         | Lights up at 0 dB or higher.              |
| Red It indicates an excessive volume level. | It indicates an excessive volume level.   |
| Yellow                                      | Lights up at -20 to -1 dB.                |
| It indicates an appropriate                 | It indicates an appropriate volume level. |
| _                                           | Lights up at -50 to -21 dB.               |
| Green                                       | It indicates a too-low volume level.      |

\* If the volume level of speaker output is unsuitable even when the volume level on the V-02HD has been adjusted so that level meter light up in yellow, adjust the volume for the speakers and amplifiers. Using "OUTPUT LEVEL" to make adjustments can sometimes result in distortion or poorer sound quality.

#### MEMO

- If you use the [OUTPUT FADE] knob to fade-in/out the program output video (p. 19), the output audio also fades-in/ out simultaneously.
- You can change the function that's assigned to the [OUTPUT FADE] knob so that it adjusts only the output volume. Set the SYSTEM menu item OUTPUT FADE ASSIGN "TURN LEFT" or "TURN RIGHT" to "AUDIO."
- You can output a test tone that's convenient when adjusting the volume. In the SYSTEM menu item "TEST TONE," specify the test tone that will be output.

## **Applying Effects to Input Audio**

You can modify the tonal character by applying effects to the audio input.

#### Using an effect preset

The V-02HD provides effect presets that are appropriate for specific environments. Simply by selecting a preset you can easily apply the appropriate effect for your purpose.

Each preset consists of a combination of three effects (high-pass filter, compressor, equalizer).

#### MEMO

- When you switch presets, the settings of each effect are overwritten.
- If you want to make fine adjustments to a preset, use the AUDIO INPUT menu to edit the high-pass filter, compressor, and equalizer settings.

Since the noise gate (an effect that eliminates noise) is not included in the presets, you'll need to make separate settings for it

For details on the effects, refer to "8: AUDIO INPUT" (p. 36).

 [MENU] button → "AUDIO INPUT" → select "INPUT 1," "INPUT 2," or "AUDIO IN."

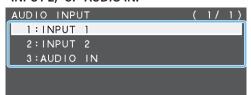

2. Use the [VALUE] knob to select "EFFECT PRESET."

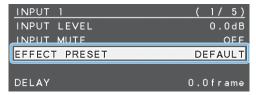

3. Use the [VALUE] knob to select an effect preset.

| Value       | Explanation                                 |
|-------------|---------------------------------------------|
| DEFAULT     | For line input (default setting)            |
| MEETING     | For meetings                                |
| INTERVIEW   | For interviews                              |
| AMBIENT MIC | For capturing ambient sound                 |
| WINDY FIELD | For capturing ambient sound in a windy area |

4. Press the [VALUE] knob to confirm.

A recognition message appears.

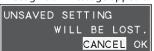

If you want to cancel the operation, press the [MENU] button.

5. Use the [VALUE] knob to select "OK," and press the [VALUE] knob.

The preset is loaded. When the operation is finished, the message "COMPLETE" appears.

- 6. Press the [MENU] button to close the message.
- 7. Press the [MENU] button several times to close the menu.

## Correcting a time difference between video and audio (delay)

Here's how you can correct a time difference between the video and audio by delaying the output of the input audio.

 [MENU] button → "AUDIO INPUT" → select "INPUT 1," "INPUT 2," or "AUDIO IN."

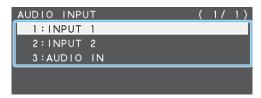

2. Use the [VALUE] knob to select "DELAY."

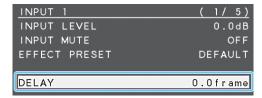

**3.** Use the [VALUE] knob to adjust the time by which the audio is delayed.

Delay the audio output so that the audio and video match.

**4.** Press the [MENU] button several times to close the menu.

## **Applying Effects to Output Audio**

You can modify the tonal character by applying effects to the audio output.

 [MENU] button → "AUDIO OUTPUT" → select an effect menu item.

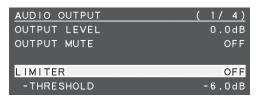

- \* For details on the effects, refer to the following items.
- Use the [VALUE] knob to change the value, and press the [VALUE] knob to confirm.
- 3. Press the [MENU] button several times to close the menu.

#### LIMITER

Limits the output volume so that is does not exceed the set level.

| Menu item | Explanation                                                                                                    |
|-----------|----------------------------------------------------------------------------------------------------|
| LIMITER   | Turns the limiter on/off.                                                                                                    |
| THRESHOLD | Adjusts the level that becomes the threshold at which the limiter is applied. Compression is applied to audio that exceeds the threshold. The volume level of audio that is output is limited so as to stay to below the threshold. |

#### **EOUALIZER**

Adjusts the sound quality for each frequency band.

| Menu item |               | Explanation                                                                           |
|-----------|---------------|---------------------------------------------------------------------------------------|
| EQUALIZER |               | Turns the equalizer on/off.                                                           |
|           | Hi GAIN       | Boosts or attenuates the high band.                                                   |
|           | Hi FREQUENCY  | Adjusts the center frequency when changing the tone quality in the high band.         |
|           | Mid GAIN      | Boosts or attenuates the middle band.                                                 |
|           | Mid FREQUENCY | Adjusts the center frequency when changing the tone quality in the middle band.       |
|           | Mid Q         | Adjusts the width of the frequency band when boosting or attenuating the middle band. |
|           | Lo GAIN       | Boosts or attenuates the low band.                                                    |
|           | Lo FREQUENCY  | Adjusts the center frequency when changing the tone quality in the low band.          |

#### MULTI BAND COMPRESSOR

Applies separate compressors in individual frequency band.

| Menu item                                     | Explanation                                                                                                    |
|-----------------------------------------------|----------------------------------------------------------------------------------------------------|
| MULTI BAND<br>COMPRESSOR                      | Turns the multi-band compressor on/off.                                                                                                    |
| Hi THRESHOLD<br>Mid THRESHOLD<br>Lo THRESHOLD | Specify the individual levels that become the thresholds for the high, midrange, and low bands at which the compressor is applied. Compression is applied to audio that exceeds the threshold. |
| Hi RATIO<br>Mid RATIO<br>Lo RATIO             | Specify the amount of compression applied in the high, midrange, and low bands. The state in which no compression is applied is defined as "1."                                                |

## Silencing Only Specific Audio (Mute)

Here's how to temporarily silence specific input audio or output audio (the mute function).

#### Muting input audio

[MENU] button → "AUDIO INPUT" → select "INPUT 1,"
 "INPUT 2," or "AUDIO IN."

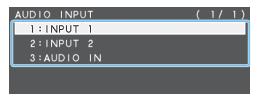

2. Use the [VALUE] knob to select "INPUT MUTE."

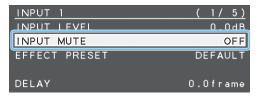

- 3. Use the [VALUE] knob to set it to "ON."
  - To cancel muting, specify "OFF."
- 4. Press the [VALUE] knob to confirm.
- 5. Press the [MENU] button several times to close the menu.

#### Muting output audio

 [MENU] button → "AUDIO OUTPUT" → select "OUTPUT MUTE."

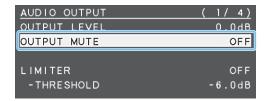

- 2. Use the [VALUE] knob to set it to "ON."
  - To cancel muting, specify "OFF."
- 3. Press the [VALUE] knob to confirm.
- 4. Press the [MENU] button several times to close the menu.

#### MEMO

The level meter shown at the lower right of the preview display indicates the mute setting.

The "MT" symbol is shown to indicate audio for which muting is on.

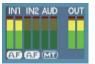

## Interlinking Audio Output to Video Switching (Audio Follow)

Here's how the audio output can be automatically switched in tandem with video switching (the audio follow function). When you switch video, only the audio of the currently selected input video is output, and the audio of the other input video is automatically muted.

- 1. As described in "Adjusting the Volume Level" (p. 22), adjust the output volume as desired.
- [MENU] button → "AUDIO FOLLOW" → select "INPUT 1" or "INPUT 2."

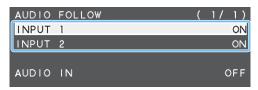

3. Use the [VALUE] knob to set it to "ON."

| Value | Explanation                                                                                                    |
|-------|----------------------------------------------------------------------------------------------------|
|       | Enables the Audio Follow feature.                                                                                    |
| ON    | The audio of only the selected input video is output, and the audio of the other input video is automatically muted. |
| OFF   | Disables the Audio Follow feature.                                                                                   |

- 4. Press the [VALUE] knob to confirm.
- 5. Press the [MENU] button several times to close the menu.

#### MEMO

The level meter shown at the lower right of the preview display indicates the audio follow setting.

The "A.F" symbol is shown to indicate audio for which audio follow is on.

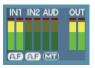

#### Applying audio follow to the audio from AUDIO IN

1. [MENU] button → "AUDIO FOLLOW" → select "AUDIO IN."

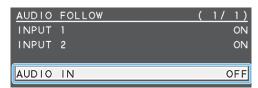

2. Use the [VALUE] knob to specify "INPUT 1" or "INPUT 2."

| Value      | Explanation                                                                                                    |
|------------|----------------------------------------------------------------------------------------------------|
| INPUT 1, 2 | Specifies the input video (either INPUT 1 or 2) that uses audio follow for the audio of AUDIO IN. The audio of AUDIO IN is output only when the specified input video is selected. |
| OFF        | The audio of AUDIO IN is always output regardless of the input video that's selected.                                                                                              |

- 3. Press the [VALUE] knob to confirm.
- 4. Press the [MENU] button several times to close the menu.

## Other Features

### Saving/Recalling Settings (Preset Memory)

You can save the current settings, including the video/audio settings and the state of the operating panel, in preset memory and recall those settings for use when necessary. The V-02HD is provided with eight preset memories.

#### About the last memory function

The V-02HD has a built-in Last Memory feature. Last Memory is a feature that saves the state of the unit that is in effect immediately before power-down, and automatically restores the state at the next startup. The Last Memory feature is enabled by default. If you want the unit to recall a specific preset memory when it starts up, use the PRESET MEMORY menu item "START UP" to specify the preset memory number.

#### Saving to a preset memory

[MENU] button → "PRESET MEMORY" → select "SAVE."

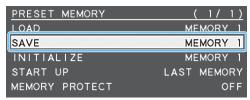

2. Use the [VALUE] knob to specify the save-destination preset memory number (1–8), and press the [VALUE] knob.

A recognition message appears.

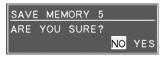

If you want to cancel the operation, press the [MENU] button.

3. Use the [VALUE] knob to select "YES," and press the [VALUE] knob.

The current settings are saved. When the operation is finished, the message "COMPLETE" appears.

- 4. Press the [MENU] button to close the message.
- 5. Press the [MENU] button several times to close the menu.

#### MEMO

- By setting the PRESET MEMORY menu item "MEMORY PROTECT" to "ON," you can protect the preset memory from being overwritten.
- The state of the [PHONES] knob (headphone volume) is not saved in preset memory.
- The following settings are common to the unit (one set for the entire unit), and therefore are not saved in preset memory.
  - PRESET MEMORY menu
  - CTL/EXP menu
  - CAPTURE IMAGE menu
  - SYSTEM menu

#### Recalling a preset memory

[MENU] button → "PRESET MEMORY" → select "LOAD."

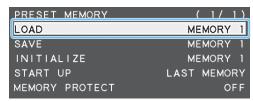

2. Use the [VALUE] knob to select the preset memory number (1–8) that you want to recall, and press the [VALUE] knob.

A recognition message appears.

If you want to cancel the operation, press the [MENU] button.

Use the [VALUE] knob to select "YES," and press the [VALUE] knob.

The settings are recalled. When the operation is finished, the message "COMPLETE" appears.

- 4. Press the [MENU] button to close the message.
- **5.** Press the [MENU] button several times to close the menu.

#### Initializing a preset memory

Here's how you can initialize the settings of a specific preset memory to the factory-set condition.

 [MENU] button → "PRESET MEMORY" → select "INITIALIZE."

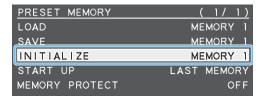

2. Use the [VALUE] knob to select the preset memory number (1–8) that you want to initialize, and press the [VALUE] knob.

A recognition message appears.

If you want to cancel the operation, press the [MENU] button.

Use the [VALUE] knob to select "YES," and press the [VALUE] knob.

The preset memory is initialized. When the operation is finished, the message "COMPLETE" appears.

- 4. Press the [MENU] button to close the message.
- 5. Press the [MENU] button several times to close the menu.

## Using a Footswitch

You can use a footswitch connected to the V-02HD to control the V-02HD with your foot. You can assign various functions to the footswitch.

1. [MENU] button → "CTL/EXP" → select "CTL/EXP TYPE."

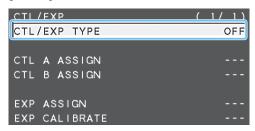

- Use the [VALUE] knob to specify "CTL A & CTL B" (footswitch) as the device that's connected to the CTL/EXP jack.
- 3. Press the [VALUE] knob to confirm.
- 4. Use the [VALUE] knob to select "CTL A ASSIGN" or "CTL B ASSIGN."

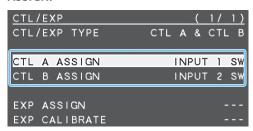

5. Use the [VALUE] knob to select the function that you want to assign to CTL A or CTL B of the footswitch.

| Value                  | Explanation                                                                         |
|------------------------|-------------------------------------------------------------------------------------|
| N/A                    | No function is assigned.                                                            |
| EFFECT TYPE SW         | Presses the [TYPE] button.                                                          |
| EFFECT MIX             | Switches the video effect to mix (MIX).                                             |
| EFFECT WIPE            | Switches the video effect to wipe (WIPE).                                           |
| EFFECT PinP            | Switches the video effect to Picture in Picture (PinP).                             |
| EFFECT KEY             | Switches the video effect to key (KEY).                                             |
| VFX SW                 | Turns the [VFX] button on/off.                                                      |
| INPUT 1 SW             | Presses the [1] button.                                                             |
| INPUT 2 SW             | Presses the [2] button.                                                             |
| ← AUTO TAKE →          | Switches the video between INPUT 1 and 2.                                           |
| <b>←</b> CUT <b>→</b>  | Switches the video between INPUT 1 and 2 as a cut.                                  |
| STILL IMAGE            | Switches between still image output and normal output.                              |
| INPUT 1 AUDIO MUTE     | Turns the mute function on/off for INPUT 1 audio.                                   |
| INPUT 2 AUDIO MUTE     | Turns the mute function on/off for INPUT 2 audio.                                   |
| AUDIO IN AUDIO<br>MUTE | Turns the mute function on/off for AUDIO IN audio.                                  |
| AUDIO OUTPUT MUTE      | Turns on/off the mute function for output audio.                                    |
| OUTPUT FADE LEFT       | Switches the [OUTPUT FADE] knob position (center / turned fully counter-clockwise). |
| OUTPUT FADE RIGHT      | Switches the [OUTPUT FADE] knob position (center / turned fully clockwise).         |
| LOAD MEMORY 1-8        | Recalls MEMORY 1–8.                                                                 |

- 6. Press the [VALUE] knob to confirm.
- 7. Press the [MENU] button several times to close the menu.

#### MEMO

If a single-pedal type footswitch such as the BOSS FS-5U is connected using a phone cable (mono), the function assigned by "CTL B ASSIGN" is enabled.

#### NOTE

The BOSS FS-6's jacks A, B, and A&B also act as the power switch. The power turns on when you insert a plug into the jack, and turns off when you remove the plug.

To prevent the batteries from running down, remove the plugs from the jacks when you're not using the BOSS FS-6.

## **Using an Expression Pedal**

You can use an expression pedal connected to the V-02HD to control the V-02HD with your foot.

#### Adjusting the pedal (pedal calibration)

The first time you use an expression pedal, you must calibrate (adjust) the pedal so that it will operate optimally.

In some cases, an expression pedal might no longer operate optimally due to the passage of time or changes in the operating conditions. If you notice problems such as slight movements of the pedal causing a major change in volume, or if the video fails to switch when you press the pedal, you should execute calibration.

1. [MENU] button → "CTL/EXP" → select "CTL/EXP TYPE."

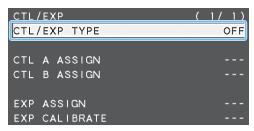

- 2. Use the [VALUE] knob to specify "EXP" (expression pedal) as the device that's connected to the CTL/EXP jack.
- 3. Press the [VALUE] knob to confirm.
- 4. Use the [VALUE] knob to select "EXP CALIBRATE." The EXP CALIBRATE screen appears.

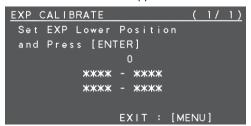

- 5. As directed by the screen, step on the pedal in the fully heel-down position, and press the [VALUE] knob.
- **6.** As directed by the screen, step on the pedal in the fully toe-down position, and press the [VALUE] knob.

When the "Complete" indication appears, calibration is completed.

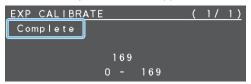

7. Press the [MENU] button several times to close the menu.

#### MEMO

You should normally use the EV-5 with its minimum volume knob left in the zero position.

\* If you change the position of the minimum volume knob, you must execute pedal calibration.

#### Assigning a function to the pedal

You can assign various functions to the expression pedal.

1. [MENU] button → "CTL/EXP" → select "CTL/EXP TYPE."

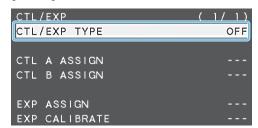

- 2. Use the [VALUE] knob to specify "EXP" (expression pedal) as the device that's connected to the CTL/EXP jack.
- 3. Press the [VALUE] knob to confirm.
- 4. Use the [VALUE] knob to select "EXP ASSIGN."

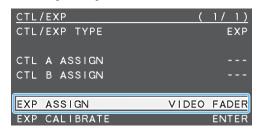

Use the [VALUE] knob to select the function that you want to assign to the expression pedal.

| Value                 | Explanation                                                                             |
|-----------------------|-----------------------------------------------------------------------------------------|
| N/A                   | No function is assigned.                                                                |
| VIDEO FADER           | Slides the video fader to the left edge or right edge.                                  |
| <b>←</b> CUT <b>→</b> | Switches (cuts) between the video being input to INPUT 1 and 2.                         |
| VFX MIX LEVEL         | Adjusts the density (output level) of the video that is processed by the visual effect. |
| OUTPUT FADE LEFT      | Turns the [OUTPUT FADE] knob counterclockwise.                                          |
| OUTPUT FADE RIGHT     | Turns the [OUTPUT FADE] knob clockwise.                                                 |
| STILL IMAGE           | Switches between still image output and normal output.                                  |
| INPUT 1 AUDIO LEVEL   | Adjusts the volume of INPUT 1.                                                          |
| INPUT 2 AUDIO LEVEL   | Adjusts the volume of INPUT 2.                                                          |
| AUDIO IN AUDIO LEVEL  | Adjusts the volume of AUDIO IN.                                                         |
| AUDIO OUTPUT LEVEL    | Adjusts the output volume.                                                              |

- 6. Press the [VALUE] knob to confirm.
- 7. Press the [MENU] button several times to close the menu.

# Preventing Unintended Operation (Panel Lock)

Here's how you can lock the V-02HD's buttons and knobs to prevent unintended operation.

1. [MENU] button → "SYSTEM" → select "PANEL LOCK."

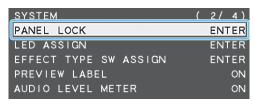

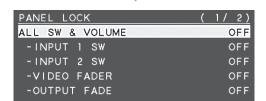

The PANEL LOCK menu appears.

2. Use the [VALUE] knob to select a target for panel lock.

| Menu item         | Explanation                                                                 |
|-------------------|-----------------------------------------------------------------------------|
| ALL SW & VOLUME   | The settings of the following buttons and knobs are turned on/off together. |
| INPUT 1 SW        | [1] button                                                                  |
| INPUT 2 SW        | [2] button                                                                  |
| VIDEO FADER       | Video fader                                                                 |
| OUTPUT FADE       | [OUTPUT FADE] knob                                                          |
| VFX SW            | [VFX] button                                                                |
| EFFECT TYPE SW    | [TYPE] button                                                               |
| CONTROL 1 ENCODER | [CONTROL 1] knob                                                            |
| CONTROL 2 ENCODER | [CONTROL 2] knob                                                            |

- 3. Use the [VALUE] knob to specify whether panel lock is applied (ON) or not applied (OFF).
- 4. Press the [VALUE] knob to confirm.
- 5. Repeat steps 2–4 as necessary.
- **6.** Press the [MENU] button several times to close the menu.

# Returning to the Factory Settings (Factory Reset)

Here's how you can return the settings of the V-02HD to their factoryset state. If following the procedures described in this manual does not cause the result you expect, try executing a factory reset.

#### NOTE

- When you execute factory reset, any previously specified content, any settings saved in preset memory (p. 26), and the still image (p. 20) saved in the unit will all be lost.
- It takes approximately 40 seconds for factory reset to be completed. Do not turn off the power while the "PLEASE WAIT" message is shown.
- **1.** [MENU] button → "SYSTEM" → select "FACTORY RESET."

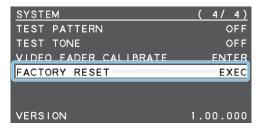

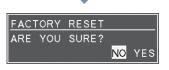

A recognition message appears.

If you want to cancel the operation, press the [MENU] button.

2. Use the [VALUE] knob to select "YES," and press the [VALUE] knob.

Factory reset is executed. When the operation is finished, the message "COMPLETE" appears.

- 3. Press the [MENU] button to close the message.
- 4. Press the [MENU] button several times to close the menu.

#### MEMO

If the sample material was overwritten by still image capture (p. 20), the sample material returns to its original state when you execute factory reset.

## Menu List

Pressing the [MENU] button makes the menu appear on the display connected to the PREVIEW OUT connector.

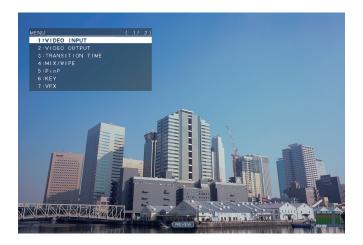

#### MEMO

- By turning the [VALUE] knob while pressing it, you can change the value more greatly.
- Long-pressing the [VALUE] knob returns the current menu item you're setting to its default value.

## 1: VIDEO INPUT

| Menu item          | Value (bold text: default value)                                                                                                    | Explanation                                                                                                    |  |
|--------------------|----------------------------------------------------------------------------------------------------|----------------------------------------------------------------------------------------------------|--|
| INPUT 1, 2         | Adjusts the image that is input from                                                                                                    | that is input from the INPUT 1 and 2 connectors.                                                                                                    |  |
| INPUT STATUS       | (ENTER)                                                                                                    | Displays information about the incoming video (format, size, etc.).                                                                                                    |  |
| FLICKER FILTER     | OFF, ON                                                                                                    | If this is "ON," flickering is reduced.                                                                                                    |  |
| FLIP H             | OFF, ON                                                                                                    | If this is "ON," the video is input with left and right flipped.                                                                                                    |  |
| FLIP V             | OFF, ON                                                                                                    | If this is "ON," the video is input with top and bottom flipped.                                                                                                    |  |
| EDID               | INTERNAL SVGA (800 x 600) XGA (1024 x 768) WXGA (1280 x 800) FWXG (1366 x 768) SXGA (1280 x 1024) SXGA+ (1400 x 1050) UXGA (1600 x 1200) WUXGA (1920 x 1200) 720p 1080i 1080p | Specifies the input format (EDID).  If this is "INTERNAL," EDID information for all formats that can be input to the V-02HD will be transmitted.  What is EDID?  EDID is data that is transmitted from the V-02HD to the source device when the V-02HD is connected to a source device. EDID contains data such as the formats that can be input to the V-02HD (resolution, color space, color depth) and audio information.  Based on the EDID information that the source device receives, it will output the most appropriate video format to the V-02HD. |  |
| ZOOM               | 10.0- <b>100.0</b> -1000.0% (*1)                                                                                                    | Adjusts the zoom ratio.                                                                                                    |  |
| SCALING TYPE       | FULL  LETTERBOX  CROP  DOT BY DOT  MANUAL                                                                                                    | Always displays the picture expanded to full screen, irrespective of the aspect ratio of the input video.  Enlarges or reduces the incoming video to a full-screen view while keeping the aspect ratio unchanged.  Enlarges or reduces the incoming video so that the output picture has no blank margins while keeping the aspect ratio unchanged. Video extending beyond the borders is cut off.  Performs no scaling.  Scale according to the "MANUAL SIZE H" and "MANUAL SIZE V" settings below.                                                         |  |
| MANUAL SIZE H (*2) | -2000- <b>0</b> -2000 (*1)                                                                                                    | Adjusts the horizontal size.                                                                                                    |  |
| MANUAL SIZE V (*2) | -2000 <b>-0</b> -2000 (*1)                                                                                                    | Adjusts the vertical size.                                                                                                    |  |
| POSITION H         | -1920- <b>0</b> -1920                                                                                                    | Adjusts the display position in the horizontal direction.                                                                                                    |  |
| POSITION V         | -1200- <b>0</b> -1200                                                                                                    | Adjusts the display position in the vertical direction.                                                                                                    |  |
| BRIGHTNESS         | -64- <b>0</b> -63                                                                                                    | Adjusts the brightness.                                                                                                    |  |
| CONTRAST           | -64- <b>0</b> -63                                                                                                    | Adjusts the contrast.                                                                                                    |  |
| SATURATION         | -64- <b>0</b> -63                                                                                                    | Adjusts the saturation.                                                                                                    |  |
| RED                | -64- <b>0</b> -63                                                                                                    | Adjusts the red level.                                                                                                    |  |
| GREEN              | -64- <b>0</b> -63                                                                                                    | Adjusts the green level.                                                                                                    |  |
| BLUE               | -64- <b>0</b> -63                                                                                                    | Adjusts the blue level.                                                                                                    |  |

 $<sup>(*1) \</sup> The \ valid \ range \ of \ setting \ values \ depends \ on \ conditions \ such \ as \ the \ input/output \ format.$ 

<sup>(\*2)</sup> This is valid when "SCALING TYPE" is set to "MANUAL."

## 2: VIDEO OUTPUT

| Menu item         | Value (bold text: default value)                                                                                                    | Explanation                                                                                                    |
|-------------------|----------------------------------------------------------------------------------------------------|----------------------------------------------------------------------------------------------------|
| PROGRAM OUT       | Adjusts the program output video (the                                                                                                    | video that is output from the PROGRAM OUT connector).                                                                                                    |
| OUTPUT STATUS     | _                                                                                                    | Displays information about the output video (format and presence or absence of an HDCP signal). When no connection is in effect, "NOT CONNECTED" is displayed. |
| COLOR SPACE       | YCC, RGB (0–255), RGB (16–235)                                                                                                    | Specifies the color space (system for representing colors in video).                                                                                           |
| DVI-D/HDMI SIGNAL | DVI-D, <b>HDMI</b>                                                                                                    | Specifies the output mode for HDMI output.                                                                                                    |
| BRIGHTNESS        | -64- <b>0</b> -63                                                                                                    | Adjusts the brightness.                                                                                                    |
| CONTRAST          | -64- <b>0</b> -63                                                                                                    | Adjusts the contrast.                                                                                                    |
| SATURATION        | -64- <b>0</b> -63                                                                                                    | Adjusts the saturation.                                                                                                    |
| RED               | -64- <b>0</b> -63                                                                                                    | Adjusts the red level.                                                                                                    |
| GREEN             | -64- <b>0</b> -63                                                                                                    | Adjusts the green level.                                                                                                    |
| BLUE              | -64- <b>0</b> -63                                                                                                    | Adjusts the blue level.                                                                                                    |
| PREVIEW OUT       | Adjusts the preview output video (the                                                                                                    | video that is output from the PREVIEW OUT connector).                                                                                                    |
| OUTPUT STATUS     | _                                                                                                    | Displays information about the output video (format and presence or absence of an HDCP signal).                                                                |
|                   | Specifies the video that is output from                                                                                                    | the PREVIEW OUT connector.                                                                                                    |
| OUTPUT ASSIGN     | PROGRAM                                                                                                    | Output the program video.                                                                                                    |
|                   | PREVIEW                                                                                                    | Output the preview video (standby video).                                                                                                    |
| COLOR SPACE       | YCC, RGB (0–255), RGB (16–235)                                                                                                    | Specifies the color space (system for representing colors in video).                                                                                           |
| DVI-D/HDMI SIGNAL | DVI-D, <b>HDMI</b>                                                                                                    | Specifies the output mode for HDMI output.                                                                                                    |
| BRIGHTNESS        | -64- <b>0</b> -63                                                                                                    | Adjusts the brightness.                                                                                                    |
| CONTRAST          | -64- <b>0</b> -63                                                                                                    | Adjusts the contrast.                                                                                                    |
| SATURATION        | -64- <b>0</b> -63                                                                                                    | Adjusts the saturation.                                                                                                    |
| RED               | -64- <b>0</b> -63                                                                                                    | Adjusts the red level.                                                                                                    |
| GREEN             | -64- <b>0</b> -63                                                                                                    | Adjusts the green level.                                                                                                    |
| BLUE              | -64- <b>0</b> -63                                                                                                    | Adjusts the blue level.                                                                                                    |
| SCALING           | Adjusts the output format settings, and                                                                                                    | the position and size of the output video.                                                                                                    |
| FORMAT            | 480/576p 720p 1080i 1080p SVGA (800 x 600) XGA (1024 x 768) WXGA (1280 x 800) FWXG (1366 x 768) SXGA (1280 x 1024) SXGA+ (1400 x 1050) UXGA (1600 x 1200) WUXGA (1920 x 1200) | Specifies the output format.  * A change in the setting is not applied until you press the [VALUE] knob to confirm.                                            |
| ZOOM              | 10.0-100.0-1000%                                                                                                    | Adjusts the zoom ratio.                                                                                                    |
| SIZE H            | -2000- <b>0</b> -2000 (*3)                                                                                                    | Adjusts the horizontal size.                                                                                                    |
| SIZE V            | -2000- <b>0</b> -2000 (*3)                                                                                                    | Adjusts the vertical size.                                                                                                    |
| POSITION H        | -1920- <b>0</b> -1920                                                                                                    | Adjusts the display position in the horizontal direction.                                                                                                    |
| POSITION V        | -1200- <b>0</b> -1200                                                                                                    | Adjusts the display position in the vertical direction.                                                                                                    |
|                   |                                                                                                    |                                                                                                    |

 $<sup>(*3) \</sup> The \ valid \ range \ of \ setting \ values \ depends \ on \ conditions \ such \ as \ the \ input/output \ format.$ 

## 3: TRANSITION TIME

| Menu item     | Value (bold text: default value) | Explanation                                                                                                    |
|---------------|----------------------------------|----------------------------------------------------------------------------------------------------|
| MIX/WIPE TIME | 0.0- <b>1.0</b> -4.0sec          | Specifies the video transition time.                                                                                                    |
| PinP TIME     | 0.0- <b>1.0</b> -4.0sec          | Specifies the fade time with which the inset screen appears or disappears when using Picture in Picture (PinP) compositing.                 |
| KEYTIME       | 0.0- <b>1.0</b> -4.0sec          | Specifies the fade time with which the superimposed logo or video appears or disappears when using luminance key or chroma key compositing. |

## 4: MIX/WIPE

| Menu item         | Value (bold text: default                   | value)              | Explanation             |                                                                               |                                                        |
|-------------------|---------------------------------------------|---------------------|-------------------------|-------------------------------------------------------------------------------|--------------------------------------------------------|
|                   | Specifies the transition pattern for mix.   |                     |                         |                                                                               |                                                        |
|                   | MIX                                         |                     | The two videos are mi   | xed as the transition occur                                                   | S.                                                     |
| MIX TYPE          | FAM                                         |                     |                         | nade with the luminance le<br>nchanged. This is an abbre                      | evels of the two video viation of "full additive mix." |
|                   | NAM                                         |                     |                         | s are compared, and transion<br>on starting with levels of h<br>dditive mix." |                                                        |
|                   | Specifies the transitio                     | n pattern for wipe. |                         |                                                                               |                                                        |
| WIPETYPE          | HORIZONTAL                                  | VERTICAL            | UPPER LEFT              | UPPER RIGHT                                                                   | LOWER LEFT                                             |
|                   | LOWER RIGHT                                 | H-CENTER            | V-CENTER                | вох                                                                           |                                                        |
| WIPE DIRECTION    | NORMAL, REVERSE, R                          | OUND TRIP           | Specifies the direction | of wipe.                                                                      |                                                        |
| WIPE BORDER COLOR | WHITE, YELLOW, CYAI<br>RED, BLUE, BLACK, SO |                     | l .                     | he border added to the ed<br>OGE," the wipe border is blu                     |                                                        |
| WIPE BORDER WIDTH | 0- <b>2</b> -15                             |                     | Specifies the width of  | the border added to the e                                                     | dge of the wipe area.                                  |

## 5: PinP

| Menu item             | Value (bold text: default value)                                                                         | Explanation                                                                                                    |
|-----------------------|----------------------------------------------------------------------------------------------------|----------------------------------------------------------------------------------------------------|
| WINDOW                | Adjusts the inset screen.                                                                                |                                                                                                    |
| POSITION H            | -50.0- <b>-40.0</b> -50.0%                                                                               | Adjusts the horizontal display position of the inset screen.                                                                                        |
| POSITION V            | -50.0- <b>-40.0</b> -50.0%                                                                               | Adjusts the vertical display position of the inset screen.                                                                                          |
| SIZE                  | 10.0 <b>–35.0</b> –100.0%                                                                                | Adjusts the size (zoom) of the inset screen.                                                                                                    |
| CROPPING H            | 0.0-100.0%                                                                                               | Adjusts the horizontal size of the inset screen.                                                                                                    |
| CROPPING V            | 0.0-100.0%                                                                                               | Adjusts the vertical size of the inset screen.                                                                                                    |
| SHAPE                 | RECTANGLE, CIRCLE, DIAMOND                                                                               | Specifies the shape of the inset screen.                                                                                                    |
| BORDER COLOR          | <b>WHITE</b> , YELLOW, CYAN, GREEN, MAGENTA, RED, BLUE, BLACK, SOFTEDGE                                  | Specifies the color of the border for the inset screen.  If this is set to "SOFTEDGE," the edge of the inset screen is blurred.                     |
| BORDER WIDTH          | 0-1-15                                                                                                   | Adjusts the width of the border for the inset screen.                                                                                               |
| VIEW                  | Adjusts the video that is shown in the inset screen.                                                     |                                                                                                    |
| POSITION H            | -50.0- <b>0.0</b> -50.0%                                                                                 | Adjusts the horizontal position at which the inset screen is shown.                                                                                 |
| POSITION V            | -50.0 <b>-0.0</b> -50.0%                                                                                 | Adjusts the vertical position at which the inset screen is shown.                                                                                   |
| ZOOM                  | 100.0-1000.0%                                                                                            | Adjusts the zoom of the inset screen.                                                                                                    |
|                       | Specifies how the unit operates immediately after the [TYPE] button selects "PinP" (Picture in Picture). |                                                                                                    |
| PinP PROGRAM OUT MODE | MANUAL                                                                                                   | The composited result is sent to preview output. This lets you check the position and size of the inset screen before sending it to program output. |
|                       | AUTO                                                                                                    | The composited result is sent to program output.                                                                                                    |

## 6: KEY

| MIX LEVEL  O-255 Adjusts the degree of edge blur (semi-transmissive region) for the key.  MIX LEVEL O-255 Adjusts the key's overall density (output level).  CHROMA Make detailed settings for chroma key.  COLOR (*4) GREEN, BLUE Specifies green or blue as the key color (the color to be removed). If you want a color other than green or blue to turn transparent, use "SAMPLING MARKER" to specify the key color.  HUE WIDTH (*4) HUE WIDTH (*4) -30-0-30 Adjusts the hue width for the key color.  HUE FINE (*4) SATURATION WIDTH (*4) -30-0-30 Adjusts the saturation width for the key color.  SATURATION FINE (*4) O-255 This adjusts the center position of aburuation for the key color.  If this is "ON," a sampling marker (**) is shown on the preview output video for you to sample (detect) the key color.  When you execute sampling, the setting automatically turns "OFF."  POSITION H (*5) -100.025.0-100.0% Adjusts the vertical position of the sampling marker (**). You can use the [CONTROL 1] knob to adjust this.  Executes key color sampling.  SAMPLING EXECUTE (*6)  EXEC The "HUE WIDTH," "HUE FINE," SATURATION WIDTH," and "SATURATION FINE" settings are adjusted autormatically automatically color wideo is filled-in with the specified color when using key compositing. The fill-in color is specified by "MATTE COLOR" below.  MATTE COLOR (*7) WHITE, YELLOW, CYAN, GREEN, MAGENTA, RED, BLUE, BLACK OFF, BORDER, DROP, SHADOW, OUTLINE  Specifies the color used when filling-in the superimposed logo or video.  Specifies the color of the edge applied to the superimposed logo or video.  Specifies the color of the edge applied to the superimposed logo or video.  Specifies how the unit operates immediately after the [TYPE] button selects "KEY."  Specifies how the unit operates immediately after the [TYPE] button selects "KEY."  WANDALL  Specifies the video before sending it to the program output.                                                                                                    | Menu item                                                                          | Value (bold text: default value)                                                       | Explanation                                                                       |  |
|----------------------------------------------------------------------------------------------------|------------------------------------------------------------------------------------|----------------------------------------------------------------------------------------|-----------------------------------------------------------------------------------|--|
| STILL IMAGE   A captured still image                                                                                                    |                                                                                    | Specifies the source of the logo or video that is overlaid when using key compositing. |                                                                                   |  |
| Specifies the key type used during key composition.  LIMINANCE-WHITE  LIMINANCE-WHITE  Makes the specified key color transparent according to brightness.  CHROMA  Makes the specified key color transparent according to hue.  KEY LEVEL  0-64-255  Adjusts the degree of edge blur (semi-transmissive region) for the key.  Adjusts the keys overall density (output level).  CHROMA  Make detailed settings for chroma key.  Specifies green or blue as the key color (the color to be removed). If you want a color other than green or blue to turn transparent, use "SAMPLING MARKER" to specify the key color.  Adjusts the hew width for the key color.  Adjusts the hew width for the key color.  Adjusts the hew width for the key color.  Adjusts the center position of the hue for the key color.  SATURATION WIDTH ("4)  3-0-0-30  Adjusts the saturation width for the key color.  If this is "ON," a sampling marker (                                                                                                    | KEY SOURCE                                                                         | INPUT 1, 2                                                                             | The video of INPUT 1 or 2                                                         |  |
| LUMINANCE-BLACK   Makes white portions transparent according to brightness.                                                                                                    |                                                                                    | STILL IMAGE                                                                            | A captured still image                                                            |  |
| LUMINANCE-BLACK   Makes black portions transparent according to brightness.                                                                                                    |                                                                                    | Specifies the key type used during ke                                                  | ey composition.                                                                   |  |
| LUMINANCE-BLACK   Makes black portions transparent according to brightness.                                                                                                    | KENTADE                                                                            | LUMINANCE-WHITE                                                                        | Makes white portions transparent according to brightness.                         |  |
| KEY LEVEL  O - 255     Adjusts the degree of extraction (transparency) for the key.  KEY GAIN  O - 255     Adjusts the degree of edge blur (semi-transmissive region) for the key.  MIX LEVEL  O - 255     Adjusts the key's overall density (output level).  CHROMA     Make detailed settings for chroma key.  COLOR (*4)  GREEN, BLUE     Specifies green or blue as the key color (the color to be removed). If you want a color other than green or blue to turn transparent, use "SAMPLING MARKER" to specify the key color.  HUE FINE (*4)     O - 120 - 300     Adjusts the heu width for the key color.  Adjusts the enter position of the hue for the key color.  Adjusts the saturation width for the key color.  Adjusts the saturation width for the key color.  SATURATION FINE (*4)  O - 255     This adjusts the center position of saturation for the key color.  If this is "ON," a sampling marker (**) is shown on the preview output video for you to sample (detect) the key color.  When you execute sampling, the setting automatically turns "OFF."  Adjusts the horizontal position of the sampling marker (**).  You can use the [CONTROL 1] knob to adjust this.  POSITION V (*5)  SAMPLING EXECUTE (*6)  (EXEC)  EXECUTES key Color sampling.  The "HUE WIDTH," "HUE FINE," "SATURATION WIDTH," and "SATURATION FINE" settings are adjusted automatically.  The "HUE WIDTH," "HUE FINE," "SATURATION WIDTH," and "SATURATION FINE" settings are adjusted automatically.  MATTE COLOR (*7)  WHITE, YELLOW, CYAN, GREEN, MACENTA, RED, BILLE, BLACK  OFF, BORDER, DROR, SHADOW, OUTLINE  COLOR THE WIDTH, "HUE FINE," SATURATION WIDTH," and "SATURATION FINE" settings are adjusted automatically.  Specifies the tope of edge applied to the superimposed logo or video.  Specifies how the unit operates immediately after the [TYPE] button selects "KEY"  Specifies how the unit operates immediately after the [TYPE] button selects "KEY"  MANUAL  The Order in the program output. This lets you check the superimposed logo or video before sending it to the program output.            | RETTIFE                                                                            | LUMINANCE-BLACK                                                                        | Makes black portions transparent according to brightness.                         |  |
| MIX LEVEL  O-255 Adjusts the degree of edge blur (semi-transmissive region) for the key.  MIX LEVEL O-255 Adjusts the key's overall density (output level).  CHROMA Make detailed settings for chroma key.  COLOR (*4) GREEN, BLUE Specifies green or blue as the key color (the color to be removed). If you want a color other than green or blue to turn transparent, use "SAMPLING MARKER" to specify the key color.  HUE WIDTH (*4) HUE WIDTH (*4) -30-0-30 Adjusts the hue width for the key color.  HUE FINE (*4) SATURATION WIDTH (*4) -30-0-30 Adjusts the saturation width for the key color.  SATURATION FINE (*4) O-255 This adjusts the center position of aburuation for the key color.  If this is "ON," a sampling marker (**) is shown on the preview output video for you to sample (detect) the key color.  When you execute sampling, the setting automatically turns "OFF."  POSITION H (*5) -100.025.0-100.0% Adjusts the vertical position of the sampling marker (**). You can use the [CONTROL 1] knob to adjust this.  Executes key color sampling.  SAMPLING EXECUTE (*6)  EXEC The "HUE WIDTH," "HUE FINE," SATURATION WIDTH," and "SATURATION FINE" settings are adjusted autormatically automatically color wideo is filled-in with the specified color when using key compositing. The fill-in color is specified by "MATTE COLOR" below.  MATTE COLOR (*7) WHITE, YELLOW, CYAN, GREEN, MAGENTA, RED, BLUE, BLACK OFF, BORDER, DROP, SHADOW, OUTLINE  Specifies the color used when filling-in the superimposed logo or video.  Specifies the color of the edge applied to the superimposed logo or video.  Specifies the color of the edge applied to the superimposed logo or video.  Specifies how the unit operates immediately after the [TYPE] button selects "KEY."  Specifies how the unit operates immediately after the [TYPE] button selects "KEY."  WANDALL  Specifies the video before sending it to the program output.                                                                                                    |                                                                                    | CHROMA                                                                                 | Makes the specified key color transparent according to hue.                       |  |
| MIX LEVEL CHROMA Make detailed settings for chroma key.  Specifies green or blue as the key color (the color to be removed). If you want a color other than green or blue to turn transparent, use "SAMPLING MARKER" to specify the key color.  HUE WIDTH ("4) HUE WIDTH ("4) -30-0-30 Adjusts the hue width for the key color.  Adjusts the hue width for the key color.  Adjusts the venter position of the hue for the key color.  SATURATION WIDTH ("4) -30-0-30 Adjusts the saturation width for the key color.  SATURATION FINE ("4)  O-255 This adjusts the center position of saturation for the key color.  If this is "ON," a sampling marker ("") is shown on the preview output video for you to sample (detect) the key color.  When you execute sampling, the setting automatically turns "OFF."  POSITION H ("5)  -100.025.0-100.0%  Adjusts the horizontal position of the sampling marker (""). You can use the [CONTROL 1] knob to adjust this.  Executes key color sampling.  Executes key color sampling.  HILL TYPE  BUS, MATTE  (EXEC)  WHITE, YELLOW, CYAN, GREEN, MAGENTA, RED, BLUE, BLACK  OFF, BORDER, DROP, SHADOW, OUTLINE  WHITE, YELLOW, CYAN, GREEN, MAGSENTA, RED, BLUE, BLACK  Specifies the vide of the superimposed logo or video.  Specifies the vide of the superimposed logo or video.  Specifies the width of the edge applied to the superimposed logo or video.  Specifies the vide of the superimposed logo or video.  Specifies the vide of the superimposed logo or video.  Specifies the type of edge applied to the superimposed logo or video.  Specifies the width of the edge applied to the superimposed logo or video.  Specifies the width of the edge applied to the superimposed logo or video.  Specifies the width of the edge applied to the superimposed logo or video.  Specifies how the unit operates immediately after the [TYPE] button selects "KEY."  MANUAL  The composited result is sent to preview output. This lets you check the superimposed logo or video before sending it to the program output.                                                 | KEY LEVEL                                                                          | 0- <b>64</b> -255                                                                      | Adjusts the degree of extraction (transparency) for the key.                      |  |
| COLOR (*4)  GREEN, BLUE  Specifies green or blue as the key color (the color to be removed). If you want a color other than green or blue to turn transparent, use "SAMPLING MARKER" to specify the key color.  HUE WIDTH (*4)  -30-0-30  Adjusts the hue width for the key color.  Adjusts the part width for the key color.  Adjusts the senter position of the hue for the key color.  SATURATION WIDTH (*4)  -30-0-30  Adjusts the senter position of the hue for the key color.  SATURATION FINE (*4)  O-255  This adjusts the center position of saturation for the key color.  If this is "ON," a sampling marker ( **) is shown on the preview output video for you to sample (detect) the key color.  When you execute sampling, the setting automatically turns "OFF."  POSITION H (*5)  -100.025.0-100.0%  Adjusts the horizontal position of the sampling marker ( **). You can use the [CONTROL 1] knob to adjust this.  Adjusts the vertical position of the sampling marker ( **). You can use the [CONTROL 2] knob to adjust this.  Executes key color sampling.  The "HUE WIDTH," HUE FINE," SATURATION WIDTH," and "SATURATION FINE" settings are adjusted automatically.  If this is "MATTE," the superimposed logo or video is filled-in with the specified color when using key compositing. The fill-in color is specified by "MATTE COLOR" below.  MATTE COLOR (*7)  WHITE YELLOW, CYAN, GREEN, MAGENTA, RED, BLUE, BLACK  OFF, BORDER, DROP, SHADOW, OUTLINE  WHITE, YELLOW, CYAN, GREEN, MAGENTA, RED, BLUE, BLACK  Specifies the color of the edge applied to the superimposed logo or video.  Specifies the vide of the edge applied to the superimposed logo or video.  Specifies how the unit operates immediately after the [TYPE] button selects "KEY."  The Composited result is sent to preview output. This lets you check the superimposed logo or video before sending it to the program output.                                                                                                    | KEY GAIN                                                                           | <b>0</b> –255                                                                          | Adjusts the degree of edge blur (semi-transmissive region) for the key.           |  |
| COLOR (*4)  GREEN, BLUE  Specifies green or blue as the key color (the color to be removed), If you want a color other than green or blue to turn transparent, use "SAMPLING MARKER" to specify the key color.  HUE WIDTH (*4)  -30-0-30  Adjusts the hue width for the key color.  Adjusts the center position of the hue for the key color.  SATURATION WIDTH (*4)  -30-0-30  Adjusts the seaturation width for the key color.  SATURATION FINE (*4)  0-255  This adjusts the center position of saturation for the key color.  SATURATION FINE (*4)  OFF, ON  OFF, ON  OFF, ON  If this is "ON," a sampling marker (**) is shown on the preview output video for you to sample (detect) the key color.  When you execute sampling, the setting automatically turns "OFF."  Adjusts the horizontal position of the sampling marker (**).  You can use the [CONTROL 1] knob to adjust this.  POSITION V (*5)  -100.025.0-100.0%  Adjusts the vertical position of the sampling marker (**).  You can use the [CONTROL 2] knob to adjust this.  Executes key color.  HE HUE WIDTH," HUE FINE," SATURATION WIDTH," and "SATURATION FINE" settings are adjusted automatically.  If this is "MATTE," HUE FINE," "SATURATION WIDTH," and "SATURATION FINE" settings are adjusted automatically.  If this is "MATTE," HUE FINE," "SATURATION The fill-in color is specified by "MATTE COLOR" below.  MATTE COLOR (*7)  WHITE, YELLOW, CYAN, GREEN, MAGENTA, RED, BLUE, BLACK  OFF, BORDER, DROP, SHADOW, OUTLINE  DOFF, BORDER, DROP, SHADOW, OUTLINE  COFF, BORDER, DROP, SHADOW, OUTLINE  DOFF, BORDER, DROP, SHADOW, Specifies the color of the edge applied to the superimposed logo or video.  WHITE, YELLOW, CYAN, GREEN, MAGENTA, RED, BLUE, BLACK  Specifies the color of the edge applied to the superimposed logo or video.  Specifies the color of the edge applied to the superimposed logo or video.  Specifies the color of the edge applied to the superimposed logo or video.  Specifies how the unit operates immediately after the [TYPE] button selects "KEY"  MANUAL  The composited result is sent to previe | MIX LEVEL                                                                          | 0-255                                                                                  | Adjusts the key's overall density (output level).                                 |  |
| COLOR (*4)  GREEN, BLUE  color other than green or blue to turn transparent, use "SAMPLING MARKER" to specify the key color.  HUE FINE (*4)  3-30-0-30  Adjusts the hue width for the key color.  Adjusts the use width for the key color.  Adjusts the center position of the hue for the key color.  SATURATION WIDTH (*4)  3-30-0-30  Adjusts the saturation width for the key color.  SATURATION FINE (*4)  O-255  This adjusts the center position of saturation for the key color.  If this is "ON," a sampling marker (**) is shown on the preview output video for you to sample (detect) the key color.  When you execute sampling, the setting automatically turns "OFF."  POSITION H (*5)  -100.025.0-100.0%  Adjusts the horizontal position of the sampling marker (**).  You can use the [CONTROL 1] knob to adjust this.  SAMPLING EXECUTE (*6)  Executes key color sampling.  The "HUE WIDTH,""HUE FINE,""SATURATION WIDTH," and "SATURATION FINE" settings are adjusted automatically.  If this is "MATTE," the superimposed logo or video is filled-in with the specified color when using key compositing. The fill-in color is specified by "MATTE COLOR" below.  MATTE COLOR (*7)  WHITE, YELLOW, CYAN, GREEN, MAGENTA, RED, BLUE, BLACK  DOFF, BORDER, DROP, SHADOW, OUTLINE  DOFF, BORDER, DROP, SHADOW, OUTLINE  Specifies the type of edge applied to the superimposed logo or video.  EDGE COLOR  WHITE, YELLOW, CYAN, GREEN, MAGENTA, RED, BLUE, BLACK  Specifies the type of edge applied to the superimposed logo or video.  Specifies the vertice of the edge applied to the superimposed logo or video.  Specifies the width of the edge applied to the superimposed logo or video.  Specifies the width of the edge applied to the superimposed logo or video.  Specifies the width of the edge applied to the superimposed logo or video.  Specifies the width of the edge applied to the superimposed logo or video.  Specifies the width of the edge applied to the superimposed logo or video.  Specifies the width of the edge applied to the superimposed logo or video.  The composit | CHROMA                                                                             | Make detailed settings for chroma ke                                                   | ey.                                                                               |  |
| HUE FINE (*4) SATURATION WIDTH (*4) SATURATION WIDTH (*4) SATURATION FINE (*4)  O-255 This adjusts the center position of saturation for the key color.  If this is "ON," a sampling marker ( ) is shown on the preview output video for you to sample (detect) the key color.  When you execute sampling, the setting automatically turns "OFF."  POSITION H (*5)  POSITION V (*5)  -100.025.0-100.0%  Adjusts the horizontal position of the sampling marker ( ) . You can use the [CONTROL 1] knob to adjust this.  Adjusts the vertical position of the sampling marker ( ) . You can use the [CONTROL 2] knob to adjust this.  Executes key color sampling.  Executes key color sampling.  The "HUE WIDTH,""HUE FINE.""SATURATION WIDTH," and "SATURATION FINE" settings are adjusted automatically.  If this is "MATTE," the superimposed logo or video is filled-in with the specified color when using key compositing. The fill-in color is specified by "MATTE COLOR" below.  MATTE COLOR (*7)  WHITE, YELLOW, CYAN, GREEN, MAGENTA, RED, BLUE, BLACK  OFF, BORDER, DROP, SHADOW, OUTLINE  DOE TYPE  OFF, BORDER, DROP, SHADOW, OUTLINE  Specifies the type of edge applied to the superimposed logo or video.  Specifies the vertical position of the sampling marker ( ) . You can use the [CONTROL 1] knob to adjust this.  Executes key color sampling.  Executes key color sampling.  The "HUE WIDTH," HUE FINE." SATURATION WIDTH," and "SATURATION FINE" settings are adjusted automatically.  If this is "MATTE," the superimposed logo or video is filled-in with the specified color when using key compositing. The fill-in color is specified by "MATTE COLOR" below.  Specifies the color used when filling-in the superimposed logo or video.  Specifies the type of edge applied to the superimposed logo or video.  Specifies the vertical position of the edge applied to the superimposed logo or video.  Specifies how the unit operates immediately after the [TYPE] button selects "KEV."  MANUAL  The composited result is sent to preview output. This lets you check the superimposed logo | COLOR (*4)                                                                         | GREEN, BLUE                                                                            | color other than green or blue to turn transparent, use "SAMPLING MARKER" to      |  |
| SATURATION WIDTH (*4) SATURATION FINE (*4)  SATURATION FINE (*4)  O-255  This adjusts the center position of saturation for the key color.  If this is "ON," a sampling marker (**) is shown on the preview output video for you to sample (detect) the key color.  When you execute sampling, the setting automatically turns "OFF."  POSITION H (*5)  POSITION V (*5)  -100.025.0-100.0%  Adjusts the horizontal position of the sampling marker (**). You can use the [CONTROL 1] knob to adjust this.  Adjusts the vertical position of the sampling marker (**). You can use the [CONTROL 2] knob to adjust this.  Executes key color sampling  EXECUTE (*6)  EXECUTE (*6)  FILL TYPE  BUS, MATTE  BUS, MATTE  BUS, MATTE  BUS, MATTE  UNITE, YELLOW, CYAN, GREEN, MAGENTA, RED, BLUE, BLACK  DOFF, BORDER, DROP, SHADOW, OUTLINE  DOFF, BORDER, DROP, SHADOW, OUTLINE  DOFF, BORDER, DROP, SHADOW, OUTLINE  DOFF, BORDER, DROP, SHADOW, OUTLINE  DOFF, BORDER, DRUE, BLACK  Specifies the color of the edge applied to the superimposed logo or video.  Specifies the vide of the superimposed logo or video.  Specifies the width of the edge applied to the superimposed logo or video.  Specifies the width of the edge applied to the superimposed logo or video.  Specifies the width of the edge applied to the superimposed logo or video.  Specifies the width of the edge applied to the superimposed logo or video.  The composited result is sent to preview output. This lets you check the superimposed logo or video before sending it to the program output.                                                                                                    | HUE WIDTH (*4)                                                                     | -30 <b>-0</b> -30                                                                      | Adjusts the hue width for the key color.                                          |  |
| SATURATION FINE (*4)  O-255  This adjusts the center position of saturation for the key color.  If this is "ON," a sampling marker ( * * *) is shown on the preview output video for you to sample (detect) the key color.  When you execute sampling, the setting automatically turns "OFF."  Adjusts the horizontal position of the sampling marker ( * * * *).  You can use the [CONTROL 1] knob to adjust this.  Adjusts the vertical position of the sampling marker ( * * * *).  You can use the [CONTROL 2] knob to adjust this.  Executes key color sampling.  The "HUE WIDTH," HUE FINE," "SATURATION WIDTH," and "SATURATION FINE" settings are adjusted automatically.  If this is "MATTE," the superimposed logo or video is filled-in with the specified color when using key compositing. The fill-in color is specified by "MATTE COLOR" below.  MATTE COLOR ("7)  WHITE, YELLOW, CYAN, GREEN, MAGENTA, RED, BLUE, BLACK  OFF, BORDER, DROP, SHADOW, OUTLINE  DGE COLOR  WHITE, YELLOW, CYAN, GREEN, MAGENTA, RED, BLUE, BLACK  Specifies the type of edge applied to the superimposed logo or video.  Specifies the vertical position of the sampling marker ( * * *).  You can use the [CONTROL 2] knob to adjust this.  Executes key color sampling.  The "HUE WIDTH," HUE FINE," "SATURATION WIDTH," and "SATURATION FINE" settings are adjusted automatically.  If this is "MATTE," the superimposed logo or video is filled-in with the specified color when using key compositing. The fill-in color is specified by "MATTE COLOR" below.  Specifies the color used when filling-in the superimposed logo or video.  Specifies the type of edge applied to the superimposed logo or video.  Specifies the color of the edge applied to the superimposed logo or video.  Specifies the width of the edge applied to the superimposed logo or video.  Specifies how the unit operates immediately after the [TYPE] button selects "KEY."  The composited result is sent to preview output. This lets you check the superimposed logo or video before sending it to the program output.                   | HUE FINE (*4)                                                                      | 0- <b>120</b> -360                                                                     | Adjusts the center position of the hue for the key color.                         |  |
| If this is "ON," a sampling marker (                                                                                                    | SATURATION WIDTH (*4)                                                              | -30 <b>-0</b> -30                                                                      | Adjusts the saturation width for the key color.                                   |  |
| POSITION H (*5)  POSITION H (*5)  -100.025.0-100.0%  Adjusts the horizontal position of the sampling marker ( * ). You can use the [CONTROL 1] knob to adjust this.  Adjusts the vertical position of the sampling marker ( * ). You can use the [CONTROL 2] knob to adjust this.  Adjusts the vertical position of the sampling marker ( * ). You can use the [CONTROL 2] knob to adjust this.  Executes key color.  When you execute sampling, the setting automatically turns "OFF."  Adjusts the horizontal position of the sampling marker ( * ). You can use the [CONTROL 2] knob to adjust this.  Executes key color sampling.  The "HUE WIDTH," "HUE FINE," "SATURATION WIDTH," and "SATURATION FINE" settings are adjusted automatically.  If this is "MATTE," the superimposed logo or video is filled-in with the specified color when using key compositing. The fill-in color is specified by "MATTE COLOR" below.  MATTE COLOR (*7)  WHITE, YELLOW, CYAN, GREEN, MAGENTA, RED, BLUE, BLACK  POFF, BORDER, DROP, SHADOW, OUTLINE  DGE COLOR  WHITE, YELLOW, CYAN, GREEN, MAGENTA, RED, BLUE, BLACK  Specifies the type of edge applied to the superimposed logo or video.  Specifies the color of the edge applied to the superimposed logo or video.  Specifies the width of the edge applied to the superimposed logo or video.  Specifies the width of the edge applied to the superimposed logo or video.  Specifies the width of the edge applied to the superimposed logo or video.  Specifies the width of the edge applied to the superimposed logo or video.  The composited result is sent to preview output. This lets you check the superimposed logo or video before sending it to the program output.                                                                                                    | SATURATION FINE (*4)                                                               | <b>0</b> –255                                                                          | This adjusts the center position of saturation for the key color.                 |  |
| POSITION V (*5)  -100.025.0-100.0%  You can use the [CONTROL 1] knob to adjust this.  Adjusts the vertical position of the sampling marker (                                                                                                    | SAMPLING MARKER (*5)                                                               | OFF, ON                                                                                | you to sample (detect) the key color.                                             |  |
| You can use the [CONTROL 2] knob to adjust this.  Executes key color sampling. The "HUE WIDTH," "HUE FINE," "SATURATION WIDTH," and "SATURATION FINE" settings are adjusted automatically.  BUS, MATTE  BUS, MATTE  WHITE, YELLOW, CYAN, GREEN, MAGENTA, RED, BLUE, BLACK  DOFF, BORDER, DROP, SHADOW, OUTLINE  DUILINE  DOFF, BORDER, DROP, SHADOW, OUTLINE  WHITE, YELLOW, CYAN, GREEN, MAGENTA, RED, BLUE, BLACK  Specifies the color used when filling-in the superimposed logo or video.  Specifies the type of edge applied to the superimposed logo or video.  Specifies the color of the edge applied to the superimposed logo or video.  Specifies the color of the edge applied to the superimposed logo or video.  Specifies the color of the edge applied to the superimposed logo or video.  Specifies the width of the edge applied to the superimposed logo or video.  Specifies how the unit operates immediately after the [TYPE] button selects "KEY."  MANUAL  The composited result is sent to preview output. This lets you check the superimposed logo or video before sending it to the program output.                                                                                                    | POSITION H (*5)                                                                    | -100.0- <b>-25.0</b> -100.0%                                                           |                                                                                   |  |
| SAMPLING EXECUTE (*6)  (EXEC)  The "HUE WIDTH," "HUE FINE," "SATURATION WIDTH," and "SATURATION FINE" settings are adjusted automatically.  If this is "MATTE," the superimposed logo or video is filled-in with the specified color when using key compositing. The fill-in color is specified by "MATTE COLOR" below.  MATTE COLOR (*7)  WHITE, YELLOW, CYAN, GREEN, MAGENTA, RED, BLUE, BLACK  Specifies the color used when filling-in the superimposed logo or video.  Specifies the type of edge applied to the superimposed logo or video.  Specifies the color of the edge applied to the superimposed logo or video.  Specifies the width of the edge applied to the superimposed logo or video.  Specifies the width of the edge applied to the superimposed logo or video.  Specifies how the unit operates immediately after the [TYPE] button selects "KEY."  MANUAL  The composited result is sent to preview output. This lets you check the superimposed logo or video before sending it to the program output.                                                                                                    | POSITION V (*5)                                                                    | -100.0- <b>-25.0</b> -100.0%                                                           |                                                                                   |  |
| ### FILL TYPE  BUS, MATTE   Color when using key compositing. The fill-in color is specified by "MATTE COLOR" below.  WHITE, YELLOW, CYAN, GREEN, MAGENTA, RED, BLUE, BLACK   Specifies the color used when filling-in the superimposed logo or video.  EDGE TYPE   OFF, BORDER, DROP, SHADOW, OUTLINE   Specifies the type of edge applied to the superimposed logo or video.  EDGE COLOR   WHITE, YELLOW, CYAN, GREEN, MAGENTA, RED, BLUE, BLACK   Specifies the color of the edge applied to the superimposed logo or video.  EDGE WIDTH   O-4-15   Specifies the width of the edge applied to the superimposed logo or video.  Specifies how the unit operates immediately after the [TYPE] button selects "KEY."  MANUAL   The composited result is sent to preview output. This lets you check the superimposed logo or video before sending it to the program output.                                                                                                    | SAMPLING EXECUTE (*6)                                                              | (EXEC)                                                                                 | The "HUE WIDTH," "HUE FINE," "SATURATION WIDTH," and "SATURATION FINE"            |  |
| MAGENTA, RED, BLUE, BLACK  Specifies the color used when filling-in the superimposed logo or video.  OFF, BORDER, DROP, SHADOW, OUTLINE  EDGE COLOR  WHITE, YELLOW, CYAN, GREEN, MAGENTA, RED, BLUE, BLACK  EDGE WIDTH  O-4-15  Specifies the color of the edge applied to the superimposed logo or video.  Specifies the width of the edge applied to the superimposed logo or video.  Specifies the width of the edge applied to the superimposed logo or video.  Specifies how the unit operates immediately after the [TYPE] button selects "KEY."  The composited result is sent to preview output. This lets you check the superimposed logo or video before sending it to the program output.                                                                                                    | FILL TYPE                                                                          | BUS, MATTE                                                                             | color when using key compositing. The fill-in color is specified by "MATTE COLOR" |  |
| EDGE COLOR  WHITE, YELLOW, CYAN, GREEN, MAGENTA, RED, BLUE, BLACK  EDGE WIDTH  O-4-15  Specifies the color of the edge applied to the superimposed logo or video.  Specifies the width of the edge applied to the superimposed logo or video.  Specifies the width of the edge applied to the superimposed logo or video.  Specifies how the unit operates immediately after the [TYPE] button selects "KEY."  The composited result is sent to preview output. This lets you check the superimposed logo or video before sending it to the program output.                                                                                                    | MATTE COLOR (*7)                                                                   |                                                                                        | Specifies the color used when filling-in the superimposed logo or video.          |  |
| EDGE WIDTH  O-4-15  Specifies the color of the edge applied to the superimposed logo or video.  Specifies the width of the edge applied to the superimposed logo or video.  Specifies the width of the edge applied to the superimposed logo or video.  Specifies how the unit operates immediately after the [TYPE] button selects "KEY."  The composited result is sent to preview output. This lets you check the superimposed logo or video before sending it to the program output.                                                                                                    | EDGETYPE                                                                           |                                                                                        | Specifies the type of edge applied to the superimposed logo or video.             |  |
| Specifies how the unit operates immediately after the [TYPE] button selects "KEY."  The composited result is sent to preview output. This lets you check the superimposed logo or video before sending it to the program output.                                                                                                    | EDGE COLOR                                                                         |                                                                                        | Specifies the color of the edge applied to the superimposed logo or video.        |  |
| KEY PROGRAM OUT MODE  MANUAL  The composited result is sent to preview output. This lets you check the superimposed logo or video before sending it to the program output.                                                                                                    | EDGE WIDTH                                                                         | 0- <b>4</b> -15                                                                        | Specifies the width of the edge applied to the superimposed logo or video.        |  |
| superimposed logo or video before sending it to the program output.                                                                                                    | Specifies how the unit operates immediately after the [TYPE] button selects "KEY." |                                                                                        | ediately after the [TYPE] button selects "KEY."                                   |  |
|                                                                                                    | KEY PROGRAM OUT MODE                                                               | MANUAL                                                                                 |                                                                                   |  |
| AUTO The composited result is sent to program output.                                                                                                    |                                                                                    | AUTO                                                                                   | The composited result is sent to program output.                                  |  |

<sup>(\*4)</sup> This is valid when "KEY TYPE" is set to "CHROMA."

<sup>(\*5)</sup> This is valid when "KEY TYPE" is set to "CHROMA" and the [TYPE] button has selected "KEY."

<sup>(\*6)</sup> This is valid when "SAMPLING MARKER" is set to "ON."
(\*7) This is valid when "FILL TYPE" is set to "MATTE."

## 7: VFX

The menu items named "CONTROL 1-" and "CONTROL 2-" for each visual effect can be controlled by the [CONTROL 1] and [CONTROL 2] knobs when the visual effect is on.

| Menu item | Value (bold text: default value)                                                                                                    | Explanation                                                                            |
|-----------|----------------------------------------------------------------------------------------------------|----------------------------------------------------------------------------------------|
| VFX       | OFF, ON                                                                                                    | Turns the visual effect on/off. You can also use the [VFX] button to turn this on/off. |
| VFX TYPE  | PART MOSAIC, BACKGROUND MOSAIC,<br>FULL MOSAIC, WAVE, RGB REPLACE, COLORPASS,<br>NEGATIVE, COLORIZE, POSTERIZE, SILHOUETTE,<br>EMBOSS, FIND EDGES, MONOCOLOR, HUE OFFSET,<br>SATURATION OFFSET, VALUE OFFSET | Specifies the visual effect.  * The menu items are different for each visual effect.   |

#### VFX TYPE = PART MOSAIC (Applies a mosaic to the selected region.)

| Menu item            | Value (bold text: default value)                                                 | Explanation                                                                                                    |
|----------------------|----------------------------------------------------------------------------------|----------------------------------------------------------------------------------------------------|
| CONTROL 1 POSITION H | -100.0- <b>0.0</b> -100.0%                                                       | Adjusts the horizontal position of the selected area.                                                                                                    |
| CONTROL 2 POSITION V | -100.0- <b>0.0</b> -100.0%                                                       | Adjusts the vertical position of the selected area.                                                                                                    |
| MIX LEVEL            | 0-255                                                                            | Adjusts the intensity (output level) of the video with the visual effect applied.                                                                        |
| AREA SIZE            | 10.0 <b>-40.0</b> -100.0%                                                        | Adjusts the size (zoom) of the selected area.  When the visual effect is on, you can adjust this by turning the [CONTROL 1] knob while pressing it.      |
| CORRECTION H         | -2000 <b>-0</b> -2000                                                            | Adjusts the horizontal size of the selected area.                                                                                                    |
| CORRECTION V         | -2000 <b>-0</b> -2000                                                            | Adjusts the vertical size of the selected area.                                                                                                    |
| BLOCK SIZE           | OFF (1x1), 4 x 4, 8 x 8, 16 x 16, 32 x 32, <b>64 x 64</b> , 128 x 128, 256 x 256 | Specifies the fineness (block size) of the mosaic.  When the visual effect is on, you can adjust this by turning the [CONTROL 2] knob while pressing it. |

#### VFX TYPE = BACKGROUND MOSAIC (Applies a mosaic to the portion outside the selected region.)

| Menu item            | Value (bold text: default value)                                                           | Explanation                                                                                          |
|----------------------|--------------------------------------------------------------------------------------------|----------------------------------------------------------------------------------------------------|
| CONTROL 1 POSITION H | -100.0- <b>0.0</b> -100.0%                                                                 | Adjusts the horizontal position of the selected area.                                                |
| CONTROL 2 POSITION V | -100.0- <b>0.0</b> -100.0%                                                                 | Adjusts the vertical position of the selected area.                                                  |
| MIX LEVEL            | 0-255                                                                                      | Adjusts the intensity (output level) of the video with the visual effect applied.                    |
|                      |                                                                                            | Adjusts the size (zoom) of the selected area.                                                        |
| AREA SIZE            | 10.0- <b>40.0</b> -100.0%                                                                  | When the visual effect is on, you can adjust this by turning the [CONTROL 1] knob while pressing it. |
| CORRECTION H         | -2000- <b>0</b> -2000                                                                      | Adjusts the horizontal size of the selected area.                                                    |
| CORRECTION V         | -2000 <b>-0</b> -2000                                                                      | Adjusts the vertical size of the selected area.                                                      |
|                      | <b>ZE</b> OFF (1x1), 4 x 4, 8 x 8, 16 x 16, 32 x 32, <b>64 x 64</b> , 128 x 128, 256 x 256 | Specifies the fineness (block size) of the mosaic.                                                   |
| RLOCK SIZE           |                                                                                            | When the visual effect is on, you can adjust this by turning the [CONTROL 2] knob while pressing it. |

#### VFX TYPE = FULL MOSAIC (Applies a mosaic to the entire screen.)

| Menu item            | Value (bold text: default value)                                                 | Explanation                                                                       |
|----------------------|----------------------------------------------------------------------------------|-----------------------------------------------------------------------------------|
| CONTROL 1 BLOCK SIZE | OFF (1x1), 4 x 4, 8 x 8, 16 x 16, 32 x 32, <b>64 x 64</b> , 128 x 128, 256 x 256 | Specifies the fineness (block size) of the mosaic.                                |
| CONTROL 2 N/A        | (no settings)                                                                    | _                                                                                 |
| MIX LEVEL            | 0-255                                                                            | Adjusts the intensity (output level) of the video with the visual effect applied. |

#### VFX TYPE = WAVE (Makes the video wavy.)

| Menu item      | Value (bold text: default value) | Explanation                                                                       |
|----------------|----------------------------------|-----------------------------------------------------------------------------------|
| CONTROL 1 GAIN | 0- <b>127</b> -255               | Adjust the height of the waves.                                                   |
| CONTROL 2 TYPE | 1-4-7                            | Specifies the number of waves.                                                    |
| MIX LEVEL      | 0-255                            | Adjusts the intensity (output level) of the video with the visual effect applied. |

#### $\label{eq:VFXTYPE} VFX\,TYPE = RGB\,REPLACE\,\text{(Exchanges the colors.)}$

| Menu item      | Value (bold text: default value)                       | Explanation                                                                       |
|----------------|--------------------------------------------------------|-----------------------------------------------------------------------------------|
| CONTROL 1 TYPE | OFF (R.G.B), <b>B.R.G</b> , G.B.R, R.B.G, G.R.B, B.G.R | Specifies the type of RGB replace.                                                |
| CONTROL 2 N/A  | (no settings)                                          | _                                                                                 |
| MIX LEVEL      | 0-255                                                  | Adjusts the intensity (output level) of the video with the visual effect applied. |

#### VFX TYPE = COLOR PASS (Turns the video black and white while preserving a specific color.)

| Menu item      | Value (bold text: default value) | Explanation                                                                       |
|----------------|----------------------------------|-----------------------------------------------------------------------------------|
| CONTROL 1 TYPE | 1- <b>42</b> -63                 | Specifies the type of color pass.                                                 |
| CONTROL 2 N/A  | (no settings)                    | _                                                                                 |
| MIX LEVEL      | 0-255                            | Adjusts the intensity (output level) of the video with the visual effect applied. |

#### $\label{eq:VFXTYPE} VFX\:TYPE = NEGATIVE\: (Inverts\: the\: brightness\: and\: colors.)$

| Menu item      | Value (bold text: default value)        | Explanation                                                                       |
|----------------|-----------------------------------------|-----------------------------------------------------------------------------------|
| CONTROL 1 TYPE | Cr, Cb, CbCr, <b>Y,</b> YCr, YCb, YCbCr | Specifies the type of negative.                                                   |
| CONTROL 2 N/A  | (no settings)                           | _                                                                                 |
| MIX LEVEL      | 0-255                                   | Adjusts the intensity (output level) of the video with the visual effect applied. |

#### VFX TYPE = COLORIZE (Adds color to the video.)

| Menu item      | Value (bold text: default value) | Explanation                                                                       |
|----------------|----------------------------------|-----------------------------------------------------------------------------------|
| CONTROL 1 TYPE | 1–8                              | Specifies the type of colorize.                                                   |
| CONTROL 2 N/A  | (no settings)                    | _                                                                                 |
| MIX LEVEL      | 0-255                            | Adjusts the intensity (output level) of the video with the visual effect applied. |

#### $\label{eq:VFXTYPE} VFX\,TYPE = POSTERIZE\, \text{(Changes the gradations in brightness.)}$

| Menu item       | Value (bold text: default value) | Explanation                                                                       |
|-----------------|----------------------------------|-----------------------------------------------------------------------------------|
| CONTROL 1 LEVEL | 1-3-4                            | Specifies the gradation level for brightness.                                     |
| CONTROL 2 N/A   | (no settings)                    | _                                                                                 |
| MIX LEVEL       | 0-255                            | Adjusts the intensity (output level) of the video with the visual effect applied. |

#### $VFX\ TYPE = SILHOUETTE\ (Separates\ the\ video\ into\ light\ and\ dark\ areas, and\ makes\ the\ dark\ areas\ black\ and\ adds\ a\ different\ color\ to\ the\ light\ areas.)$

| Menu item       | Value (bold text: default value) | Explanation                                                                       |
|-----------------|----------------------------------|-----------------------------------------------------------------------------------|
| CONTROL 1 LEVEL | 1–128                            | Specifies the hue to be colorized.                                                |
| CONTROL 2 N/A   | (no settings)                    | _                                                                                 |
| MIX LEVEL       | 0-255                            | Adjusts the intensity (output level) of the video with the visual effect applied. |

#### VFX TYPE = EMBOSS (Adds a bas-relief effect to the video.)

| Menu item          | Value (bold text: default value) | Explanation                                                                       |
|--------------------|----------------------------------|-----------------------------------------------------------------------------------|
| CONTROL 1 TYPE     | 1–128                            | Specifies the type of emboss.                                                     |
| CONTROL 2 CONTRAST | <b>0</b> –15                     | Adjusts the contrast.                                                             |
| MIX LEVEL          | 0-255                            | Adjusts the intensity (output level) of the video with the visual effect applied. |

#### VFX TYPE = FIND EDGES (Extracts contours.)

| Menu item          | Value (bold text: default value) | Explanation                                                                       |
|--------------------|----------------------------------|-----------------------------------------------------------------------------------|
| CONTROL 1 FG COLOR | <b>0</b> –15                     | Specifies the color of the edge.                                                  |
| CONTROL 2 BG COLOR | 0 <b>-3</b> -15                  | Specifies the color of the background.                                            |
| MIX LEVEL          | 0-255                            | Adjusts the intensity (output level) of the video with the visual effect applied. |

#### $VFX\ TYPE = MONOCOLOR\ (Turns\ the\ video\ monochrome.)$

| Menu item          | Value (bold text: default value) | Explanation                                                                       |
|--------------------|----------------------------------|-----------------------------------------------------------------------------------|
| CONTROL 1 Pb COLOR | <b>0</b> –63                     | Adjusts the blue component.                                                       |
| CONTROL 2 Pr COLOR | <b>0</b> –63                     | Adjusts the red component.                                                        |
| MIX LEVEL          | 0-255                            | Adjusts the intensity (output level) of the video with the visual effect applied. |

#### $\label{eq:VFXTYPE} VFX\: TYPE = HUE\: OFFSET\: (Changes \: the \: visual \: character \: by \: controlling \: the \: hue.)$

| Menu item       | Value (bold text: default value) | Explanation                                                                       |
|-----------------|----------------------------------|-----------------------------------------------------------------------------------|
| CONTROL 1 VALUE | 0 <b>–180</b> –359               | Specifies the reference value for hue.                                            |
| CONTROL 2 N/A   | (no settings)                    | _                                                                                 |
| MIX LEVEL       | 0-255                            | Adjusts the intensity (output level) of the video with the visual effect applied. |

#### $\label{eq:VFXTYPE} VFX\ TYPE = SATURATION\ OFFSET\ (Changes\ the\ visual\ character\ by\ controlling\ the\ saturation.)$

| Menu item       | Value (bold text: default value) | Explanation                                                                       |
|-----------------|----------------------------------|-----------------------------------------------------------------------------------|
| CONTROL 1 VALUE | -255 <b>-0</b> -255              | Specifies the reference value for saturation.                                     |
| CONTROL 2 N/A   | (no settings)                    | _                                                                                 |
| MIX LEVEL       | 0-255                            | Adjusts the intensity (output level) of the video with the visual effect applied. |

#### $\label{eq:VFXTYPE} VFX\ TYPE = VALUE\ OFFSET\ (Changes\ the\ visual\ character\ by\ controlling\ the\ brightness.)$

| Menu item       | Value (bold text: default value) | Explanation                                                                       |
|-----------------|----------------------------------|-----------------------------------------------------------------------------------|
| CONTROL 1 VALUE | -255- <b>0</b> -255              | Specifies the reference value for brightness.                                     |
| CONTROL 2 N/A   | (no settings)                    | _                                                                                 |
| MIX LEVEL       | 0-255                            | Adjusts the intensity (output level) of the video with the visual effect applied. |

## 8: AUDIO INPUT

| Menu item              | Value (bold text: default value)                                                                                                    | Explanation                                                                                                    |
|------------------------|----------------------------------------------------------------------------------------------------|----------------------------------------------------------------------------------------------------|
| INPUT 1, 2             | Adjusts the audio that is input from the INPUT 1 and 2 connectors.                                                                              |                                                                                                    |
| INPUT LEVEL            | -INF- <b>0.0</b> -10.0dB                                                                                                    | Adjusts the input volume.                                                                                                    |
| INPUT MUTE             | OFF, ON                                                                                                    | Turns the mute function on/off. If this is "ON," the input audio is temporarily silenced.                                                                                                    |
| EFFECT PRESET          | Specifies an effect preset (high-pass filter, compressor, equalizer).  * When you change a preset, the settings of each effect are overwritten. |                                                                                                    |
|                        | DEFAULT                                                                                                    | For line input (default setting)                                                                                                    |
|                        | MEETING                                                                                                    | For meetings                                                                                                    |
|                        | INTERVIEW                                                                                                    | For interviews                                                                                                    |
|                        | AMBIENT MIC                                                                                                    | For capturing ambient sound                                                                                                    |
|                        | WINDY FIELD                                                                                                    | For capturing ambient sound in a windy area                                                                                                    |
| DELAY                  | <b>0.0</b> –3.0frame                                                                                                    | Adjusts the delay time of the audio.  Effect Outputs audio with a delay.                                                                                                    |
| HIGHT PASS FILTER 75Hz | OFF, ON                                                                                                    | Turns the high-pass filter on/off.  Effect Cuts off unneeded low-band audio. The cutoff frequency is 75 Hz.                                                                                                    |
| NOISE GATE             | OFF, ON                                                                                                    | Turns the noise gate on/off.  Effect Mutes audio that is below a specified level.                                                                                                    |
| THRESHOLD              | -80.0- <b>-50.0</b> -0.0dB                                                                                                    | Specifies the level used as the threshold for removing audio. Audio below the level set here is removed.                                                                                                    |
| RELEASE                | 30- <b>860</b> -5000ms                                                                                                    | Adjusts the length of time until the audio is fully attenuated after audio falls below the threshold.                                                                                                    |
| COMPRESSOR             | OFF, ON                                                                                                    | Turns the compressor on/off.  Effect This compresses audio that exceeds a specified level.                                                                                                    |
| THRESHOLD              | -80.0- <b>-50.0</b> -0.0dB                                                                                                    | Species the level used as the threshold at which the compressor is applied. Compression is applied to audio that exceeds the threshold.                                                                                                    |
| RATIO                  | 1.00:1, 1.12:1, 1.25:1, 1.40:1,<br>1.60:1, 1.80:1, 2.00:1, 2.50:1,<br>3.20:1, 4.00:1, <b>5.60:1</b> , 8.00:1,<br>16.0:1, INF:1                  | Species the degree of compression applied to the audio. The state in which no compression is applied is defined as "1."                                                                                                    |
| ATTACK                 | 0.2- <b>1</b> -100ms                                                                                                    | Species the time until compression starts when audio exceeding the threshold is input.                                                                                                    |
| RELEASE                | 30- <b>380</b> -5000ms                                                                                                    | Adjusts the length of time until compression ends after audio falls below the threshold.                                                                                                    |
| AUTO GAIN              | OFF, ON                                                                                                    | Turns the auto makeup gain feature on/off.  If this is "ON," the final output volume level after applying the compressor is automatically adjusted according to the "THRESHOLD" and "RATIO" settings.  The total of the "MAKEUP GAIN" setting value described below and the value calculated by auto makeup gain becomes the final output volume level (up to +34 dB). |
| MAKEUP GAIN            | -40- <b>0</b> -40dB                                                                                                    | Adjusts the final output volume level after applying the compressor.                                                                                                    |
|                        | 1000                                                                                                    | , rejusts the mini output volume level after applying the compressor.                                                                                                    |

| Menu item              | Value (bold text: default value)                                                                                               | Explanation                                                                                                    |  |  |  |  |
|------------------------|----------------------------------------------------------------------------------------------------|----------------------------------------------------------------------------------------------------|--|--|--|--|
| FOUNLIZED              | OFF ON                                                                                                    | Turns the equalizer on/off.                                                                                                    |  |  |  |  |
| EQUALIZER              | OFF, ON                                                                                                    | Effect Adjusts the sound quality for each frequency band.                                                                                                    |  |  |  |  |
| Hi GAIN                | -15.0 <b>-0.0</b> -15.0dB                                                                                                    | Boosts or attenuates the high band.                                                                                                    |  |  |  |  |
| Hi FREQUENCY           | 1.0- <b>10.0</b> -20.0kHz                                                                                                    | Adjusts the center frequency when changing the tone quality in the high band.                                                                                                    |  |  |  |  |
| Mid GAIN               | -15.0- <b>0.0</b> -15.0dB                                                                                                    | Boosts or attenuates the middle band.                                                                                                    |  |  |  |  |
| Mid FREQUENCY          | 20.0Hz- <b>500Hz</b> -20.0kHz                                                                                                  | Adjusts the center frequency when changing the tone quality in the middle band.                                                                                                    |  |  |  |  |
| Mid Q                  | 0.5- <b>1.0</b> -16.0                                                                                                    | Adjusts the width of the frequency band when boosting or attenuating the middle band.                                                                                                    |  |  |  |  |
| Lo GAIN                | -15.0- <b>0.0</b> -15.0dB                                                                                                    | Boosts or attenuates the low band.                                                                                                    |  |  |  |  |
| Lo FREQUENCY           | 20.0Hz- <b>500Hz</b> -20.0kHz                                                                                                  | Adjusts the center frequency when changing the tone quality in the low band.                                                                                                    |  |  |  |  |
| AUDIO IN               | Adjusts the audio that is input from                                                                                           |                                                                                                    |  |  |  |  |
| INPUT LEVEL            | -INF- <b>0.0</b> -10.0dB                                                                                                    | Adjusts the input volume.                                                                                                    |  |  |  |  |
| INPUT MUTE             | OFF, ON                                                                                                    | Turns the mute function on/off. If this is "ON," the input audio is temporarily silenced.                                                                                                    |  |  |  |  |
|                        | Specifies an effect preset (high-pass                                                                                          |                                                                                                    |  |  |  |  |
|                        | * When you change a preset, the set                                                                                            |                                                                                                    |  |  |  |  |
|                        | DEFAULT                                                                                                    | For line input (default setting)                                                                                                    |  |  |  |  |
| EFFECT PRESET          | MEETING                                                                                                    | For meetings                                                                                                    |  |  |  |  |
|                        | INTERVIEW                                                                                                    | For interviews                                                                                                    |  |  |  |  |
|                        | AMBIENT MIC                                                                                                    | For capturing ambient sound                                                                                                    |  |  |  |  |
|                        | WINDY FIELD                                                                                                    | For capturing ambient sound in a windy area                                                                                                    |  |  |  |  |
|                        |                                                                                                    | Adjusts the delay time of the audio.                                                                                                    |  |  |  |  |
| DELAY                  | <b>0.0</b> –3.0frame                                                                                                    | Effect Outputs audio with a delay.                                                                                                    |  |  |  |  |
|                        |                                                                                                    |                                                                                                    |  |  |  |  |
| HIGHT PASS FILTER 75Hz | OFF, ON                                                                                                    | Turns the high-pass filter on/off.                                                                                                    |  |  |  |  |
|                        |                                                                                                    | Effect Cuts off unneeded low-band audio. The cutoff frequency is 75 Hz.                                                                                                    |  |  |  |  |
| NOISE GATE             | OFF, ON                                                                                                    | Turns the noise gate on/off.                                                                                                    |  |  |  |  |
|                        | <b>611</b> , 611                                                                                                    | Effect Mutes audio that is below a specified level.                                                                                                    |  |  |  |  |
| THRESHOLD              | -80.0- <b>-50.0</b> -0.0dB                                                                                                    | Specifies the level used as the threshold for removing audio. Audio below the level set here is removed.                                                                                                    |  |  |  |  |
| RELEASE                | 30- <b>860</b> -5000ms                                                                                                    | Adjusts the length of time until the audio is fully attenuated after audio falls below the threshold.                                                                                                    |  |  |  |  |
| COMPRECCOR             | OFF ON                                                                                                    | Turns the compressor on/off.                                                                                                    |  |  |  |  |
| COMPRESSOR             | OFF, ON                                                                                                    | Effect This compresses audio that exceeds a specified level.                                                                                                    |  |  |  |  |
| THRESHOLD              | -80.0- <b>-50.0</b> -0.0dB                                                                                                    | Species the level used as the threshold at which the compressor is applied. Compression is applied to audio that exceeds the threshold.                                                                                                    |  |  |  |  |
| RATIO                  | 1.00:1, 1.12:1, 1.25:1, 1.40:1,<br>1.60:1, 1.80:1, 2.00:1, 2.50:1,<br>3.20:1, 4.00:1, <b>5.60:1</b> , 8.00:1,<br>16.0:1, INF:1 | Species the degree of compression applied to the audio. The state in which no compression is applied is defined as "1."                                                                                                    |  |  |  |  |
| ATTACK                 | 0.2- <b>1</b> -100ms                                                                                                    | Species the time until compression starts when audio exceeding the threshold is input.                                                                                                    |  |  |  |  |
| RELEASE                | 30 <b>–380</b> –5000ms                                                                                                    | Adjusts the length of time until compression ends after audio falls below the threshold.                                                                                                    |  |  |  |  |
| AUTO GAIN              | OFF, ON                                                                                                    | Turns the auto makeup gain feature on/off.  If this is "ON," the final output volume level after applying the compressor is automatically adjusted according to the "THRESHOLD" and "RATIO" settings.  The total of the "MAKEUP GAIN" setting value described below and the value calculated by auto makeup gain becomes the final output volume level (up to +34 dB). |  |  |  |  |
| MAKEUP GAIN            | -40- <b>0</b> -40dB                                                                                                    | Adjusts the final output volume level after applying the compressor.                                                                                                    |  |  |  |  |
|                        | 1.000                                                                                                    | Turns the equalizer on/off.                                                                                                    |  |  |  |  |
| EQUALIZER              | OFF, ON                                                                                                    | Effect Adjusts the sound quality for each frequency band.                                                                                                    |  |  |  |  |
| Hi GAIN                | -15.0- <b>0.0</b> -15.0dB                                                                                                    |                                                                                                    |  |  |  |  |
|                        |                                                                                                    | Boosts or attenuates the high band.                                                                                                    |  |  |  |  |
| Hi FREQUENCY           | 1.0- <b>10.0</b> -20.0kHz                                                                                                    | Adjusts the center frequency when changing the tone quality in the high band.                                                                                                    |  |  |  |  |
| Mid GAIN               | -15.0- <b>0.0</b> -15.0dB                                                                                                    | Boosts or attenuates the middle band.                                                                                                    |  |  |  |  |
| Mid FREQUENCY          | 20.0Hz- <b>500Hz</b> -20.0kHz                                                                                                  | Adjusts the center frequency when changing the tone quality in the middle band.                                                                                                    |  |  |  |  |
| Mid Q                  | 0.5- <b>1.0</b> -16.0                                                                                                    | Adjusts the width of the frequency band when boosting or attenuating the middle band.                                                                                                    |  |  |  |  |
| Lo GAIN                | -15.0- <b>0.0</b> -15.0dB                                                                                                    | Boosts or attenuates the low band.                                                                                                    |  |  |  |  |
| Lo FREQUENCY           | 20.0Hz- <b>500Hz</b> -20.0kHz                                                                                                  | Adjusts the center frequency when changing the tone quality in the low band.                                                                                                    |  |  |  |  |

# 9: AUDIO OUTPUT

| Menu item                                                                                                    | Value (bold text: default value)                                                                                              | Explanation                                                                                                    |  |  |  |
|----------------------------------------------------------------------------------------------------|----------------------------------------------------------------------------------------------------|----------------------------------------------------------------------------------------------------|--|--|--|
| OUTPUT LEVEL                                                                                                    | -INF- <b>0.0</b> -10.0dB                                                                                                    | Adjusts the output volume.                                                                                                    |  |  |  |
| OUTPUT MUTE                                                                                                    | OFF, ON                                                                                                    | Turns the mute function on/off. If this is "ON," the output audio is temporarily silenced.                                                                                                    |  |  |  |
| LIMITED                                                                                                    | OFF ON                                                                                                    | Turns the limiter on/off.                                                                                                    |  |  |  |
| LIMITER                                                                                                    | OFF, ON                                                                                                    | Effect Limits the output volume so that is does not exceed the set level.                                                                                                    |  |  |  |
| THRESHOLD                                                                                                    | -40.0- <b>-6.0</b> -0.0dB                                                                                                    | Adjusts the level that becomes the threshold at which the limiter is applied.  Compression is applied to audio that exceeds the threshold. The volume level of audio that is output is limited so as to stay to below the threshold. |  |  |  |
| EQUALIZER                                                                                                    | OFF, ON                                                                                                    | Turns the equalizer on/off.  Effect Adjusts the sound quality for each frequency band.                                                                                                    |  |  |  |
| Hi GAIN                                                                                                    | -15.0- <b>0.0</b> -15.0dB                                                                                                    | Boosts or attenuates the high band.                                                                                                    |  |  |  |
| Hi FREQUENCY                                                                                                    | 1.0- <b>10.0</b> -20.0kHz                                                                                                    | Adjusts the center frequency when changing the tone quality in the high band.                                                                                                    |  |  |  |
| Mid GAIN                                                                                                    | -15.0- <b>0.0</b> -15.0dB                                                                                                    | Boosts or attenuates the middle band.                                                                                                    |  |  |  |
| Mid FREQUENCY                                                                                                    | 20.0Hz- <b>500Hz</b> - 20.0kHz                                                                                                | Adjusts the center frequency when changing the tone quality in the middle band.                                                                                                    |  |  |  |
| Mid Q                                                                                                    | 0.5- <b>1.0</b> -16.0                                                                                                    | Adjusts the width of the frequency band when boosting or attenuating the middle band.                                                                                                    |  |  |  |
| Lo GAIN                                                                                                    | -15.0- <b>0.0</b> -15.0dB                                                                                                    | Boosts or attenuates the low band.                                                                                                    |  |  |  |
| Lo FREQUENCY                                                                                                    | 20.0Hz- <b>500Hz</b> -20.0kHz                                                                                                 | Adjusts the center frequency when changing the tone quality in the low band.                                                                                                    |  |  |  |
| MULTI BAND COMPRESSOR                                                                                                   | OFF, ON                                                                                                    | Turns the multi-band compressor on/off.  Effect Applies separate compressors in individual frequency band                                                                                                    |  |  |  |
| HiTHRESHOLD                                                                                                    | -40.0- <b>-20.0</b> -0.0dB                                                                                                    | Specifies the threshold level at which the compressor is applied to the high band. Compression is applied to audio that exceeds the threshold.                                                                                       |  |  |  |
| HI RATIO  1.00:1, 1.12:1, 1.25:1, 1.40:1, 1.60:1, 1.80:1, 2.00:1, 2.50:1, 3.20:1, 4.00:1, 5.60:1, 8.00:1, 16.0:1, INF:1 |                                                                                                    | Specifies the amount of compression applied in the high band. The state in which no compression is applied is defined as "1."                                                                                                    |  |  |  |
| Mid THRESHOLD                                                                                                    | -40.0- <b>-16.0</b> -0.0dB                                                                                                    | Specifies the threshold level at which the compressor is applied to the middle band. Compression is applied to audio that exceeds the threshold.                                                                                     |  |  |  |
| Mid RATIO                                                                                                    | 1.00:1, 1.12:1, 1.25:1, 1.40:1,<br>1.60:1, 1.80:1, 2.00:1, <b>2.50:1,</b><br>3.20:1, 4.00:1, 5.60:1, 8.00:1,<br>16.0:1, INF:1 | Specifies the amount of compression applied in the middle band. The state in which no compression is applied is defined as "1."                                                                                                    |  |  |  |
| Lo THRESHOLD                                                                                                    | -40.0- <b>-20.0</b> -0.0dB                                                                                                    | Specifies the threshold level at which the compressor is applied to the low band. Compression is applied to audio that exceeds the threshold.                                                                                        |  |  |  |
| Lo RATIO                                                                                                    | 1.00:1, 1.12:1, 1.25:1, 1.40:1,<br>1.60:1, 1.80:1, 2.00:1, 2.50:1,<br>3.20:1, 4.00:1, 5.60:1, 8.00:1,<br>16.0:1, INF:1        | Specifies the amount of compression applied in the low band. The state in which no compression is applied is defined as "1."                                                                                                    |  |  |  |

# 10: AUDIO FOLLOW

| Menu item | Value (bold text: default value) | Explanation                                                                                                    |  |
|-----------|----------------------------------|----------------------------------------------------------------------------------------------------|--|
| INPUT 1   | OFF, ON                          | Turns the audio follow function on/off. Audio follow is a function that automatically switch audio output in tandem with video switching.                                                                                                    |  |
| INPUT 2   | OFF, ON                          | If this is "ON," only the audio of the selected input video is output, and audio of the other input video is automatically muted.                                                                                                    |  |
| AUDIO IN  | <b>OFF</b> , INPUT 1, INPUT 2    | Specifies the input video (either INPUT 1 or 2) that uses audio follow for the audio of AUDIO IN.  The audio of AUDIO IN is output only when the specified input video is selected.  If this is "OFF," the audio of AUDIO IN is always output regardless of the input video selection. |  |

# 11: PRESET MEMORY

| Menu item      | Value (bold text: default value) | Explanation                                                                                                    |  |  |  |
|----------------|----------------------------------|----------------------------------------------------------------------------------------------------|--|--|--|
| LOAD           | MEMORY 1–8                       | Selects the preset memory to load. Pressing the [VALUE] knob lets you load the preset memory.                                |  |  |  |
|                |                                  | Selects a preset memory for saving settings. Pressing the [VALUE] knob lets you save the settings to the preset memory.      |  |  |  |
|                |                                  | * The state of the [PHONES] knob (headphone volume) is not saved in preset memory.                                           |  |  |  |
| SAVE           | MEMORY 1–8                       | * The following settings are common to the unit (one set for the entire unit), and therefore are not saved in preset memory. |  |  |  |
|                |                                  | PRESET MEMORY menu                                                                                                    |  |  |  |
|                |                                  | CTL/EXP menu                                                                                                    |  |  |  |
|                |                                  | CAPTURE IMAGE menu                                                                                                    |  |  |  |
|                |                                  | SYSTEM menu                                                                                                    |  |  |  |
| INITIALIZE     | MEMORY 1–8                       | Selects the preset memory to be initialized. Press the [VALUE] knob to initialize the preset memory.                         |  |  |  |
|                | Specifies the settings loaded    | at startup.                                                                                                    |  |  |  |
| START UP       | LAST MEMORY                      | Restores the state that was in effect immediately before the power was turned off (Last Memory feature).                     |  |  |  |
|                |                                  | The current settings (Last Memory values) are saved every 4 seconds, and when you exit a menu.                               |  |  |  |
|                | MEMORY 1–8                       | Recall the settings at the selected memory number.                                                                           |  |  |  |
| MEMORY PROTECT | OFF, ON                          | If this is "ON," the preset memories are protected, and settings cannot be saved to them.                                    |  |  |  |

# 12: CTL/EXP

| Menu item          | Value (bold text: default value                                                            | Explanation                                                                                                    |  |  |  |  |
|--------------------|--------------------------------------------------------------------------------------------|----------------------------------------------------------------------------------------------------|--|--|--|--|
|                    | Specifies the device (footswitch, expression pedal) that is connected to the CTL/EXP jack. |                                                                                                    |  |  |  |  |
| CTL/EXP TYPE       | OFF                                                                                        | Disables the CTL/EXP jack.                                                                                                    |  |  |  |  |
|                    | CTL A & CTL B                                                                              | Choose this if a footswitch is connected.                                                                                                    |  |  |  |  |
|                    | EXP                                                                                        | Choose this if an expression pedal is connected.                                                                                                    |  |  |  |  |
|                    | Specifies the functions that                                                               | Specifies the functions that are assigned to CTL A and CTL B of the footswitch.                                                                                                    |  |  |  |  |
|                    | N/A                                                                                        | No function is assigned.                                                                                                    |  |  |  |  |
|                    | EFFECT TYPE SW                                                                             | Presses the [TYPE] button.                                                                                                    |  |  |  |  |
|                    | EFFECT MIX                                                                                 | Switches the video effect to mix (MIX).                                                                                                    |  |  |  |  |
|                    | EFFECT WIPE                                                                                | Switches the video effect to wipe (WIPE).                                                                                                    |  |  |  |  |
|                    | EFFECT PinP                                                                                | Switches the video effect to Picture in Picture (PinP).                                                                                                    |  |  |  |  |
|                    | EFFECT KEY                                                                                 | Switches the video effect to key (KEY).                                                                                                    |  |  |  |  |
|                    | VFX SW                                                                                     | Turns the [VFX] button on/off.                                                                                                    |  |  |  |  |
|                    | INPUT 1 SW                                                                                 | Presses the [1] button.                                                                                                    |  |  |  |  |
| CTL A ASSIGN (*8)  | INPUT 2 SW                                                                                 | Presses the [2] button.                                                                                                    |  |  |  |  |
| CTL B ASSIGN (*8)  | ← AUTO TAKE →                                                                              | Switches the video between INPUT 1 and 2.                                                                                                    |  |  |  |  |
|                    | ← CUT →                                                                                    | Switches the video between INPUT 1 and 2 as a cut.                                                                                                    |  |  |  |  |
|                    | STILL IMAGE                                                                                | Switches between still image output and normal output.                                                                                                    |  |  |  |  |
|                    | INPUT 1 AUDIO MUTE                                                                         | Turns the mute function on/off for INPUT 1 audio.                                                                                                    |  |  |  |  |
|                    | INPUT 2 AUDIO MUTE                                                                         | Turns the mute function on/off for INPUT 2 audio.                                                                                                    |  |  |  |  |
|                    | AUDIO IN AUDIO MUTE                                                                        | Turns the mute function on/off for AUDIO IN audio.                                                                                                    |  |  |  |  |
|                    | AUDIO OUTPUT MUTE                                                                          | Turns on/off the mute function for output audio.                                                                                                    |  |  |  |  |
|                    | OUTPUT FADE LEFT                                                                           | Switches the [OUTPUT FADE] knob position (center / turned fully counter-clockwise).                                                                                                    |  |  |  |  |
|                    | OUTPUT FADE RIGHT                                                                          | Switches the [OUTPUT FADE] knob position (center / turned fully clockwise).                                                                                                    |  |  |  |  |
|                    | LOAD MEMORY 1–8                                                                            | Recalls MEMORY 1–8.                                                                                                    |  |  |  |  |
|                    | Specifies the function that is assigned to the expression pedal.                           |                                                                                                    |  |  |  |  |
|                    | N/A                                                                                        | No function is assigned.                                                                                                    |  |  |  |  |
|                    | VIDEO FADER                                                                                | Slides the video fader to the left edge or right edge.                                                                                                    |  |  |  |  |
|                    | ← CUT →                                                                                    | Switches (cuts) between the video being input to INPUT 1 and 2.                                                                                                    |  |  |  |  |
|                    | VFX MIX LEVEL                                                                              | Adjusts the density (output level) of the video that is processed by the visual effect.                                                                                                    |  |  |  |  |
| EVD ACCICAL (*0)   | OUTPUT FADE LEFT                                                                           | Turns the [OUTPUT FADE] knob counterclockwise.                                                                                                    |  |  |  |  |
| EXP ASSIGN (*9)    | OUTPUT FADE RIGHT                                                                          | Turns the [OUTPUT FADE] knob clockwise.                                                                                                    |  |  |  |  |
|                    | STILL IMAGE                                                                                | Switches between still image output and normal output.                                                                                                    |  |  |  |  |
|                    | INPUT 1 AUDIO LEVEL                                                                        | Adjusts the volume of INPUT 1.                                                                                                    |  |  |  |  |
|                    | INPUT 2 AUDIO LEVEL                                                                        | Adjusts the volume of INPUT 2.                                                                                                    |  |  |  |  |
|                    | AUDIO IN AUDIO LEVEL                                                                       | Adjusts the volume of AUDIO IN.                                                                                                    |  |  |  |  |
|                    | AUDIO OUTPUT LEVEL                                                                         | Adjusts the output volume.                                                                                                    |  |  |  |  |
|                    |                                                                                            | Displays the EXP CALIBRATE screen.                                                                                                    |  |  |  |  |
|                    |                                                                                            | Following the direction on the screen, calibrate (adjust) the expression pedal.                                                                                                    |  |  |  |  |
| EXP CALIBRATE (*9) | (ENTER)                                                                                    | The first time you use the expression pedal, be sure to execute calibration so that the pedal will operate optimally.                                                                                   |  |  |  |  |
|                    |                                                                                            | In some cases, the expression pedal might no longer be operating optimally because of the passage of time or the conditions of use. In such cases you should also execute expression pedal calibration. |  |  |  |  |

<sup>(\*8)</sup> This is valid when "CTL/EXP TYPE" is set to "CTL A & CTL B." (\*9) This is valid when "CTL/EXP TYPE" is set to "EXP."

# 13: CAPTURE IMAGE

| Menu item                | Value (bold text: default value) | Explanation                                                                                                    |  |  |  |  |
|--------------------------|----------------------------------|----------------------------------------------------------------------------------------------------|--|--|--|--|
| CAPTURE SOURCE           | INPUT 1, INPUT 2                 | Specifies the input video from which to capture the still image.                                                                                                    |  |  |  |  |
| CAPTURE EXECUTE          | (EXEC)                           | Capture a still image from the input video.                                                                                                    |  |  |  |  |
|                          |                                  | he captured still image is saved. only save one still image (including temporary saving). If a still image is already saved, it is overwritten when new capture.                                                                                                    |  |  |  |  |
| SAVE TO INTERNAL STORAGE | DISABLE                          | The still image is captured at the actual resolution and temporarily saved in the unit. When you turn off the power, the captured still image is deleted.  This allows the image to be captured without impairing the image quality. It is suitable for still images that include a logo or small characters. |  |  |  |  |
|                          | ENABLE                           | The still image is captured at a reduced resolution of 640 x 360 and saved in the unit.  Since the still image is expanded when it is output, the image quality might be impaired.                                                                                                    |  |  |  |  |
| DELETE CTILL IMAGE       | (EXEC)                           | Deletes the still image that is saved in the unit.                                                                                                    |  |  |  |  |
| DELETE STILL IMAGE       |                                  | Indicates that no still image is saved in the unit.                                                                                                    |  |  |  |  |

# 14: SYSTEM

| Menu item                                       | Value (bold text: default value)                                                                                   | Explanation                                                                                                    |  |  |  |  |  |
|-------------------------------------------------|----------------------------------------------------------------------------------------------------|----------------------------------------------------------------------------------------------------|--|--|--|--|--|
| HDCP                                            | OFF, ON                                                                                                    | Specifies whether HDCP is enabled (ON) or disabled (OFF). When set to "ON," copyright-protected (HDCP) video can be input. HDCP is also added to the video that is output. |  |  |  |  |  |
|                                                 |                                                                                                    | * A change in the setting is not applied until you press the [VALUE] knob to confirm.                                                                                      |  |  |  |  |  |
| FRAME RATE                                      | <b>59.94</b> , 50Hz                                                                                                | Specifies the frame rate.  * A change in the setting is not applied until you press the [VALUE] knob to confirm.                                                           |  |  |  |  |  |
|                                                 | Specify the functions that are as                                                                                  |                                                                                                    |  |  |  |  |  |
|                                                 | ← AUTO TAKE (INPUT 1 only) AUTO TAKE → (INPUT 2 only)                                                              | The video switches when you press the button to select the input image. The transition time is specified by the TRANSITION menu item "TRANSITION TIME."                    |  |  |  |  |  |
| INPUT 1 SW ASSIGN (*10) INPUT 2 SW ASSIGN (*10) | ← AUTO TAKE →                                                                                                    | The INPUT 1 and 2 video is switched each time you press the button. The transition time is specified by the TRANSITION menu item "TRANSITION TIME."                        |  |  |  |  |  |
|                                                 | ← CUT (INPUT 1 only)<br>CUT → (INPUT 2 only)                                                                       | The video is switched as a cut when you press the button to select the input video.                                                                                        |  |  |  |  |  |
|                                                 | ← CUT →                                                                                                    | The video of INPUT 1 and 2 is switched as a cut each time you press the button.                                                                                            |  |  |  |  |  |
| OUTPUT FADE ASSIGN                              | Specify the functions when turning the [OUTPUT FADE] knob counter-clockwise (TURN LEFT) or clockwise (TURN RIGHT). |                                                                                                    |  |  |  |  |  |
|                                                 | BLACK                                                                                                    | The program output video is faded-in/out to a black screen.                                                                                                    |  |  |  |  |  |
|                                                 | WHITE                                                                                                    | The program output video is faded-in/out to a white screen.                                                                                                    |  |  |  |  |  |
|                                                 | STILL IMAGE                                                                                                    | When the [OUTPUT FADE] knob is turned all the way, the captured still image is output as a cut to program/preview output. This is the default setting for "TURN RIGHT."    |  |  |  |  |  |
|                                                 | CONTRAST                                                                                                    | Adjusts the contrast of the program output video.                                                                                                    |  |  |  |  |  |
| TURN LEFT                                       | AUDIO                                                                                                    | Adjusts the output volume.                                                                                                    |  |  |  |  |  |
| TURN RIGHT                                      | BLACK&AUDIO                                                                                                    | Fades-in/out the program output video and audio simultaneously. The video fades to a black screen. This is the default setting for "TURN LEFT."                            |  |  |  |  |  |
|                                                 | WHITE&AUDIO                                                                                                    | Fades-in/out the program output video and audio simultaneously. The video fades to a white screen.                                                                         |  |  |  |  |  |
|                                                 | STILL IMAGE&AUDIO                                                                                                  | Adjusts the output volume. When the [OUTPUT FADE] knob is turned all the way, the captured still image is output as a cut to preview/program output.                       |  |  |  |  |  |
|                                                 | (ENTER)                                                                                                    | Displays the following PANEL LOCK menu.                                                                                                    |  |  |  |  |  |
|                                                 | Enable (ON) or disable (OFF) the panel lock.                                                                       |                                                                                                    |  |  |  |  |  |
|                                                 | Menu item Va                                                                                                    | alue (bold text: default value) Explanation                                                                                                    |  |  |  |  |  |

| <b>PANEL</b> | LOCK |
|--------------|------|

| Menu item         | Value (bold text: default value) | Explanation                                                                 |  |  |  |
|-------------------|----------------------------------|-----------------------------------------------------------------------------|--|--|--|
| ALL SW & VOLUME   | OFF, ON                          | The settings of the following buttons and knobs are turned on/off together. |  |  |  |
| INPUT 1 SW        | OFF, ON                          | [1] button                                                                  |  |  |  |
| INPUT 2 SW        | OFF, ON                          | [2] button                                                                  |  |  |  |
| VIDEO FADER       | OFF, ON                          | Video fader                                                                 |  |  |  |
| OUTPUT FADE       | OFF, ON                          | [OUTPUT FADE] knob                                                          |  |  |  |
| VFX SW            | OFF, ON                          | [VFX] button                                                                |  |  |  |
| EFFECT TYPE SW    | OFF, ON                          | [TYPE] button                                                               |  |  |  |
| CONTROL 1 ENCODER | OFF, ON                          | [CONTROL 1] knob                                                            |  |  |  |
| CONTROL 2 ENCODER | OFF, ON                          | [CONTROL 2] knob                                                            |  |  |  |

<sup>(\*10)</sup> This is valid when mix/wipe is selected as the video effect.

| Value (bold text: default value)                                                                                                    | old text: default value) Explanation                                                                                                    |                                                                                                    |  |  |  |  |
|----------------------------------------------------------------------------------------------------|----------------------------------------------------------------------------------------------------|----------------------------------------------------------------------------------------------------|--|--|--|--|
| (ENTER) Displays the following LED ASSIGN menu.                                                                                           |                                                                                                    |                                                                                                    |  |  |  |  |
| Specify the button illumination color, and the lit/unlit state of the buttons and indicators.                                             |                                                                                                    |                                                                                                    |  |  |  |  |
| Menu item                                                                                                    | Value (bold text: default value)                                                                                                    | Explanation                                                                                                    |  |  |  |  |
| Specify the illumination color of the                                                                                                    | e [1] [2] buttons.                                                                                                    |                                                                                                    |  |  |  |  |
| PROGRAM LED COLOR                                                                                                    |                                                                                                    | During program output (default: RED)                                                                                                    |  |  |  |  |
| PREVIEW LED COLOR                                                                                                    | RED, GREEN, YELLOW, BLUE,                                                                                                    | During preview output (default: GREEN)                                                                                                    |  |  |  |  |
| BG SELECT COLOR                                                                                                    | PURPLE, L.BLUE, WHITE                                                                                                    | When selected as the background video for video compositing (default: YELLOW)                                                                                                    |  |  |  |  |
| Specify the lit (ON) or unlit (OFF) status of the buttons and indicators.                                                                 |                                                                                                    |                                                                                                    |  |  |  |  |
| ALL LED                                                                                                    | OFF, ON                                                                                                    | The settings of the following buttons and knobs are turned on/off together.                                                                                                    |  |  |  |  |
| INPUT 1 LED                                                                                                    | OFF, ON                                                                                                    | [1] button                                                                                                    |  |  |  |  |
| INPUT 2 LED                                                                                                    | OFF, ON                                                                                                    | [2] button                                                                                                    |  |  |  |  |
| VIDEO FADER LED                                                                                                    | OFF, ON                                                                                                    | Transition indicators                                                                                                    |  |  |  |  |
| MENU LED                                                                                                    | OFF, ON                                                                                                    | [MENU] button                                                                                                    |  |  |  |  |
| VFX LED                                                                                                    | OFF, ON                                                                                                    | [VFX] button                                                                                                    |  |  |  |  |
| EFFECTS LED                                                                                                    | OFF, ON                                                                                                    | MIX/WIPE/PinP/KEY indicators                                                                                                    |  |  |  |  |
| OUTPUT FADE LEFT LED                                                                                                    | OFF, ON                                                                                                    | Indicator at the left side of the [OUTPUT FADE] knob                                                                                                    |  |  |  |  |
| OUTPUT FADE RIGHT LED                                                                                                    | OFF, ON                                                                                                    | Indicator at the right side of the [OUTPUT FADE] knob                                                                                                    |  |  |  |  |
| (ENTER)                                                                                                    | Displays the following EFFEC                                                                                                    | CT TYPE SW ASSIGN menu.                                                                                                    |  |  |  |  |
| Enables (ENABLE) or disables (DISABLE) the video effect. If this is set to "DISABLE," the effect cannot be selected by the [TYPE] button. |                                                                                                    |                                                                                                    |  |  |  |  |
| Menu item                                                                                                    | Value (bold text: default value)                                                                                                    | Explanation                                                                                                    |  |  |  |  |
| MIX                                                                                                    | DISABLE, <b>ENABLE</b>                                                                                                    | Switching effect: mix                                                                                                    |  |  |  |  |
| WIPE                                                                                                    | DISABLE, <b>ENABLE</b>                                                                                                    | Switching effect: wipe                                                                                                    |  |  |  |  |
| PinP                                                                                                    | DISABLE, <b>ENABLE</b>                                                                                                    | Compositing effect: picture in picture                                                                                                    |  |  |  |  |
| KEY                                                                                                    | DISABLE, <b>ENABLE</b>                                                                                                    | Compositing effect: key                                                                                                    |  |  |  |  |
| OFF, ON                                                                                                    | If this is "ON," a PREVIEW labe                                                                                                    | el is shown on the preview display.                                                                                                    |  |  |  |  |
| OFF, ON                                                                                                    | If this is "ON," an audio level r                                                                                                    | meter is shown on the preview display.                                                                                                    |  |  |  |  |
| OFF, ON                                                                                                    | Turns the Auto Scan function If this is "ON," the INPUT 1 and                                                                                                    | n on/off.<br>d 2 video is switched automatically.                                                                                                    |  |  |  |  |
| 1- <b>5</b> -120sec                                                                                                    | Specifies the video display in                                                                                                    | nterval when the Auto Scan function is on.                                                                                                    |  |  |  |  |
| OFF, <b>ON</b>                                                                                                    |                                                                                                    | function on/off. If this is "ON," and the video that is being opears, the program automatically switches to the other                                                                                                    |  |  |  |  |
|                                                                                                    | Turns the Auto Off function of                                                                                                    | on/off.                                                                                                    |  |  |  |  |
|                                                                                                    |                                                                                                    | to the V-02HD turns off automatically when all of the following                                                                                                    |  |  |  |  |
| OFF, ON                                                                                                    | ·                                                                                                    |                                                                                                    |  |  |  |  |
|                                                                                                    |                                                                                                    | No operation performed on the V-02HD                                                                                                    |  |  |  |  |
|                                                                                                    | '                                                                                                    | ed to the PROGRAM OUT/PREVIEW OUT connectors                                                                                                    |  |  |  |  |
| <b>OFF</b> , 75% COLOR BAR, 100% COLOR BAR, RAMP, STEP, HATCH                                                                             | Specifies the test pattern.                                                                                                    |                                                                                                    |  |  |  |  |
| <b>OFF</b> , -20dB@1kHz, -10dB@1kHz, 0dB@1kHz                                                                                             | Specifies the test tone.                                                                                                    |                                                                                                    |  |  |  |  |
|                                                                                                    | Displays the VIDEO FADER SE                                                                                                    | he VIDEO FADER SET screen.                                                                                                    |  |  |  |  |
|                                                                                                    | Following the instructions on the screen, calibrate (adjust) the video fader.                                                                                                    |                                                                                                    |  |  |  |  |
|                                                                                                    |                                                                                                    |                                                                                                    |  |  |  |  |
| (ENTER)                                                                                                    | In some cases, because of co                                                                                                    | ontinued use or transport, the video output might not reach<br>ideo fader all the way to the left or right. Execute video                                                                                                    |  |  |  |  |
| (ENTER)                                                                                                    | In some cases, because of co                                                                                                    | ontinued use or transport, the video output might not reach ideo fader all the way to the left or right. Execute video as well.                                                                                                    |  |  |  |  |
|                                                                                                    | Specify the button illumination color  Menu item  Specify the illumination color of the PROGRAM LED COLOR  PREVIEW LED COLOR  BG SELECT COLOR  Specify the lit (ON) or unlit (OFF) standard color of the INPUT 1 LED  INPUT 1 LED  INPUT 2 LED  VIDEO FADER LED  MENU LED  VFX LED  EFFECTS LED  OUTPUT FADE LEFT LED  OUTPUT FADE RIGHT LED  (ENTER)  Enables (ENABLE) or disables (DISAB button.  Menu item  MIX  WIPE  PinP  KEY  OFF, ON  OFF, ON  OFF, ON  OFF, ON  OFF, ON  OFF, ON  OFF, ON | (ENTER)  Displays the following LED A Specify the button illumination color, and the lit/unlit state of the be  Menu item  Value (bold text: default value) Specify the illumination color of the [1] [2] buttons.  PROGRAM LED COLOR PREVIEW LED COLOR  BG SELECT COLOR  Specify the lit (ON) or unlit (OFF) status of the buttons and indicate ALL LED  OFF, ON  INPUT 1 LED  OFF, ON  INPUT 2 LED  OFF, ON  VIDEO FADER LED  OFF, ON  MENU LED  OFF, ON  OUTPUT FADE LEFT LED  OFF, ON  OUTPUT FADE RIGHT LED  OFF, ON  (ENTER)  Displays the following EFFECT  Enables (ENABLE) or disables (DISABLE) the video effect. If this is sebutton.  Menu item  Value (bold text: default value) MIX  DISABLE, ENABLE  WIPE  DISABLE, ENABLE  PINP  DISABLE, ENABLE  NEY  DISABLE, ENABLE  NEY  DISABLE, ENABLE  Turns the Auto Scan function if this is "ON," a PREVIEW labe  OFF, ON  If this is "ON," a PREVIEW labe  OFF, ON  Turns the Auto Grant much of the buttons.  Turns the auto input detect output as the program disaging input video.  Turns the Auto Off function. If this is "ON," the power to the states persist for 240 minute  No operation performed on the Auto Specifies the video input  No ladio or video input  No operation performed on the Auto Specifies the test pattern.  OFF, 75% COLOR BAR, 100% COLOR BAR, RAMP, STEP, HATCH  OFF, -20dB@1kHz, -10dB@1kHz, OdB@1kHz  OGB@1kHz  Specifies the test tone. |  |  |  |  |

# **MIDI** Implementation

Model: V-02HD

Date: January 31. 2019

Version: 1.02

| Symbol | Item         | Setting Range |  |  |
|--------|--------------|---------------|--|--|
| n      | MIDI Channel | Fixed at 00H  |  |  |

# 1. MIDI Messages Received at MIDI IN

# ■ Channel Voice Messages

# Control Change

### O Panpot (Controller Number 10)

This control the position of video fader.

 $\begin{array}{ccc} \underline{\text{Status}} & \underline{\text{2nd Byte}} & \underline{\text{3rd Byte}} \\ \text{BnH} & \underline{\text{0AH}} & \underline{\text{vvH}} \end{array}$ 

vv = 00H–7FH (00H: far left, 7FH: far right)

#### O Expression (Controller Number 11)

This control the value of EFFECTS TYPE.

vv = 00H-03H (MIX, WIPE, PinP, KEY)

#### ○ Effect Control 1 (Controller Number 12)

This control the value of MIX/WIPE TIME.

 $\begin{array}{cc} \underline{\text{Status}} & \underline{\text{2nd Byte}} & \underline{\text{3rd Byte}} \\ \text{BnH} & \underline{\text{0CH}} & \underline{\text{vvH}} \end{array}$ 

vv = 00H-28H (0.0-4.0sec)

#### ○ Effect Control 2 (Controller Number 13)

This control the value of PinP TIME.

 Status
 2nd Byte
 3rd Byte

 BnH
 0DH
 vvH

vv = 00H-28H (0.0-4.0sec)

#### O Undefined (Controller Number 14)

This control the value of KEY TIME.

 Status
 2nd Byte
 3rd Byte

 BnH
 0EH
 vvH

vv = 00H-28H (0.0-4.0sec)

 $\bigcirc$  15)

This control the value of PinP PISITION H.

 $\begin{array}{cc} \underline{\text{Status}} & \underline{\text{2nd Byte}} & \underline{\text{3rd Byte}} \\ \text{BnH} & \text{0FH} & \text{vvH} \end{array}$ 

vv = 00H-64H (-50-50%)

### ○ General Purpose Controllers 1 (Controller Number 16)

This control the value of PinP PISITION V.

 Status
 2nd Byte
 3rd Byte

 BnH
 10H
 vvH

vv = 00H-64H (-50-50%)

### O General Purpose Controllers 2 (Controller Number 17)

This control the value of PinP SIZE.

 Status
 2nd Byte
 3rd Byte

 BnH
 11H
 vvH

vv = 0AH-64H (10-100%)

## O General Purpose Controllers 3 (Controller Number 18)

This control the value of PinP VIEW ZOOM.

 Status
 2nd Byte
 3rd Byte

 BnH
 12H
 vvH

vv = 0AH-64H (100-1000%)

## ○ General Purpose Controllers 4 (Controller Number 19)

This control the value of KEY SOURCE.

 Status
 2nd Byte
 3rd Byte

 BnH
 13H
 vvH

vv = 00H-02H (INPUT 1, INPUT 2, STILL IMAGE)

### O Undefined (Controller Number 20)

This control the value of KEY LEVEL.

Status2nd Byte3rd ByteBnH14HvvH

vv = 00H-7FH (0-255)

#### ○ Undefined (Controller Number 21)

This control the value of KEY GAIN.

 Status
 2nd Byte
 3rd Byte

 BnH
 15H
 vvH

vv = 00H-7FH (0-255)

#### ○ Undefined (Controller Number 22)

This control the value of KEY MIX LEVEL.

 Status
 2nd Byte
 3rd Byte

 BnH
 16H
 vvH

vv = 00H-7FH (0-255)

#### ○ Undefined (Controller Number 23)

This control the value of VFX SW.

 $\begin{array}{cc} \underline{\text{Status}} & \underline{\text{2nd Byte}} & \underline{\text{3rd Byte}} \\ \text{BnH} & \underline{\text{17H}} & \text{vvH} \end{array}$ 

vv = 00H, 01H (OFF, ON)

### O Undefined (Controller Number 24)

This control the value of VFX TYPE.

 Status
 2nd Byte
 3rd Byte

 BnH
 17H
 vvH

vv = 00H-0FH (PART MOSAIC, BACKGROUND MOSAIC, FULL MOSAIC, WAVE, RGB REPLACE, COLORPASS, NEGATIVE, COLORIZE, POSTERIZE, SILHOUETTE, EMBOSS, FIND EDGES, MONOCOLOR, HUE OFFSET, SATURATION OFFSET, VALUE OFFSET)

#### Undefined (Controller Number 25)

This control the value of VFX MIX LEVEL.

 Status
 2nd Byte
 3rd Byte

 BnH
 18H
 vvH

vv = 00H-7FH (0-255)

#### O Undefined (Controller Number 26)

This control the [OUTPUT FADE] knob position (counter-clockwise)

 Status
 2nd Byte
 3rd Byte

 BnH
 1AH
 vvH

vv = 00H-3FH

#### Undefined (Controller Number 27)

This control the [OUTPUT FADE] knob position (clockwise)

vv = 00H-3FH

### ○ Undefined (Controller Number 28)

This control the value of AUDIO INPUT LEVEL (INPUT 1).

 Status
 2nd Byte
 3rd Byte

 BnH
 1CH
 vvH

vv = 00H-7FH (0-127)

\* For details, refer to the "Input/output level correspondence chart" (p. 45).

### O Undefined (Controller Number 29)

This control the value of AUDIO INPUT LEVEL (INPUT 2).

 Status
 2nd Byte
 3rd Byte

 BnH
 1DH
 vvH

vv = 00H-7FH (0-127)

\* For details, refer to the "Input/output level correspondence chart" (p. 45).

#### ○ Undefined (Controller Number 30)

This control the value of AUDIO INPUT LEVEL (AUDIO IN).

 Status
 2nd Byte
 3rd Byte

 BnH
 1EH
 vvH

vv = 00H-7FH (0-127)

\* For details, refer to the "Input/output level correspondence chart" (p. 45).

#### O Undefined (Controller Number 31)

This control the value of AUDIO OUTPUT LEVEL.

 Status
 2nd Byte
 3rd Byte

 BnH
 1FH
 vvH

vv = 00H-7FH (0-127)

\* For details, refer to the "Input/output level correspondence chart" (p. 45).

### O Undefined (Controller Number 52)

Presses the [1] button.

 Status
 2nd Byte
 3rd Byte

 BnH
 34H
 vvH

vv = any (00H-7FH)

#### O Undefined (Controller Number 53)

Presses the [2] button.

 $\begin{array}{ccc} \underline{\text{Status}} & \underline{\text{2nd Byte}} & \underline{\text{3rd Byte}} \\ \text{BnH} & 35\text{H} & \text{vvH} \end{array}$ 

vv = any (00H-7FH)

#### Undefined (Controller Number 54)

Switches the video as " ← AUTO TAKE → ."

 $\begin{array}{cc} \underline{\text{Status}} & \underline{\text{2nd Byte}} & \underline{\text{3rd Byte}} \\ \text{BnH} & \underline{\text{36H}} & \underline{\text{vvH}} \end{array}$ 

vv = any (00H-7FH)

#### O Undefined (Controller Number 55)

Switches the video as " ← CUT → ."

 Status
 2nd Byte
 3rd Byte

 BnH
 37H
 vvH

vv = any (00H-7FH)

### O Undefined (Controller Number 56)

Enable still image output.

 Status
 2nd Byte
 3rd Byte

 BnH
 38H
 vvH

vv = 00H, 01H (OFF, ON)

#### ○ Undefined (Controller Number 57)

This control the value of AUDIO INPUT 1 MUTE.

 Status
 2nd Byte
 3rd Byte

 BnH
 39H
 vvH

vv 00H, 01H (OFF, ON)

#### ○ Undefined (Controller Number 58)

This control the value of AUDIO INPUT 2 MUTE.

 Status
 2nd Byte
 3rd Byte

 BnH
 3AH
 vvH

vv = 00H, 01H (OFF, ON)

#### O Undefined (Controller Number 59)

This control the value of AUDIO IN MUTE.

vv = 00H, 01H (OFF, ON)

#### ○ Undefined (Controller Number 60)

This control the value of AUDIO OUTPUT MUTE.

 Status
 2nd Byte
 3rd Byte

 BnH
 3CH
 vvH

vv = 00H, 01H (OFF, ON)

#### ■ Input/output level correspondence chart (unit: dB)

| 0  | -Inf  | 32 | -33.1 | 64 | -11.3 | 96  | -0.3 |
|----|-------|----|-------|----|-------|-----|------|
| 1  | -80.0 | 33 | -32.3 | 65 | -10.7 | 97  | 0.0  |
| 2  | -76.7 | 34 | -31.5 | 66 | -10.3 | 98  | 0.3  |
| 3  | -73.3 | 35 | -30.8 | 67 | -10.0 | 99  | 0.7  |
| 4  | -70.0 | 36 | -30.0 | 68 | -9.7  | 100 | 1.0  |
| 5  | -66.7 | 37 | -29.3 | 69 | -9.3  | 101 | 1.3  |
| 6  | -63.3 | 38 | -28.7 | 70 | -9.0  | 102 | 1.7  |
| 7  | -60.0 | 39 | -28.0 | 71 | -8.7  | 103 | 2.0  |
| 8  | -58.6 | 40 | -27.3 | 72 | -8.3  | 104 | 2.3  |
| 9  | -57.1 | 41 | -26.7 | 73 | -8.0  | 105 | 2.7  |
| 10 | -55.7 | 42 | -26.0 | 74 | -7.7  | 106 | 3.0  |
| 11 | -54.3 | 43 | -25.3 | 75 | -7.3  | 107 | 3.3  |
| 12 | -52.9 | 44 | -24.7 | 76 | -7.0  | 108 | 3.7  |
| 13 | -51.4 | 45 | -24.0 | 77 | -6.7  | 109 | 4.0  |
| 14 | -50.0 | 46 | -23.3 | 78 | -6.3  | 110 | 4.3  |
| 15 | -48.9 | 47 | -22.7 | 79 | -6.0  | 111 | 4.7  |
| 16 | -47.8 | 48 | -22.0 | 80 | -5.7  | 112 | 5.0  |
| 17 | -46.7 | 49 | -21.3 | 81 | -5.3  | 113 | 5.3  |
| 18 | -45.6 | 50 | -20.7 | 82 | -5.0  | 114 | 5.7  |
| 19 | -44.4 | 51 | -20.0 | 83 | -4.7  | 115 | 6.0  |
| 20 | -43.3 | 52 | -19.3 | 84 | -4.3  | 116 | 6.3  |
| 21 | -42.2 | 53 | -18.7 | 85 | -4.0  | 117 | 6.7  |
| 22 | -41.1 | 54 | -18.0 | 86 | -3.7  | 118 | 7.0  |
| 23 | -40.0 | 55 | -17.3 | 87 | -3.3  | 119 | 7.3  |
| 24 | -39.2 | 56 | -16.7 | 88 | -3.0  | 120 | 7.7  |
| 25 | -38.5 | 57 | -16.0 | 89 | -2.7  | 121 | 8.0  |
| 26 | -37.7 | 58 | -15.3 | 90 | -2.3  | 122 | 8.3  |
| 27 | -36.9 | 59 | -14.7 | 91 | -2.0  | 123 | 8.7  |
| 28 | -36.2 | 60 | -14.0 | 92 | -1.7  | 124 | 9.0  |
| 29 | -35.4 | 61 | -13.3 | 93 | -1.3  | 125 | 9.3  |
| 30 | -34.6 | 62 | -12.7 | 94 | -1.0  | 126 | 9.7  |
| 31 | -33.8 | 63 | -12.0 | 95 | -0.7  | 127 | 10.0 |

## Program Change

This message recalls a preset memory.

Status 2nd Byte ppH

pp = Memory number: 00H-07H (MEMORY 1-MEMORY 8)

# System Exclusive Messages

| Status | Data Byte    | Status |
|--------|--------------|--------|
| F0H    | iiH,ddH,,eeH | F7H    |

F0H: Status of system exclusive message

ii= ID number: This is the ID to recognize manufacturer of the exclusive

message (manufacturer ID). The manufacturer ID of Roland is 41H. The ID numbers of 7EH and 7FH are expansion of MIDI standards and used as universal non-realtime message (7EH) of

universal realtime message (7FH).

dd,...,ee= data: 00H-7FH (0-127) F7H: EOX (end of exclusive)

## Data Request 1 (RQ1)

This is the message to request of "send data" to the connected device. Specify data type and amount using address and size. When this is received, the unit sends the requested data as "Data Set 1 (DT1)" message in case the unit is in status where the sending of data is possible and requested address and size are appropriate. If not, the unit sends nothing.

| Status<br>F0H | <u>Data Byte</u><br>41H, 10H, 00H, 00H, 00H, 54H, 11H, aaH,<br>bbH, ccH, ssH, ttH, uuH, sum | Status<br>F7H |
|---------------|---------------------------------------------------------------------------------------------|---------------|
| Byte          | Explanation                                                                                 |               |
| F0H           | Exclusive Status                                                                            |               |
| 41H           | Manufacturer ID (Roland)                                                                    |               |
| 10H           | Device ID                                                                                   |               |
| 00H           | 1st byte of model ID (V-02HD)                                                               |               |
| 00H           | 2nd byte of model ID (V-02HD)                                                               |               |
| 00H           | 3rd byte of model ID (V-02HD)                                                               |               |
| 54H           | 4th byte of model ID (V-02HD)                                                               |               |
| 11H           | Command ID (RQ1)                                                                            |               |
| aaH           | Address upper byte                                                                          |               |
| bbH           | Address middle byte                                                                         |               |
| ccH           | Address lower byte                                                                          |               |
| ssH           | Size upper byte                                                                             |               |
| ttH           | Size middle byte                                                                            |               |
| uuH           | Size lower byte                                                                             |               |
| sum           | Checksum                                                                                    |               |
| F7H           | EOX (end of exclusive)                                                                      |               |

- \* Depending on the data type, the amount of single-time transmission is specified. It is necessary to execute data request according to the specified first address and size. Refer to the "3. Parameter Address Map" (p. 28) for address and size.
- \* See "Example of an Exclusive Message and Calculating a Checksum" (p. 36) for checksum.

## Data Set 1 (DT1)

This is the message of actual data transmission. Use this when you want to set data to the unit.

| Status<br>F0H | <u>Data Byte</u><br>41H, 10H, 00H, 00H, 00H, 54H, 12H, aaH,<br>bbH, ccH, ddH,, eeH, sum | Status<br>F7H            |
|---------------|-----------------------------------------------------------------------------------------|--------------------------|
| Byte          | Explanation                                                                             |                          |
| F0H           | Exclusive Status                                                                        |                          |
| 41H           | Manufacturer ID (Roland)                                                                |                          |
| 10H           | Device ID                                                                               |                          |
| 00H           | 1st byte of model ID (V-02HD)                                                           |                          |
| 00H           | 2nd byte of model ID (V-02HD)                                                           |                          |
| 00H           | 3rd byte of model ID (V-02HD)                                                           |                          |
| 54H           | 4th byte of model ID (V-02HD)                                                           |                          |
| 12H           | Command ID (DT1)                                                                        |                          |
| aaH           | Address upper byte                                                                      |                          |
| bbH           | Address middle byte                                                                     |                          |
| ccH           | Address lower byte                                                                      |                          |
| ddH           | Data: actual data to transmit. Multiple byte data i                                     | s sent in address order. |
| :             | :                                                                                       |                          |
| eeH           | Data                                                                                    |                          |
| sum           | Checksum                                                                                |                          |
| F7H           | EOX (end of exclusive)                                                                  |                          |
|               |                                                                                         |                          |

- \* Depending on the data type, the amount of single-time transmission is specified. It is necessary to execute data request according to the specified first address and size. Refer to the "3. Parameter Address Map" (p. 28) for address and size.
- \* See "Example of an Exclusive Message and Calculating a Checksum" (p. 36) for checksum.
- \* Data exceeding 256 bytes should be divided into packets of 256 bytes or smaller. If you send data set 1 successively, set interval of 20 ms or longer between packets.

# 2. Parameter Address Map

| Start Address | Description           |
|---------------|-----------------------|
| 00H 00H 00H   | Video Parameter Area  |
| 01H 00H 00H   | Audio Parameter Area  |
| 02H 00H 00H   | System Parameter Area |
| 0AH 00H 00H   | Other Parameter Area  |
| 10H 00H 00H   | Preset Memory Area    |

# ● Video Parameter Area

## ○ Video Input

\* "xxH" corresponds to the respective channels as indicated below. xxH = 00H, 01H (INPUT 1, INPUT 2)

| Address            | Parameter Name | Sys.Ex.Value            | Meaning of Value                                                                                                    |
|--------------------|----------------|-------------------------|----------------------------------------------------------------------------------------------------|
| 00H xxH 00H        | FLICKER FILTER | 00H-01H                 | OFF, ON                                                                                                    |
| 00H xxH 01H        | FLIP H         | 00H-01H                 | OFF, ON                                                                                                    |
| 00H xxH 02H        | FLIP V         | 00H-01H                 | OFF, ON                                                                                                    |
| 00H xxH 03H        | EDID           | 00H-0BH                 | INTERNAL, SVGA (800 x 600), XGA (1024 x 768), WXGA (1280 x 800), FWXGA (1366 x 768), SXGA (1280 x 1024), SXGA+ (1400 x 1050), UXGA (1600 x 1200), WUXGA (1920 x 1200), 720p, 1080i, 1080p |
| 00H xxH 04H<br>05H | ZOOM           | 00H 64H–4EH 10H         | 10.0–1000.0%                                                                                                    |
| 00H xxH 06H        | SCALING TYPE   | 00H-04H                 | FULL, LETTERBOX, CROP, DOT BY DOT, MANUAL                                                                                                    |
| 00H xxH 07H<br>08H | MANUAL SIZE H  | 70H 30H–00H 00H–0FH 50H | -2000-0-2000                                                                                                    |
| 00H xxH 09H<br>0AH | MANUAL SIZE V  | 70H 30H–00H 00H–0FH 50H | -2000-0-2000                                                                                                    |
| 00H xxH 0BH<br>0CH | POSITION H     | 71H 00H–00H 00H–0FH 00H | -1920-0-1920                                                                                                    |
| 00H xxH 0DH<br>0EH | POSITION V     | 76H 50H–00H 00H–09H 30H | -1200-0-1200                                                                                                    |
| 00H xxH 0FH        | BRIGHTNESS     | 00H-7FH                 | -64-63                                                                                                    |
| 00H xxH 10H        | CONTRAST       | 00H-7FH                 | -64-63                                                                                                    |
| 00H xxH 11H        | SATURATION     | 00H-7FH                 | -64-63                                                                                                    |
| 00H xxH 12H        | RED            | 00H-7FH                 | -64-63                                                                                                    |
| 00H xxH 13H        | GREEN          | 00H-7FH                 | -64-63                                                                                                    |
| 00H xxH 14H        | BLUE           | 00H-7FH                 | -64–63                                                                                                    |

### O Video Output

\* "xxH" corresponds to the respective channels as indicated below. xxH = 02H, 03H (PROGRAM OUT, PREVIEW OUT)

| Address     | Parameter Name     | Sys.Ex.Value | Meaning of Value               |
|-------------|--------------------|--------------|--------------------------------|
| 00H xxH 00H | OUTPUT ASSIGN (*1) | 00H-01H      | PROGRAM, PREVIEW               |
| 00H xxH 01H | COLOR SPACE        | 00H-03H      | YCC, RGB (0-255), RGB (16-235) |
| 00H xxH 02H | DVI-D/HDMI SIGNAL  | 00H-01H      | HDMI, DVI-D                    |
| 00H xxH 03H | BRIGHTNESS         | 00H-7FH      | -64–63                         |
| 00H xxH 04H | CONTRAST           | 00H-7FH      | -64–63                         |
| 00H xxH 05H | SATURATION         | 00H-7FH      | -64–63                         |
| 00H xxH 06H | RED                | 00H-7FH      | -64–63                         |
| 00H xxH 07H | GREEN              | 00H-7FH      | -64–63                         |
| 00H xxH 08H | BLUE               | 00H-7FH      | -64–63                         |

(\*1) PREVIEW OUT only

# ○ Scaling

| Address            | Parameter Name | Sys.Ex.Value            | Meaning of Value                                                                                                    |
|--------------------|----------------|-------------------------|----------------------------------------------------------------------------------------------------|
| 00H 04H 00H        | OUTPUT FORMAT  | 00H-0BH                 | 480p/576p, 720p, 1080i, 1080p, SVGA (800 x 600), XGA (1024 x 768),<br>WXGA (1280 x 800), FWXGA (1366 x 768), SXGA (1280 x 1024), SXGA+ (1400 x 1050),<br>UXGA (1600 x 1200), WUXGA (1920 x 1200) |
| 00H 04H 01H<br>02H | ZOOM           | 00H 64H-4EH 10H         | 10.0–1000.0%                                                                                                    |
| 00H 04H 03H<br>04H | SIZE H         | 70H 30H-00H 00H-0FH 50H | -2000-0-2000                                                                                                    |
| 00H 04H 05H<br>06H | SIZE V         | 70H 30H-00H 00H-0FH 50H | -2000-0-2000                                                                                                    |
| 00H 04H 07H<br>08H | POSITION H     | 71H 00H-00H 00H-0FH 00H | -1920-0-1920                                                                                                    |
| 00H 04H 09H<br>0AH | POSITION V     | 76H 50H-00H 00H-09H 30H | -1200-0-1200                                                                                                    |

# ○ Transition Time

| Address     | Parameter Name | Sys.Ex.Value | Meaning of Value |
|-------------|----------------|--------------|------------------|
| 00H 05H 00H | MIX/WIPE TIME  | 00H-28H      | 0.0-4.0sec       |
| 00H 05H 01H | PinP TIME      | 00H-28H      | 0.0-4.0sec       |
| 00H 05H 02H | KEYTIME        | 00H-28H      | 0.0-4.0sec       |

## ○ MIX/WIPE

| Address     | Parameter Name    | Sys.Ex.Value | Meaning of Value                                                                                |
|-------------|-------------------|--------------|-------------------------------------------------------------------------------------------------|
| 00H 06H 00H | MIXTYPE           | 00H-02H      | MIX, FAM, NAM                                                                                   |
| 00H 06H 01H | WIPETYPE          | 00H-08H      | HORIZONTAL, VERTICAL, UPPER LEFT, UPPER RIGHT, LOWER LEFT, LOWER RIGHT, H-CENTER, V-CENTER, BOX |
| 00H 06H 02H | WIPE DIRECTION    | 00H-02H      | NORMAL, REVERSE, ROUND TRIP                                                                     |
| 00H 06H 03H | WIPE BORDER COLOR | 00H-08H      | WHITE, YELLOW, CYAN, GREEN, MAGENTA, RED, BLUE, BLACK, SOFT EDGE                                |
| 00H 06H 04H | WIPE BORDER WIDTH | 00H-0FH      | 0–15                                                                                            |

# ○ PinP

| Address            | Parameter Name   | Sys.Ex.Value            | Meaning of Value                                                 |
|--------------------|------------------|-------------------------|------------------------------------------------------------------|
| 00H 07H 00H<br>01H | POSITION H       | 7CH 0CH-00H 00H-03H 74H | -50.0-0.0-50.0%                                                  |
| 00H 07H 02H<br>03H | POSITION V       | 7CH 0CH-00H 00H-03H 74H | -50.0-0.0-50.0%                                                  |
| 00H 07H 04H<br>05H | SIZE             | 00H 64H-07H 68H         | 10.0–100.0%                                                      |
| 00H 07H 06H<br>07H | CROPPING H       | 00H 00H-07H 68H         | 0.0–100.0%                                                       |
| 00H 07H 08H<br>09H | CROPPING V       | 00H 00H-07H 68H         | 0.0–100.0%                                                       |
| 00H 07H 0AH        | SHAPE            | 00H-02H                 | RECTANGLE, CIRCLE, DIAMOND                                       |
| 00H 07H 0BH        | BORDER COLOR     | 00H-08H                 | WHITE, YELLOW, CYAN, GREEN, MAGENTA, RED, BLUE, BLACK, SOFT EDGE |
| 00H 07H 0CH        | BORDER WIDTH     | 00H-0FH                 | 0–15                                                             |
| 00H 07H 0DH<br>0EH | VIEW POSITION H  | 7CH 0CH-00H 00H-03H 74H | -50.0-0.0-50.0%                                                  |
| 00H 07H 0FH<br>10H | VIEW POSITION V  | 7CH 0CH-00H 00H-03H 74H | -50.0-0.0-50.0%                                                  |
| 00H 07H 11H<br>12H | VIEW ZOOM        | 00H 64H-4EH 10H         | 100–1000%                                                        |
| 00H 07H 13H        | PROGRAM OUT MODE | 00H-01H                 | OFF, ON                                                          |

# $\bigcirc$ KEY

| Address            | Parameter Name   | Sys.Ex.Value            | Meaning of Value                                                                                  |
|--------------------|------------------|-------------------------|---------------------------------------------------------------------------------------------------|
| 00H 08H 00H        | KEY SOURCE       | 00H-02H                 | INPUT 1, INPUT 2, STILL IMAGE                                                                     |
| 00H 08H 01H        | KEYTYPE          | 00H-02H                 | LUMINANCE-WHITE, LUMINANCE-BLACK, CHROMA                                                          |
| 00H 08H 02H<br>03H | KEY LEVEL        | 00H 00H-01H 7FH         | 0–255                                                                                             |
| 00H 08H 04H<br>05H | KEY GAIN         | 00H 00H-01H 7FH         | 0–255                                                                                             |
| 00H 08H 06H<br>07H | MIX LEVEL        | 00H 00H-01H 7FH         | 0–255                                                                                             |
| 00H 08H 08H        | CHROMA COLOR     | 00H-01H                 | GREEN, BLUE  * Even if this is rewritten by DT1, the HUE and SATURATION settings are not changed. |
| 00H 08H 09H        | HUE WIDTH        | 62H-00H-1EH             | -30-0-30                                                                                          |
| 00H 08H 0AH<br>0BH | HUE FINE         | 00H 00H-02H 68H         | 0–360                                                                                             |
| 00H 08H 0CH<br>0DH | SATURATION WIDTH | 7FH 00H-00H 00H-00H 7FH | -128-0-127                                                                                        |
| 00H 08H 0EH<br>0FH | SATURATION FINE  | 00H 00H-01H 7FH         | 0-255                                                                                             |
| 00H 08H 10H        | FILLTYPE         | 00H-01H                 | BUS, MATTE                                                                                        |
| 00H 08H 11H        | MATTE COLOR      | 00H-07H                 | WHITE, YELLOW, CYAN, GREEN, MAGENTA, RED, BLUE, BLACK                                             |
| 00H 08H 12H        | EDGE TYPE        | 00H-04H                 | OFF, BORDER, DROP, SHADOW, OUTLINE                                                                |
| 00H 08H 13H        | EDGE COLOR       | 00H-07H                 | WHITE, YELLOW, CYAN, GREEN, MAGENTA, RED, BLUE, BLACK                                             |
| 00H 08H 14H        | EDGE WIDTH       | 00H-0FH                 | 0–15                                                                                              |
| 00H 08H 15H        | PROGRAM OUT MODE | 00H-01H                 | OFF, ON                                                                                           |

# $\bigcirc$ VFX

| Address            | Parameter Name                   | Sys.Ex.Value            | Meaning of Value                                                                                                    |
|--------------------|----------------------------------|-------------------------|----------------------------------------------------------------------------------------------------|
| 00H 09H 00H        | VFX SW                           | 00H-01H                 | OFF, ON                                                                                                    |
| 00H 09H 01H        | VFX TYPE                         | 00H-0FH                 | PART MOSAIC, BACKGROUND MOSAIC, FULL MOSAIC, WAVE, RGB REPLACE, COLOR PASS, NEGATIVE, COLORIZE, POSTERIZE, SILHOUETTE, EMBOSS, FIND EDGES, MONOCOLOR, HUE OFFSET, SATURATION OFFSET, VALUE OFFSET |
| 00H 09H 02H<br>03H | MIX LEVEL                        | 00H 00H-01H 7FH         | 0-255                                                                                                    |
| 00H 09H 04H        | PART MOSAIC BLOCK SIZE           | 00H-07H                 | OFF (1x1), 4 x 4, 8 x 8, 16 x 16, 32 x 32, 64 x 64, 128 x 128, 256 x 256                                                                                                    |
| 00H 09H 05H<br>06H | PART MOSAIC POSITION H           | 78H 18H-00H 00H-07H 68H | -100.0-0-100.0%                                                                                                    |
| 00H 09H 07H<br>08H | PART MOSAIC POSITION V           | 78H 18H-00H 00H-07H 68H | -100.0-0-100.0%                                                                                                    |
| 00H 09H 09H<br>0AH | PART MOSAIC AREA SIZE            | 00H 64H-07H 68H         | 10.0–100.0%                                                                                                    |
| 00H 09H 0BH<br>0CH | PART MOSAIC<br>AREA CORRECTION H | 70H 30H-00H 00H-0FH 50H | -2000-0-2000                                                                                                    |
| 00H 09H 0DH<br>0EH | PART MOSAIC<br>AREA CORRECTION V | 70H 30H-00H 00H-0FH 50H | -2000-0-2000                                                                                                    |
| 00H 09H 0FH        | BG MOSAIC BLOCK SIZE             | 00H-07H                 | OFF (1x1), 4 x 4, 8 x 8, 16 x 16, 32 x 32, 64 x 64, 128 x 128, 256 x 256                                                                                                    |
| 00H 09H 10H<br>11H | BG MOSAIC POSITION H             | 78H 18H-00H 00H-07H 68H | -100.0-0-100.0%                                                                                                    |
| 00H 09H 12H<br>13H | BG MOSAIC POSITION V             | 78H 18H-00H 00H-07H 68H | -100.0-0-100.0%                                                                                                    |
| 00H 09H 14H<br>15H | BG MOSAIC AREA SIZE              | 00H 64H-07H 68H         | 10.0–100.0%                                                                                                    |
| 00H 09H 16H<br>17H | BG MOSAIC<br>AREA CORRECTION H   | 70H 30H-00H 00H-0FH 50H | -2000-0-2000                                                                                                    |
| 00H 09H 18H<br>19H | BG MOSAIC<br>AREA CORRECTION V   | 70H 30H-00H 00H-0FH 50H | -2000-0-2000                                                                                                    |
| 00H 09H 1AH        | FULL MOSAIC BLOCK SIZE           | 00H-07H                 | OFF (1x1), 4 x 4, 8 x 8, 16 x 16, 32 x 32, 64 x 64, 128 x 128, 256 x 256                                                                                                    |
| 00H 09H 1BH<br>1CH | WAVE GAIN                        | 00H 00H-01H 7FH         | 0-255                                                                                                    |
| 00H 09H 1DH        | WAVETYPE                         | 00H-07H                 | 0–7                                                                                                    |
| 00H 09H 1EH        | RGB REPLACE TYPE                 | 00H-05H                 | OFF (R.G.B), B.R.G, G.B.R, R.B.G, G.R.B, B.G.R                                                                                                    |
| 00H 09H 1FH        | COLOR PASS TYPE                  | 01H-3FH                 | 1-63                                                                                                    |
| 00H 09H 20H        | NEGATIVE TYPE                    | 01H-07H                 | Cr, Cb, CbCr, Y, YCr, YCb, YCbCr                                                                                                    |
| 00H 09H 21H        | COLORIZE TYPE                    | 00H-07H                 | 1–8                                                                                                    |

| Address            | Parameter Name          | Sys.Ex.Value            | Meaning of Value |
|--------------------|-------------------------|-------------------------|------------------|
| 00H 09H 22H        | POSTERIZE LEVEL         | 00H-03H                 | 1–4              |
| 00H 09H 23H        | SILHOUETTE TYPE         | 00H-7FH                 | 1–128            |
| 00H 09H 24H        | EMBOSS TYPE             | 00H-7FH                 | 1–128            |
| 00H 09H 25H        | EMBOSS CONTRAST         | 00H-0FH                 | 0–15             |
| 00H 09H 26H        | FIND EDGES FG COLOR     | 00H-0FH                 | 0–15             |
| 00H 09H 27H        | FIND EDGES BG COLOR     | 00H-0FH                 | 0–15             |
| 00H 09H 28H        | MONOCOLOR Pb COLOR      | 00H-3FH                 | 0-63             |
| 00H 09H 29H        | MONOCOLOR Pr COLOR      | 00H-3FH                 | 0–63             |
| 00H 09H 2AH<br>2BH | HUE OFFSET VALUE        | 00H 00H-02H 67H         | 0–359            |
| 00H 09H 2CH<br>2DH | SATURATION OFFSET VALUE | 7EH 00H-00H 00H-01H 7FH | -256-0-255       |
| 00H 09H 2EH<br>2FH | VALUE OFFSET VALUE      | 7EH 00H-00H 00H-01H 7FH | -256-0-255       |

# ○ Panel

| Address            | Parameter Name       | Sys.Ex.Value    | Meaning of Value     |
|--------------------|----------------------|-----------------|----------------------|
| 00H 0AH 00H        | Background Channel   | 00H-01H         | INPUT 1, 2           |
| 00H 0AH 01H<br>02H | Video Fader Position | 00H 00H-03H 7FH | 0–511                |
| 00H 0AH 03H        | Output Fade Level    | 00H-7FH         | 0–127                |
| 00H 0AH 04H        | Effects Type         | 00H-03H         | MIX, WIPE, PinP, KEY |

# Audio Parameter Area

# $\bigcirc \ \mathbf{Audio} \ \mathbf{Input}$

\* "xxH" corresponds to the respective channels as indicated below. xxH =0H-02H (AUDIO IN, HDMI IN 1, HDMI IN 2)

| Address                   | Parameter Name          | Sys.Ex.Value                                         | Meaning of Value                                                                                                    |
|---------------------------|-------------------------|------------------------------------------------------|----------------------------------------------------------------------------------------------------|
| 01H xxH 00H<br>01H<br>02H | INPUT LEVEL             | 7EH 00H 00H, 7FH 79H 60H–<br>00H 00H 00H–00H 00H 64H | -INFdB, -80.0–0.0–10.0dB                                                                                                    |
| 01H xxH 03H               | INPUT MUTE              | 00H-01H                                              | OFF, ON                                                                                                    |
| 01H xxH 04H               | EFFECT PRESET           | 00H-04H                                              | DEFAULT, MEETING, INTERVIEW, AMBIENT MIC, WINDY FIELD  * Even if this is rewritten by DT1, the effect settings are not changed. |
| 01H xxH 05H               | DELAY                   | 00H-28H                                              | 0.0–4.0frame                                                                                                    |
| 01H xxH 06H               | HIGH PASS FILTER 75Hz   | 00H-01H                                              | OFF, ON                                                                                                    |
| 01H xxH 07H               | NOISE GATE SW           | 00H-01H                                              | OFF, ON                                                                                                    |
| 01H xxH 08H<br>09H        | NOISE GATE THRESHOLD    | 79H 60H-00H 00H                                      | -80.0-0.0dB                                                                                                    |
| 01H xxH 0AH               | NOISE GATE RELEASE      | 00H-7FH                                              | 30–5000ms                                                                                                    |
| 01H xxH 0BH               | COMPRESSOR SW           | 00H-01H                                              | OFF, ON                                                                                                    |
| 01H xxH 0CH<br>0DH        | COMPRESSOR THRESHOLD    | 7BH 28H-00H 00H                                      | -60.0-0.0dB                                                                                                    |
| 01H xxH 0EH               | COMPRESSOR RATIO        | 00H-0DH                                              | 1.00:1, 1.12:1, 1.25:1, 1.40:1, 1.60:1, 1.80:1, 2.00:1, 2.50:1, 3.20:1, 4.00:1, 5.60:1, 8.00:1, 1.60:1, INF:1                   |
| 01H xxH 0FH               | COMPRESSOR ATTACK       | 00H-19H                                              | 0.2–100ms                                                                                                    |
| 01H xxH 10H               | COMPRESSOR RELEASE      | 00H-7FH                                              | 30–5000ms                                                                                                    |
| 01H xxH 11H               | COMPRESSOR AUTO GAIN    | 00H-01H                                              | OFF, ON                                                                                                    |
| 01H xxH 12H<br>13H        | COMPRESSOR MAKEUP GAIN  | 7CH 70H-00H 00H-03H 10H                              | -40.0-0.0-40.0dB                                                                                                    |
| 01H xxH 14H               | EQUALIZER SW            | 00H-01H                                              | OFF, ON                                                                                                    |
| 01H xxH 15H<br>16H        | EQUALIZER HI GAIN       | 7EH 6AH-00H 00H-01H 16H                              | -15.0-0.0-15.0dB                                                                                                    |
| 01H xxH 17H               | EQUALIZER HI FREQUENCY  | 44H-78H                                              | 1.00–20.0kHz                                                                                                    |
| 01H xxH 18H<br>19H        | EQUALIZER Mid GAIN      | 7EH 6AH-00H 00H-01H 16H                              | -15.0-0.0-15.0dB                                                                                                    |
| 01H xxH 1AH               | EQUALIZER Mid FREQUENCY | 00H-78H                                              | 20Hz-20.0kHz                                                                                                    |
| 01H xxH 1BH               | EQUALIZER Mid Q         | 00H-05H                                              | 0.5–16.0                                                                                                    |
| 01H xxH 1CH<br>1DH        | EQUALIZER Lo GAIN       | 7EH 6AH-00H 00H-01H 16H                              | -15.0-0.0-15.0dB                                                                                                    |
| 01H xxH 1EH               | EQUALIZER Lo FREQUENCY  | 00H-38H                                              | 20-500Hz                                                                                                    |

# **MIDI** Implementation

# O Audio Output

| Address                   | Parameter Name           | Sys.Ex.Value                                         | Meaning of Value                                                                                              |
|---------------------------|--------------------------|------------------------------------------------------|----------------------------------------------------------------------------------------------------|
| 01H 10H 00H<br>01H<br>02H | OUTPUT LEVEL             | 7EH 00H 00H, 7FH 79H 60H-<br>00H 00H 00H-00H 00H 64H | -INFdB, -80.0–0.0–10.0dB                                                                                      |
| 01H 10H 03H               | OUTPUT MUTE              | 00H-01H                                              | OFF, ON                                                                                                    |
| 01H 10H 04H               | LIMITER SW               | 00H-01H                                              | OFF, ON                                                                                                    |
| 01H 10H 05H<br>06H        | LIMITER THRESHOLD        | 7CH 70H-00H 00H                                      | -40.0-0.0dB                                                                                                   |
| 01H 10H 07H               | EQUALIZER SW             | 00H-01H                                              | OFF, ON                                                                                                    |
| 01H 10H 08H<br>09H        | EQUALIZER HI GAIN        | 7EH 6AH-00H 00H-01H 16H                              | -15.0-0.0-15.0dB                                                                                              |
| 01H 10H 0AH               | EQUALIZER HI FREQUENCY   | 44H–78H                                              | 1.00–20.0kHz                                                                                                  |
| 01H 10H 0BH<br>0CH        | EQUALIZER Mid GAIN       | 7EH 6AH-00H 00H-01H 16H                              | -15.0-0.0-15.0dB                                                                                              |
| 01H 10H 0DH               | EQUALIZER Mid FREQUENCY  | 00H-78H                                              | 20Hz-20.0kHz                                                                                                  |
| 01H 10H 0EH               | EQUALIZER Mid Q          | 00H-05H                                              | 0.5–16.0                                                                                                    |
| 01H 10H 0FH<br>10H        | EQUALIZER Lo GAIN        | 7EH 6AH-00H 00H-01H 16H                              | -15.0-0.0-15.0dB                                                                                              |
| 01H 10H 11H               | EQUALIZER Lo FREQUENCY   | 00H-38H                                              | 20-500Hz                                                                                                    |
| 01H 10H 12H               | MULTI BAND COMPRESSOR SW | 00H-01H                                              | OFF, ON                                                                                                    |
| 01H 10H 13H<br>14H        | MB COMP HI THRESHOLD     | 7CH 70H-00H 00H                                      | -40.0-0.0dB                                                                                                   |
| 01H 10H 15H               | MB COMP Hi RATIO         | 00H-0DH                                              | 1.00:1, 1.12:1, 1.25:1, 1.40:1, 1.60:1, 1.80:1, 2.00:1, 2.50:1, 3.20:1, 4.00:1, 5.60:1, 8.00:1, 1.60:1, INF:1 |
| 01H 10H 16H<br>17H        | MB COMP Mid THRESHOLD    | 7CH 70H-00H 00H                                      | -40.0-0.0dB                                                                                                   |
| 01H 10H 18H               | MB COMP Mid RATIO        | 00H-0DH                                              | 1.00:1, 1.12:1, 1.25:1, 1.40:1, 1.60:1, 1.80:1, 2.00:1, 2.50:1, 3.20:1, 4.00:1, 5.60:1, 8.00:1, 1.60:1, INF:1 |
| 01H 10H 19H<br>1AH        | MB COMP Lo THRESHOLD     | 7CH 70H-00H 00H                                      | -40.0-0.0dB                                                                                                   |
| 01H 10H 1BH               | MB COMP Lo RATIO         | 00H-0DH                                              | 1.00:1, 1.12:1, 1.25:1, 1.40:1, 1.60:1, 1.80:1, 2.00:1, 2.50:1, 3.20:1, 4.00:1, 5.60:1, 8.00:1, 1.60:1, INF:1 |

# O Audio Follow

| Address     | Parameter Name | Sys.Ex.Value | Meaning of Value      |
|-------------|----------------|--------------|-----------------------|
| 01H 20H 00H | INPUT 1        | 00H-01H      | OFF, ON               |
| 01H 20H 01H | INPUT 2        | 00H-01H      | OFF, ON               |
| 01H 20H 02H | AUDIO IN       | 00H-02H      | OFF, INPUT 1, INPUT 2 |

# System Parameter Area

# O Version Parameter

| Address     | Parameter Name           | Sys.Ex.Value | Meaning of Value           |
|-------------|--------------------------|--------------|----------------------------|
| 02H 00H 00H | System Version Major     | 00H-09H      | Version Number (Read Only) |
| 02H 00H 01H | System Version Minor (1) | 00H-09H      | Version Number (Read Only) |
| 02H 00H 02H | System Version Minor (2) | 00H-09H      | Version Number (Read Only) |
| 02H 00H 03H | System Version Build (1) | 00H-09H      | Version Number (Read Only) |
| 02H 00H 04H | System Version Build (2) | 00H-09H      | Version Number (Read Only) |
| 02H 00H 05H | System Version Build (3) | 00H-09H      | Version Number (Read Only) |

# ○ System

| Address     | Parameter Name           | Sys.Ex.Value | Meaning of Value                                                                        |
|-------------|--------------------------|--------------|-----------------------------------------------------------------------------------------|
| 02H 01H 00H | HDCP                     | 00H-01H      | OFF, ON                                                                                 |
| 02H 01H 01H | FRAME RATE               | 00H-01H      | 59.94Hz, 50Hz                                                                           |
| 02H 01H 02H | INPUT 1 SW ASSIGN        | 00H-03H      | ← AUTO TAKE, ← AUTO TAKE → , ← CUT, ← CUT →                                             |
| 02H 01H 03H | INPUT 2 SW ASSIGN        | 00H-03H      | AUTO TAKE → , ← AUTO TAKE → , CUT → , ← CUT →                                           |
| 02H 01H 04H | OUTPUT FADE LEFT ASSIGN  | 00H-07H      | BLACK, WHITE, STILL IMAGE, CONTRAST, AUDIO, BLACK&AUDIO, WHITE&AUDIO, STILL IMAGE&AUDIO |
| 02H 01H 05H | OUTPUT FADE RIGHT ASSIGN | 00H-07H      | BLACK, WHITE, STILL IMAGE, CONTRAST, AUDIO, BLACK&AUDIO, WHITE&AUDIO, STILL IMAGE&AUDIO |
| 02H 01H 06H | PREVIEW LABEL            | 00H-01H      | OFF, ON                                                                                 |
| 02H 01H 07H | AUDIO LEVEL METER        | 00H-01H      | OFF, ON                                                                                 |
| 02H 01H 08H | AUTO SCAN SW             | 00H-01H      | OFF, ON                                                                                 |
| 02H 01H 09H | AUTO SCAN TIME           | 00H-78H      | 1–120sec                                                                                |
| 02H 01H 0AH | AUTO INPUT DETECT        | 00H-01H      | OFF, ON                                                                                 |
| 02H 01H 0BH | AUTO OFF                 | 00H-01H      | OFF, ON                                                                                 |
| 02H 01H 0CH | TEST PATTERN             | 00H-05H      | OFF, 75% COLOR BAR, 100% COLOR BAR, RAMP, STEP, HATCH                                   |
| 02H 01H 0DH | TERT TONE                | 00H-03H      | OFF, -20dB@1kHz, -10dB@1kHz, 0dB@1kHz                                                   |

# O Panel Lock

| Address     | Parameter Name    | Sys.Ex.Value | Meaning of Value |
|-------------|-------------------|--------------|------------------|
| 02H 02H 00H | INPUT 1 SW        | 00H-01H      | OFF, ON          |
| 02H 02H 01H | INPUT 2 SW        | 00H-01H      | OFF, ON          |
| 02H 02H 02H | VIDEO FADER       | 00H-01H      | OFF, ON          |
| 02H 02H 03H | OUTPUT FADE       | 00H-01H      | OFF, ON          |
| 02H 02H 04H | VFX SW            | 00H-01H      | OFF, ON          |
| 02H 02H 05H | EFFECT TYPE SW    | 00H-01H      | OFF, ON          |
| 02H 02H 06H | CONTROL 1 ENCODER | 00H-01H      | OFF, ON          |
| 02H 02H 07H | CONTROL 2 ENCODER | 00H-01H      | OFF, ON          |

# $\bigcirc$ LED Assign

| Address     | Parameter Name        | Sys.Ex.Value | Meaning of Value                                |
|-------------|-----------------------|--------------|-------------------------------------------------|
| 02H 03H 00H | PROGRAM LED COLOR     | 00H-06H      | RED, GREEN, YELLOW, BLUE, PURPLE, L.BLUE, WHITE |
| 02H 03H 01H | PREVIEW LED COLOR     | 00H-06H      | RED, GREEN, YELLOW, BLUE, PURPLE, L.BLUE, WHITE |
| 02H 03H 02H | BG SELECT LED COLOR   | 00H-06H      | RED, GREEN, YELLOW, BLUE, PURPLE, L.BLUE, WHITE |
| 02H 03H 03H | INPUT 1 LED           | 00H-01H      | OFF, ON                                         |
| 02H 03H 04H | INPUT 2 LED           | 00H-01H      | OFF, ON                                         |
| 02H 03H 05H | VIDEO FADER LED       | 00H-01H      | OFF, ON                                         |
| 02H 03H 06H | MENU LED              | 00H-01H      | OFF, ON                                         |
| 02H 03H 07H | VFX LED               | 00H-01H      | OFF, ON                                         |
| 02H 03H 08H | EFFECTS LED           | 00H-01H      | OFF, ON                                         |
| 02H 03H 09H | OUTPUT FADE LEFT LED  | 00H-01H      | OFF, ON                                         |
| 02H 03H 0AH | OUTPUT FADE RIGHT LED | 00H-01H      | OFF, ON                                         |

# ○ Effect Type SW Assign

| Address     | Parameter Name | Sys.Ex.Value | Meaning of Value |
|-------------|----------------|--------------|------------------|
| 02H 04H 00H | MIX            | 00H-01H      | DISABLE, ENABLE  |
| 02H 04H 01H | WIPE           | 00H-01H      | DISABLE, ENABLE  |
| 02H 04H 02H | PinP           | 00H-01H      | DISABLE, ENABLE  |
| 02H 04H 03H | KEY            | 00H-01H      | DISABLE, ENABLE  |

## O Preset Memory

| Address     | Parameter Name | Sys.Ex.Value | Meaning of Value        |
|-------------|----------------|--------------|-------------------------|
| 02H 05H 00H | START UP       | 00H-08H      | LAST MEMORY, MEMORY 1–8 |
| 02H 05H 01H | MEMORY PROTECT | 00H-01H      | OFF, ON                 |

### ○ CTL/EXP

| Address     | Parameter Name | Sys.Ex.Value | Meaning of Value                                                                                                    |
|-------------|----------------|--------------|----------------------------------------------------------------------------------------------------|
| 02H 06H 00H | CTL/EXP TYPE   | 00H-02H      | OFF, CTL A & CTL B, EXP                                                                                                    |
| 02H 06H 01H | CTL A ASSIGN   | 00H-19H      | N/A, EFFECT TYPE SW, EFFECT MIX, EFFECT WIPE, EFFECT PINP, EFFECT KEY, VFX SW, INPUT 1 SW, INPUT 2 SW, ← AUTO TAKE → , ← CUT → , STILL IMAGE, INPUT 1 AUDIO MUTE, INPUT 2 AUDIO MUTE, AUDIO IN AUDIO MUTE, AUDIO OUTPUT MUTE, OUTPUT FADE LEFT, OUTPUT FADE RIGHT, LOAD MEMORY 1–8 |
| 02H 06H 02H | CTL B ASSIGN   | 00H-19H      | N/A, EFFECT TYPE SW, EFFECT MIX, EFFECT WIPE, EFFECT PINP, EFFECT KEY, VFX SW, INPUT 1 SW, INPUT 2 SW, ← AUTO TAKE → , ← CUT → , STILL IMAGE, INPUT 1 AUDIO MUTE, INPUT 2 AUDIO MUTE, AUDIO IN AUDIO MUTE, AUDIO OUTPUT MUTE, OUTPUT FADE LEFT, OUTPUT FADE RIGHT, LOAD MEMORY 1–8 |
| 02H 06H 03H | EXP ASSIGN     | 00H-0AH      | N/A, VIDEO FADER, ← CUT → , VFX MIX LEVEL, OUTPUT FADE LEFT, OUTPUT FADE RIGHT, STILL IMAGE, INPUT 1 AUDIO LEVEL, INPUT 2 AUDIO LEVEL, AUDIO IN AUDIO LEVEL, AUDIO OUTPUT LEVEL                                                                                                    |

## Other Parameter Area

## O Preset Memory

| Address     | Parameter Name            | Sys.Ex.Value | Meaning of Value                    |
|-------------|---------------------------|--------------|-------------------------------------|
| 0AH 00H 00H | Memory Load Trigger       | 00H-07H      | Memory 1–8 (Write Only)             |
| 0AH 00H 01H | Memory Save Trigger       | 00H-07H      | Memory 1–8 (Write Only)             |
| 0AH 00H 02H | Memory Initialize Trigger | 00H-07H      | Memory 1–8 (Write Only)             |
| 0AH 00H 03H | Loaded Memory Number      | 00H-07H, 7FH | Memory 1–8, Last Memory (Read only) |

# Preset Memory Area

You can load or rewrite the stored contents of the preset memories.

\* The 2nd byte and 3rd byte of a Preset Memory Area address, and the value range, are in common with the Video Parameter Area (00H 00H 00H) and the Audio Parameter Area (01H 00H 00H).

| Address     | Parameter Name             |
|-------------|----------------------------|
| 10H 00H 00H | Video Parameter (Memory 1) |
| 11H 00H 00H | Audio Parameter (Memory 1) |
| 14H 00H 00H | Video Parameter (Memory 2) |
| 15H 00H 00H | Audio Parameter (Memory 2) |
| 18H 00H 00H | Video Parameter (Memory 3) |
| 19H 00H 00H | Audio Parameter (Memory 3) |
| 1CH 00H 00H | Video Parameter (Memory 4) |
| 1DH 00H 00H | Audio Parameter (Memory 4) |
| 20H 00H 00H | Video Parameter (Memory 5) |
| 21H 00H 00H | Audio Parameter (Memory 5) |
| 24H 00H 00H | Video Parameter (Memory 6) |
| 25H 00H 00H | Audio Parameter (Memory 6) |
| 28H 00H 00H | Video Parameter (Memory 7) |
| 29H 00H 00H | Audio Parameter (Memory 7) |
| 2CH 00H 00H | Video Parameter (Memory 8) |
| 2DH 00H 00H | Audio Parameter (Memory 8) |

# 3. Supplementary Material

## Decimal and Hexadecimal Table

(Hexadecimal Numbers are Indicated by 'H')

In MIDI documentation, data values and addresses/sizes of exclusive messages etc. are expressed as hexadecimal values for each 7 bits.

The following table shows how these correspond to decimal numbers.

| D  | н   | D  | н   | D  | н   | D   | н   |
|----|-----|----|-----|----|-----|-----|-----|
| 0  | 00H | 32 | 20H | 64 | 40H | 96  | 60H |
| 1  | 01H | 33 | 21H | 65 | 41H | 97  | 61H |
| 2  | 02H | 34 | 22H | 66 | 42H | 98  | 62H |
| 3  | 03H | 35 | 23H | 67 | 43H | 99  | 63H |
| 4  | 04H | 36 | 24H | 68 | 44H | 100 | 64H |
| 5  | 05H | 37 | 25H | 69 | 45H | 101 | 65H |
| 6  | 06H | 38 | 26H | 70 | 46H | 102 | 66H |
| 7  | 07H | 39 | 27H | 71 | 47H | 103 | 67H |
| 8  | 08H | 40 | 28H | 72 | 48H | 104 | 68H |
| 9  | 09H | 41 | 29H | 73 | 49H | 105 | 69H |
| 10 | 0AH | 42 | 2AH | 74 | 4AH | 106 | 6AH |
| 11 | 0BH | 43 | 2BH | 75 | 4BH | 107 | 6BH |
| 12 | 0CH | 44 | 2CH | 76 | 4CH | 108 | 6CH |
| 13 | ODH | 45 | 2DH | 77 | 4DH | 109 | 6DH |
| 14 | 0EH | 46 | 2EH | 78 | 4EH | 110 | 6EH |
| 15 | 0FH | 47 | 2FH | 79 | 4FH | 111 | 6FH |
| 16 | 10H | 48 | 30H | 80 | 50H | 112 | 70H |
| 17 | 11H | 49 | 31H | 81 | 51H | 113 | 71H |
| 18 | 12H | 50 | 32H | 82 | 52H | 114 | 72H |
| 19 | 13H | 51 | 33H | 83 | 53H | 115 | 73H |
| 20 | 14H | 52 | 34H | 84 | 54H | 116 | 74H |
| 21 | 15H | 53 | 35H | 85 | 55H | 117 | 75H |
| 22 | 16H | 54 | 36H | 86 | 56H | 118 | 76H |
| 23 | 17H | 55 | 37H | 87 | 57H | 119 | 77H |
| 24 | 18H | 56 | 38H | 88 | 58H | 120 | 78H |
| 25 | 19H | 57 | 39H | 89 | 59H | 121 | 79H |
| 26 | 1AH | 58 | 3AH | 90 | 5AH | 122 | 7AH |
| 27 | 1BH | 59 | 3BH | 91 | 5BH | 123 | 7BH |
| 28 | 1CH | 60 | 3CH | 92 | 5CH | 124 | 7CH |
| 29 | 1DH | 61 | 3DH | 93 | 5DH | 125 | 7DH |
| 30 | 1EH | 62 | 3EH | 94 | 5EH | 126 | 7EH |
| 31 | 1FH | 63 | 3FH | 95 | 5FH | 127 | 7FH |

#### D: decimal

H: hexadecimal

- \* Decimal expressions used for MIDI channel, bank select, and program change are 1 greater than the decimal value shown in the above table.
- \* Hexadecimal values in 7-bit units can express a maximum of 128 levels in one byte of data. If the data requires greater resolution, two or more bytes are used. For example, a value indicated by a hexadecimal expression in two 7-bit bytes aa bbH would be aa x 128 + bb.
- \* Data marked "nibbled" is expressed in hexadecimal in 4-bit units. A value expressed as a 2-byte nibble 0a 0bH has the value of a x 16 + b.

#### <Example1>

What is the decimal expression of 5AH?

From the preceding table, 5AH = 90

#### <Example2>

What is the decimal expression of the value 12 34H given as hexadecimal for each 7 bits?

From the preceding table, since 12H = 18 and 34H = 52

 $18 \times 128 + 52 = 2356$ 

#### <Example3>

What is the decimal expression of the nibbled value 0A 03 09 0D? From the preceding table, since 0AH = 10, 03H = 3, 09H = 9, 0DH = 13

 $((10 \times 16 + 3) \times 16 + 9) \times 16 + 13 = 41885$ 

### <Example4>

What is the nibbled expression of the decimal value 1258?

16<u>) 1258</u>

16<u>) 78</u>... 10

16<u>)</u> 4... 14

0...4

Since from the preceding table, 0 = 00H, 4 = 04H, 14 = 0EH, 10 = 0AH, the answer is 00~04~0E~0AH.

# MIDI Message Examples

<Example 1> 92H 3EH 5FH

9n is a note on status and n is the MIDI channel number.

As 2H=2, 3EH=62 and 5FH=95, this is a note on message of MIDI CH=3, note number 62 (D4) and velocity 95.

#### <Example 2> CEH 49H

CnH is program change status, and n is the MIDI channel number.

As EH = 14 and 49H = 73, this is a program change message of MIDI CH = 15 and program number 74 (in the GS sound map, Flute).

# Example of an Exclusive Message and Calculating a Checksum

Roland Exclusive messages are transmitted with a checksum at the end (before F7) to make sure that the message was correctly received. The value of the checksum is determined by the address and data (or size) of the transmitted exclusive message.

### ○ How to Calculate the Checksum (Hexadecimal Numbers are Indicated by 'H')

The checksum is a value that produces a lower 7 bits of zero when the address, size, and checksum itself are summed. If the exclusive message to be transmitted has an address of aa bb ccH and the data is dd ee ffH, the actual calculation would be as follows:

aa + bb + cc + dd + ee + ff = sum

sum / 128 = quotient ... remainder

128 - remainder = checksum

(However, the checksum will be 0 if the remainder is 0.)

#### <Example>

Setting Dissolve Time Ctrl Assign in MIDI Visual Control to Modulation for Control Changes

From the "Parameter Address Map," the start address of the Dissolve Time Ctrl Assign in MIDI Visual Control is 10H 10H 02H and the Modulation parameter in Control Change is 00H 01H. Therefore ...

| F0H | 7EH | 00H | 0CH 01H | 10H 10H 02H | 00H 01H | ??H | F7H |
|-----|-----|-----|---------|-------------|---------|-----|-----|
| (1) | (2) | (3) | (4)     | (5)         | (6)     | (7) | (8) |

- (1) Exclusive Status
- (2) ID Number (Universal SysEx Non Realtime)
- (3) Device ID (0)
- (4) Sub ID (MIDI Visual Control Version 1.0)
- (5) Address
- (6) Data
- (7) Checksum
- (8) EOX

Next calculate the checksum. Add (5) to (6).

10H + 10H + 02H + 00H + 01H = 16 + 16 + 2 + 0 + 1 = 35 (sum)

35 (sum) / 128 = 0 (quotient) ... 35 (remainder)

Checksum = 128 - 35 (remainder) = 93 = 5DH

Thus, the message to transmit is:

F0H 7EH 00H 0CH 01H 10H 10H 02H 00H 01H 5DH F7H

# **MIDI Implementation Chart**

Date: Jan. 31, 2019 Version: 1.02

| Function         |                         | Transmitted | Recognized | Remarks                     |
|------------------|-------------------------|-------------|------------|-----------------------------|
| Basic            | Default                 | 1           | 1          |                             |
| Channel          | Changed                 | 1           | 1          |                             |
|                  | Default                 | ×           | ×          |                             |
| Mode             | Messages                | ×           | ×          |                             |
|                  | Altered                 | ******      | ******     |                             |
| Note             |                         |             |            |                             |
| Number           | True Voice              | ×           | ×          |                             |
|                  | Note On                 | ×           | X          |                             |
| Velocity         | Note Off                | ×           | ×          |                             |
| After            | Key's                   | ×           | ×          |                             |
| Touch            | Channel's               | ×           | ×          |                             |
|                  | Chamilers               |             |            |                             |
| Pitch Bend       |                         | X           | X          |                             |
|                  | 0–9                     |             | ×          | Controls various parameters |
|                  | 10–31                   |             | 0          |                             |
|                  | 32–51                   |             | 0          |                             |
|                  | 52–60                   |             | ×          |                             |
|                  | 61–119                  | ×           | 0          |                             |
|                  |                         |             |            |                             |
|                  |                         |             |            |                             |
|                  |                         |             |            |                             |
|                  |                         |             |            |                             |
|                  |                         |             |            |                             |
|                  |                         |             |            |                             |
|                  |                         |             |            |                             |
| Control          |                         |             |            |                             |
| Change           |                         |             |            |                             |
|                  |                         |             |            |                             |
|                  |                         |             |            |                             |
|                  |                         |             |            |                             |
|                  |                         |             |            |                             |
|                  |                         |             |            |                             |
|                  |                         |             |            |                             |
|                  |                         |             |            |                             |
|                  |                         |             |            |                             |
|                  |                         |             |            |                             |
|                  |                         |             |            |                             |
|                  |                         |             |            |                             |
|                  |                         |             |            |                             |
| D                |                         |             |            |                             |
| Program          | : True Number           | ×           | ×          |                             |
| Change           |                         |             |            |                             |
| System Exclusive |                         | 0           | 0          |                             |
| System           | : Song Position         | ×           | ×          |                             |
| Common           | : Song Select           | ×           | ×          |                             |
| Common           | : Tune Request          | ×           | ×          |                             |
| System           | : Clock                 | ×           | ×          |                             |
| Real Time        | : Commands              | ×           | ×          |                             |
|                  | : All Sound Off         | ×           | ×          |                             |
|                  | : Reset All Controllers | ×           | ×          |                             |
| Aux              | : Local On/Off          | ×           | ×          |                             |
| Messages         | : All Notes Off         | ×           | ×          |                             |
|                  | : Active Sensing        | ×           | ×          |                             |
|                  | : System Reset          | ×           | ×          |                             |
|                  | ,                       |             | 1          | 1                           |
|                  |                         |             |            |                             |
| Notes            |                         |             |            |                             |
|                  |                         |             |            |                             |
|                  |                         |             |            |                             |

Mode 1 : OMNI ON, POLY Mode 3 : OMNI OFF, POLY Mode 2 : OMNI ON, MONO Mode 4 : OMNI OFF, MONO

# **Appendix**

# Troubleshooting

If you suspect a malfunction, please check the following points. If this does not resolve the problem, contact a nearby Roland Service Center.

| Problem                                                                | Items to check                                                                                                    | Action                                                                                                    | Page           |  |
|------------------------------------------------------------------------|----------------------------------------------------------------------------------------------------|----------------------------------------------------------------------------------------------------|----------------|--|
| Video-related problems                                                 |                                                                                                    |                                                                                                    |                |  |
| No picture is input.                                                   | Could you be inputting copy-protected (HDCP) video?                                                                             | If you want to input copy-protected (HDCP) video, set the System menu "HDCP" setting to "ON."                                                                                                    | p. 11          |  |
| Video input from a computer is distorted.                              | If video is being input from a computer, the image can sometimes be skewed, flickering, or otherwise distorted.                 | This is a phenomenon called "tearing," and is not a malfunction.                                                                                                    | _              |  |
|                                                                        | Has the [OUTPUT FADE] knob been turned clockwise or counterclockwise?                                                           | With the factory settings, the program output video is faded if the [OUTPUT FADE] knob is turned counter-clockwise. If the knob is turned all the way clockwise, a still image is output. To output video, set the [OUTPUT FADE] knob to the center.      | p. 19<br>p. 21 |  |
|                                                                        | Does the output destination display support copy protection (HDCP)?                                                             | If you are outputting copy-protected (HDCP) video, and a display that does not support HDCP is connected, the video might not be shown or might be incorrect. Connect a display that supports HDCP.                                                       | p. 11          |  |
| No video appears                                                       |                                                                                                    | If the display does not support the V-02HD's output format, the video might not be shown correctly. Change the output format in VIDEO OUTPUT menu → "SCALING" → "FORMAT."                                                                                 |                |  |
|                                                                        | Does the output destination display support the output format that is specified on the V-02HD?                                  | If the menu is no longer shown If the menu is no longer shown in the display, use the following procedure to restart the V-02HD. This returns the output format to "1080p" (default value).                                                               | p. 8           |  |
|                                                                        |                                                                                                    | 1. Turn off the power.                                                                                                    |                |  |
|                                                                        |                                                                                                    | 2. While holding down the [1] button and the [2] button, turn on the power.                                                                                                    |                |  |
| "Snowy"-noise video is shown.                                          | It might be that the HDMI signal is not being correctly transmitted or received.                                                | Reconnect the HDMI cable.                                                                                                    | _              |  |
|                                                                        |                                                                                                    | Change the color space in VIDEO OUTPUT menu → "PROGRAM OUT," "PREVIEW OUT" → "COLOR SPACE."                                                                                                    | p. 9           |  |
| Color is wrong.                                                        | Do the color space settings of the output-<br>destination device and the V-02HD match?                                          | Depending on the device, the color space might be linked with the DVI/HDMI selection or the selection of format. If so, changing the color space of the output-destination device might solve the problem.                                                | _              |  |
| An edge of the video shown on a display is cut off.                    | Are the display's settings correct?                                                                                             | Depending on the display, it might overscan automatically. Change the settings of the device.                                                                                                    | _              |  |
| Compositing a logo or video is not possible.                           | When using key compositing, is the key type (luminance key, chroma key) selected correctly?                                     | Use the KEY menu setting "KEY TYPE" to select either luminance key (black, white) or chroma key.  If chroma key is selected, use the KEY menu setting "COLOR" or "SAMPLING MARKER" to specify the color that is removed.                                  | p. 14<br>p. 16 |  |
|                                                                        |                                                                                                    | Use the [CONTROL 1] [CONTROL 2] knobs to adjust the right amount of cutout for the logo or video.                                                                                                    | 7.10           |  |
| The video does not switch completely when you operate the video fader. | Depending on how long the V-02HD has been used, or on how it has been transported, the video might no longer switch completely. | Select the SYSTEM menu item "VIDEO FADER CALIBRATE," and follow the on-screen directions to calibrate (adjust) the video fader.                                                                                                    | _              |  |
| Audio-related Problems                                                 |                                                                                                    |                                                                                                    |                |  |
| No audio is output. Audio volume is low.                               | Is the volume turned down on the V-02HD?                                                                                        | Adjust each input to the appropriate volume. Also raise the output volume.  • Use AUDIO INPUT menu → "INPUT 1," "INPUT 2," "AUDIO IN" → "INPUT LEVEL" to adjust each input volume.  • Use AUDIO OUTPUT menu → "OUTPUT LEVEL" to adjust the output volume. | p. 22          |  |
|                                                                        | Could the audio be muted?                                                                                                    | Defeat mute (silence) for the input/output audio.  In AUDIO INPUT menu → "INPUT 1," "INPUT 2," "AUDIO IN" → "set INPUT MUTE" to "OFF."  In AUDIO OUTPUT menu → set "OUTPUT MUTE" to "OFF."                                                                | p. 24          |  |
| Other Problems                                                         |                                                                                                    |                                                                                                    |                |  |
| Buttons and knobs cannot be operated.                                  | Could panel lock be enabled?                                                                                                    | If the panel lock function which temporarily locks panel operations is enabled, the buttons and knobs will be inoperable.  In SYSTEM menu → "PANEL LOCK" → PANEL LOCK menu, turn the button or knob lock "OFF" (disabled).                                | p. 29          |  |

# Block Diagram

# Video block

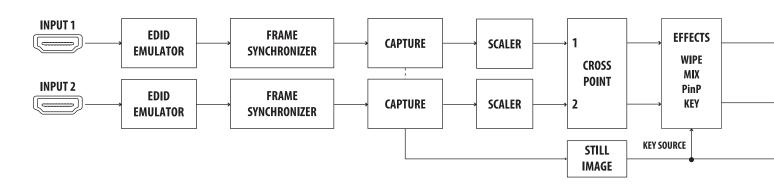

# Audio block

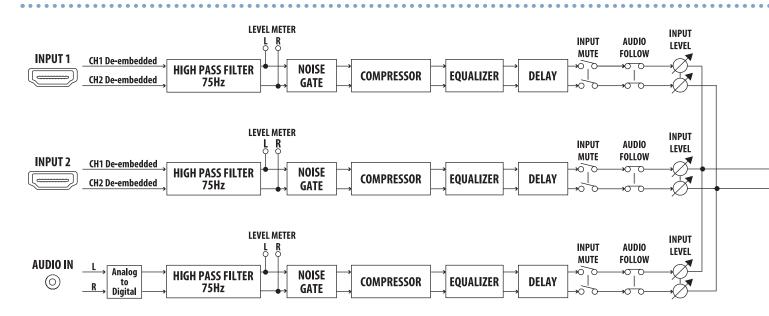

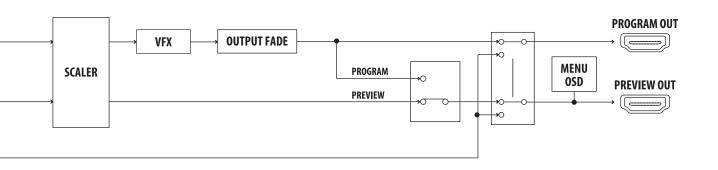

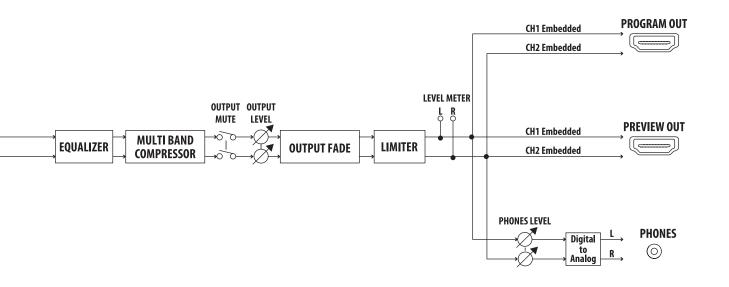

# **Main Specifications**

### Roland V-02HD: Multi-format Video Mixer

| Video                         |                                                                                                    |                                                                                                    |  |  |  |
|-------------------------------|----------------------------------------------------------------------------------------------------|----------------------------------------------------------------------------------------------------|--|--|--|
| Video Drocesio v              | 4.4.4 (V/DL /D.) 40 L                                                                                                    |                                                                                                    |  |  |  |
| Video Processing              | 4:4:4 (Y/Pb/Pr), 10-bit                                                                                                    |                                                                                                    |  |  |  |
| Input Connectors              | INDUT 4 2                                                                                                    | HDMI type A x 2                                                                                                    |  |  |  |
|                               | INPUT 1–2                                                                                                    | * HDCP Supported                                                                                                    |  |  |  |
|                               |                                                                                                    | * Multi-format Supported                                                                                                    |  |  |  |
| Output Connectors             | PROGRAM OUT                                                                                                    | HDMI type A                                                                                                    |  |  |  |
|                               | PREVIEW OUT                                                                                                    | + HDCP Supported<br>+ Multi-format Supported                                                                                                 |  |  |  |
|                               |                                                                                                    |                                                                                                    |  |  |  |
|                               | 480/59.94i, 576/50i, 480/59.94p, 576/50p, 720/59.94p, 720/50p, 1080/59.94i, 1080/50i, 1080/59.94p, 1080/50p<br>VGA (640 x 480/60 Hz), SVGA (800 x 600/60 Hz), XGA (1024 x 768/60 Hz), WXGA (1280 x 800/60 Hz), FWXGA (1366 x 768/60 Hz)<br>SXGA (1280 x 1024/60 Hz), SXGA+ (1400 x 1050/60 Hz), UXGA (1600 x 1200/60 Hz), WUXGA (1920 x 1200/60 Hz)     |                                                                                                    |  |  |  |
| Input Formats                 | * The refresh rate is the maximum value of each resolution.                                                                                                    |                                                                                                    |  |  |  |
|                               | * Conforms to CEA-861-E, VESA DMT Version 1.0 Revision 11.  * 1920 x 1200/60 Hz: Reduced blanking                                                                                                    |                                                                                                    |  |  |  |
|                               |                                                                                                    | z: Reduced blanking<br>frame rate can be selected at the SYSTEM menu (59.94 Hz or 50 Hz).                                                    |  |  |  |
|                               |                                                                                                    |                                                                                                    |  |  |  |
| Output Formats                | 480/59.94p, 576/50p, 720/59.94p, 720/50p, 1080/59.94i, 1080/59.94p, 1080/59.94p, 1080/50p  SVGA (800 x 600/60 Hz), XGA (1024 x 768/60 Hz), WXGA (1280 x 800/60 Hz), FWXGA (1366 x 768/60 Hz), SXGA (1280 x 1024/60 Hz)  SXGA+ (1400 x 1050/60 Hz), UXGA (1600 x 1200/60 Hz), WUXGA (1920 x 1200/60 Hz)  * Conforms to VESA DMT Version 1.0 Revision 11. |                                                                                                    |  |  |  |
|                               | * The output refres                                                                                                    | * The output refresh rates of 800 x 600–1400 x 1050 are 75 Hz when the unit's frame rate setting is 50 Hz.                                   |  |  |  |
|                               |                                                                                                    | z: Reduced blanking                                                                                                    |  |  |  |
|                               | Transition                                                                                                    | CUT, MIX (DISSOLVE), WIPE (9 types)                                                                                                    |  |  |  |
|                               | Composition                                                                                                    | PinP (SQUARE, CIRCLE, DIAMOND), KEY (Luminance Key, Chroma Key)                                                                              |  |  |  |
| Ved Efft-                     | Visual Effects                                                                                                    | MOSAIC, WAVE, RGB REPLACE, COLORPASS, NEGATIVE, COLORIZE, POSTERIZE, SILHOUETTE, EMBOSS                                                      |  |  |  |
| Video Effects                 | (14 types)                                                                                                    | FIND EDGES, MONOCOLOR, HUE OFFSET, SATURATION OFFSET, VALUE OFFSET                                                                           |  |  |  |
|                               | Others                                                                                                    | Flip horizontal, Flip vertical, Still Image Capture, Still Image Playback<br>Output fade (Audio, Video: WHITE or BLACK), Test pattern output |  |  |  |
| Audio                         |                                                                                                    |                                                                                                    |  |  |  |
| Audio Processing              | Sampling rate                                                                                                    | 24 bits/48 kHz                                                                                                    |  |  |  |
| Audio Formats                 | Linear PCM, 24 bits/48 kHz, 2ch                                                                                                    |                                                                                                    |  |  |  |
| l                             | INPUT 1-2                                                                                                    | HDMI Type A x 2                                                                                                    |  |  |  |
| Input Connectors              | AUDIO IN                                                                                                    | Stereo miniature type                                                                                                    |  |  |  |
|                               | PROGRAM OUT                                                                                                    | HDMI type A                                                                                                    |  |  |  |
| <b>Output Connectors</b>      | PREVIEW OUT                                                                                                    | HDMI type A                                                                                                    |  |  |  |
|                               | PHONES                                                                                                    | Stereo miniature type                                                                                                    |  |  |  |
| Input Level                   | AUDIO IN                                                                                                    | -10 dBu (Maximum: +8 dBu)                                                                                                    |  |  |  |
| Input Impedance               | AUDIO IN                                                                                                    | 45 k ohms                                                                                                    |  |  |  |
| Output Level                  | PHONES                                                                                                    | 92 mW + 92 mW (32 ohms)                                                                                                    |  |  |  |
| Output Impedance              | PHONES                                                                                                    | 10 ohms                                                                                                    |  |  |  |
| Audio Effects                 |                                                                                                    | ter, Compressor, Noise gate, Equalizer, Multi-band compressor, Limiter, Test tone output                                                     |  |  |  |
| Others                        | , 3                                                                                                    |                                                                                                    |  |  |  |
|                               | USB                                                                                                    | USB B Type (for backup from PC)                                                                                                    |  |  |  |
| External Connectors           | CTL/EXP                                                                                                    | 1/4-inch TRS phone type                                                                                                    |  |  |  |
| Functions                     |                                                                                                    | ypes), Panel lock function, EDID Emulator, Auto Scan, Auto Input Detect                                                                      |  |  |  |
| Power Supply                  | AC Adaptor                                                                                                    | NE                                                                                                    |  |  |  |
| Current Draw                  | 1.1 A                                                                                                    |                                                                                                    |  |  |  |
| Power Consumption             | 10.0 W                                                                                                    |                                                                                                    |  |  |  |
| Operation Temperature         | +0 to +40 degrees Celsius<br>+32 to +104 degrees Fahrenheit                                                                                                    |                                                                                                    |  |  |  |
| Dimensions                    | 160 (W) x 108 (D) x 51 (H) mm<br>6-5/16 (W) x 4-1/4 (D) x 2-1/16 (H) inches                                                                                                    |                                                                                                    |  |  |  |
| Weight (excluding AC adaptor) | 0.6 kg<br>1 lbs 6 oz                                                                                                    |                                                                                                    |  |  |  |
| Accessories                   | Startup Guide, AC adaptor, Power cord, Cord hook                                                                                                    |                                                                                                    |  |  |  |
| Options                       | Footswitch                                                                                                    | BOSS FS-5U, FS-6, FS-7                                                                                                    |  |  |  |
| (sold separately)             | Expression Pedal                                                                                                    | EV-5, BOSS FV-500L, FV-500H                                                                                                    |  |  |  |
|                               |                                                                                                    |                                                                                                    |  |  |  |

<sup>\* 0</sup> dBu=0.775 Vrms

<sup>\*</sup> This document explains the specifications of the product at the time that the document was issued. For the latest information, refer to the Roland website.

# Dimensions

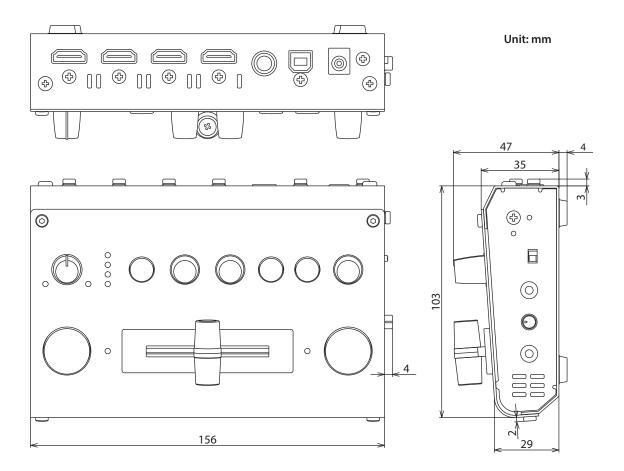

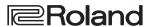

- Roland is an either registered trademark or trademark of Roland Corporation in the United States and/or other countries.
- Company names and product names appearing in this document are registered trademarks or trademarks of their respective owners.